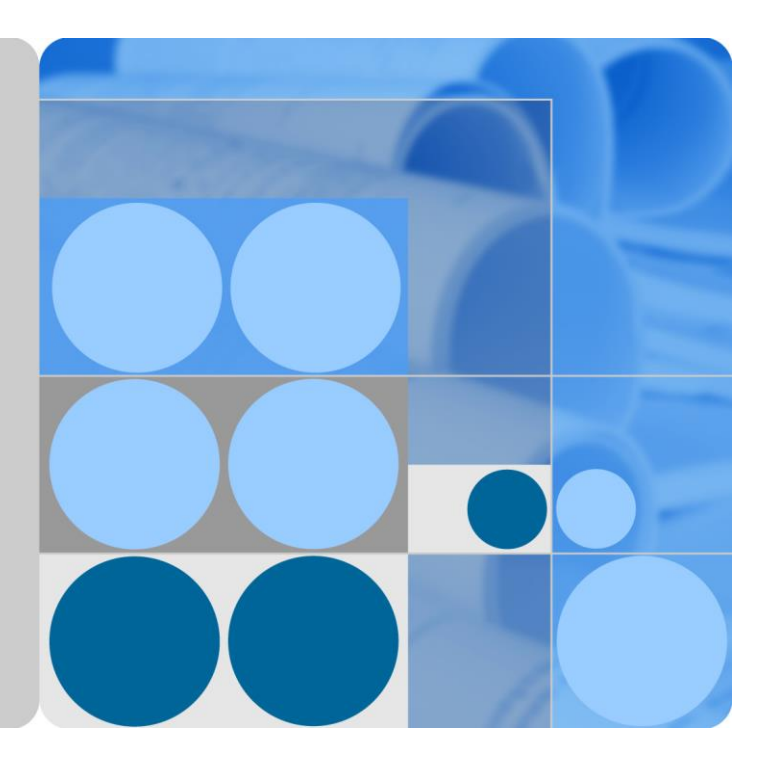

# **SUN2000-(12KTL, 15KTL, 17KTL, 20KTL)-M0**

# **Benutzerhandbuch**

**Ausgabe 04 Datum 2019-08-30**

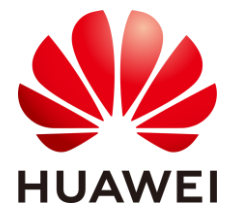

**HUAWEI TECHNOLOGIES CO., LTD.**

#### **Copyright © Huawei Technologies Co., Ltd. 2019. Alle Rechte vorbehalten.**

Kein Teil dieses Dokumentes darf ohne vorherige schriftliche Genehmigung durch Huawei Technologies Co., Ltd auf irgendeine Art und Weise vervielfältigt oder übertragen werden.

#### **Warenzeichen und Genehmigungen**

und andere Huawei-Warenzeichen sind Warenzeichen von Huawei Technologies Co., Ltd.

Alle anderen in diesem Dokument aufgeführten Warenzeichen sind das Eigentum ihrer jeweiligen Inhaber.

#### **Beachten Sie:**

Die erworbenen Produkte, Leistungen und Eigenschaften werden durch den zwischen Huawei und dem Kunden geschlossenen Vertrag geregelt. Es ist möglich, dass sämtliche in diesem Dokument beschriebenen Produkte, Leistungen und Eigenschaften oder Teile davon nicht durch den Umfang des Kaufvertrags oder den Nutzungsbereich abgedeckt sind. Vorbehaltlich anderer Regelungen in diesem Vertrag erfolgen sämtliche Aussagen, Informationen und Empfehlungen in diesem Dokument ohne Mängelgewähr, d. h. ohne Haftungen, Garantien oder Vertretungen jeglicher Art, weder ausdrücklich noch implizit.

Die Informationen in diesem Dokument können ohne Vorankündigung geändert werden. Bei der Erstellung dieses Dokumentes wurde jede mögliche Anstrengung unternommen, um die Richtigkeit des Inhalts zu gewährleisten. Jegliche Aussage, Information oder Empfehlung in diesem Dokument stellt keine Zusage für Eigenschaften jeglicher Art dar, weder ausdrücklich noch implizit.

## Huawei Technologies Co., Ltd.

Adresse: Huawei Industrial Base Bantian, Longgang Shenzhen 518129 People's Republic of China

Internet: [http://e.huawei.com](http://e.huawei.com/)

# **Über dieses Dokument**

## <span id="page-2-0"></span>**Ziel des Dokuments**

Dieses Dokument beschreibt die Produkte SUN2000-12KTL-M0, SUN2000-15KTL-M0, SUN2000-17KTL-M0 und SUN2000-20KTL-M0 (Kurzbezeichnung SUN2000) in Bezug auf Montage, elektrische Anschlüsse, Inbetriebnahme, Wartung und Fehlerbehebung. Lesen Sie dieses Dokument durch und machen Sie sich mit den Sicherheitsinformationen, Funktionen und Leistungsmerkmalen des SUN2000 vertraut, bevor Sie das Gerät montieren und in Betrieb nehmen.

## **Zielgruppe**

Dieses Dokument ist bestimmt für:

- Installationstechniker
- Benutzer

## **Symbolkonventionen**

Die in diesem Dokument möglicherweise verwendeten Symbole sind folgendermaßen definiert:

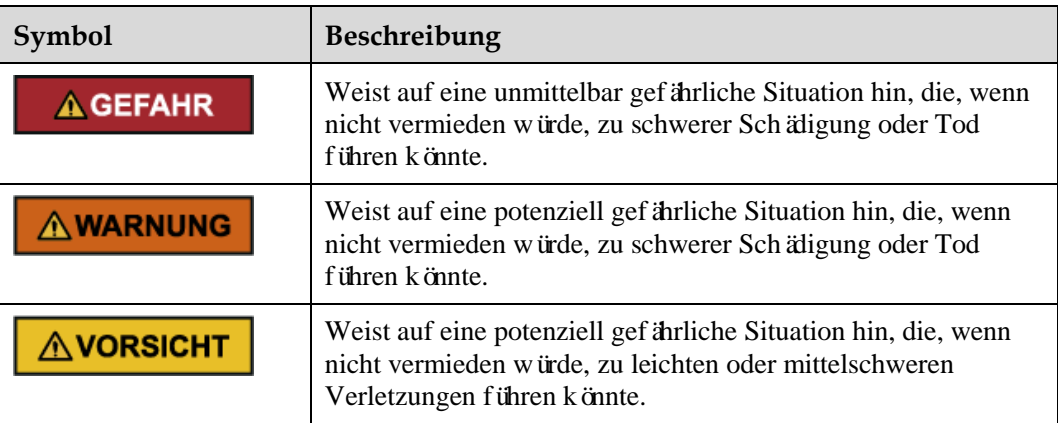

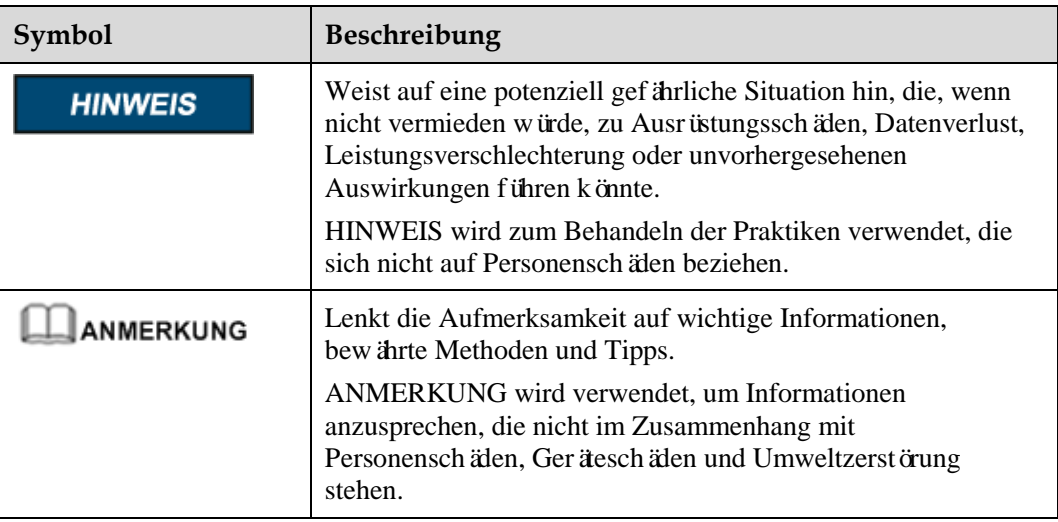

# **Änderungsverlauf**

Änderungen zwischen den einzelnen Ausgaben des Dokuments werden gesammelt. Die neueste Ausgabe des Dokuments enthält alle Änderungen, die an früheren Ausgaben vorgenommen wurden.

## **Ausgabe 04 (08.30.2019)**

- [5.1 Installation vorbereiten](#page-37-0) aktualisiert und WLAN Smart Dongle zu WLAN-FE Smart Dongle geändert.
- [5.5 \(Optional\) Anschließen des Smart Dongles](#page-51-0) aktualisiert und Installationsmethode des WLAN-FE Smart Dongles hinzugefügt.
- [5.6 \(Optional\) Anschließen des Signalkabels](#page-52-0) aktualisiert. Das Dongle-Signalkabel unterstützt die Kaskadierung mehrerer Wechselrichter.
- [5.6.2 Anschließen des RS485-Kommunikationskabels \(Smart Power Sensor\)](#page-56-0) aktualisiert und den dreiphasigen dreiadrigen Verkabelungsplan hinzugefügt.
- [6.2 Einschalten des Systems](#page-63-0) aktualisiert und Beschreibung der Anzeigen über den WLAN-FE Smart Dongle sowie 4G Smart Dongle hinzugefügt.
- [6.3 Inbetriebnahme](#page-68-0) aktualisiert; die Szenariennamen, die Methoden zum Download der FusionSolar-Apps sowie App-Screenshots geändert; und die Versionsbeschreibung der vom WLAN-FE Smart Dongle unterstützten FusionSolar-App hinzugefügt.
- [C Festlegen von Einspeisungsbeschränkungsparametern](#page-97-0) aktualisiert und die Screenshots sowie Parameterbeschreibung geändert.

# **Ausgabe 03 (07.19.2019)**

[E AFCI-Prüfung starten](#page-106-0) wurde hinzugefügt.

# **Ausgabe 02 (06.30.2019)**

- [C Festlegen von Einspeisungsbeschränkungsparametern](#page-97-0) wurde hinzugefügt.
- [D Festlegen von Parametern zu Spannungsanstiegsunterdrückung Q-U-Kurve](#page-104-0) wurde hinzugefügt.

## **Ausgabe 01 (08.05.2019)**

Die Ausgabe wird als erstmalige Anwendung im Betrieb (First Office Application, FOA) verwendet.

# Inhaltsverzeichnis

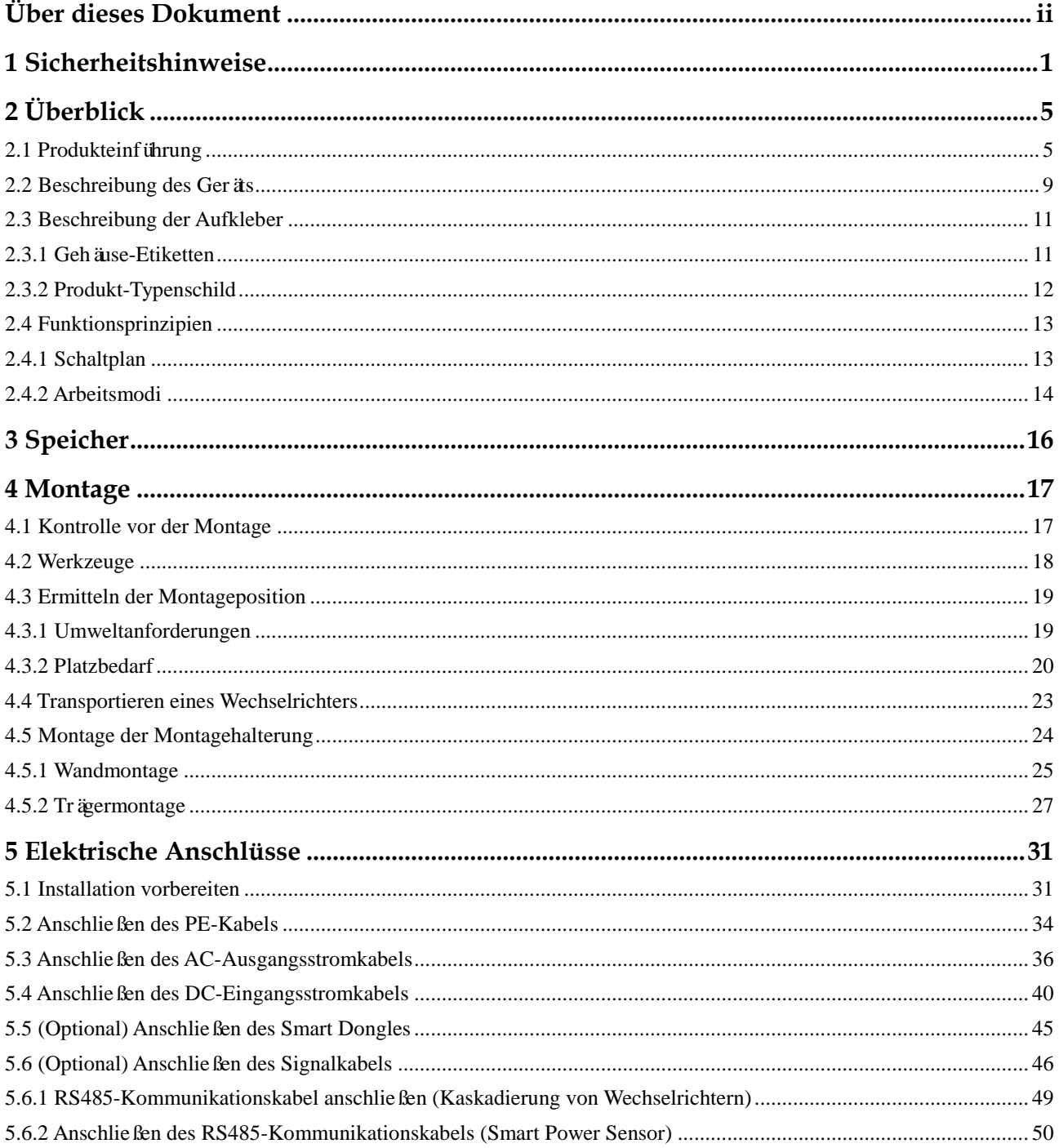

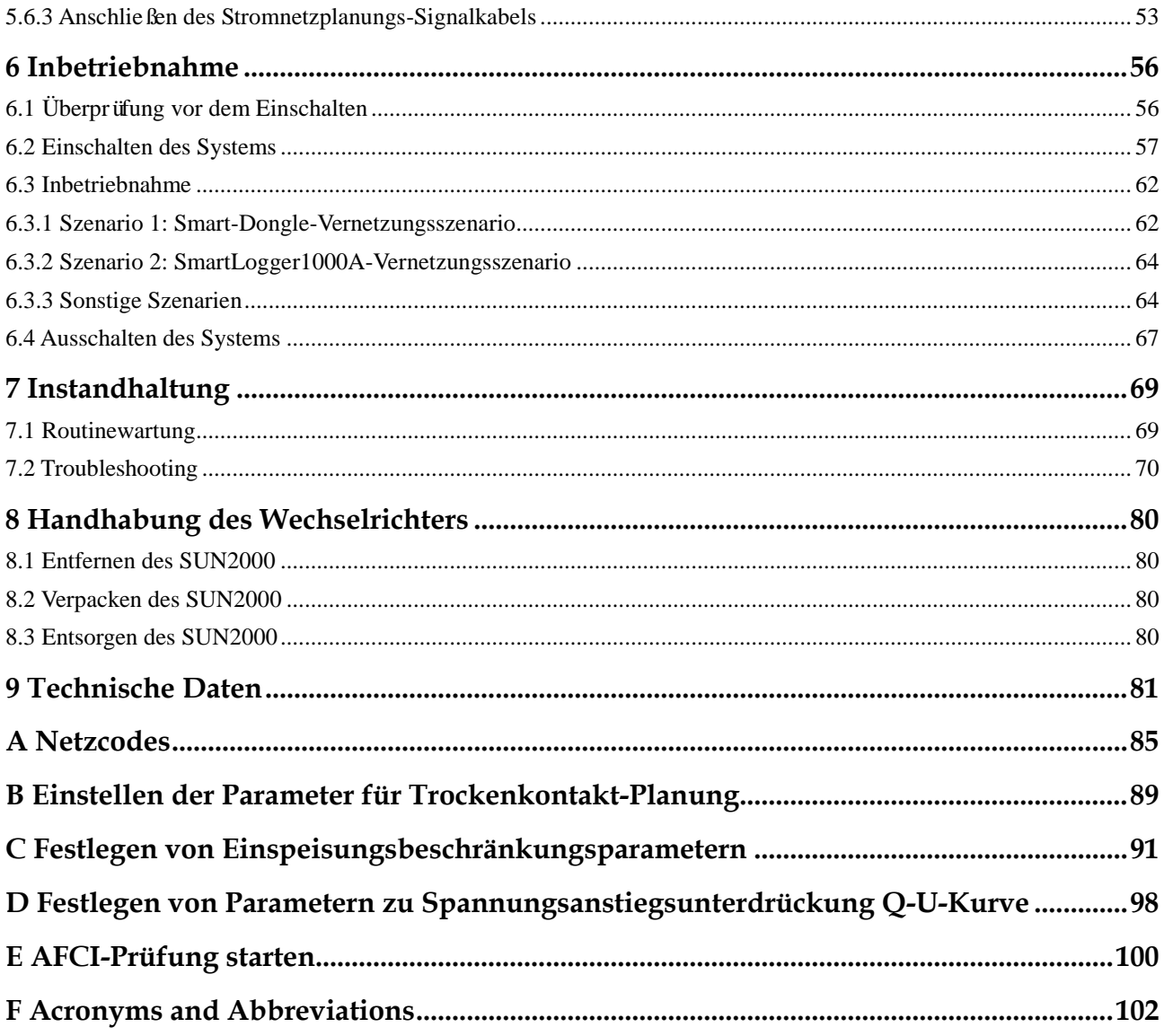

# **1 Sicherheitshinweise**

## <span id="page-7-0"></span>**Allgemeine Sicherheitshinweise**

#### **HINWEIS**

- Lesen Sie sich dieses Handbuch vor der Inbetriebnahme durch und befolgen Sie alle Anweisungen zur Vermeidung von Unfällen. Die Kennzeichnungen **GEFAHR**, **WARNUNG**, **VORSICHT** und **HINWEIS** in diesem Dokument beinhalten nicht alle zu befolgenden Sicherheitsanweisungen. Sie sind nur Ergänzungen zu den allgemeinen Sicherheitshinweisen.
- Nur Elektrofachkräfte dürfen den SUN2000 montieren, in Betrieb nehmen, warten und Fehlerbehebungsmaßnahmen durchführen oder zugehörige Kabel anschließen. Sie müssen außerdem die grundlegenden Sicherheitsvorkehrungen zur Vermeidung von Gefährdungen verstehen.

Wenn Sie Produkte und Geräte von benutzen, befolgen Sie bitte alle speziellen und allgemeinen Sicherheitshinweise von Huawei. Huawei übernimmt keine Haftung für jegliche Folgen, die durch die Verletzung von Sicherheitsvorschriften für den Betrieb sowie der Design-, Produktions- und Nutzungsstandards verursacht werden.

#### **Haftungsausschluss**

Huawei übernimmt keine Haftung für jegliche Folgen, die auf eines der folgenden Ereignisse zurückgehen:

- **•** Transportsch äden
- Die Lagerbedingungen entsprechen nicht den in diesem Dokument angegebenen Anforderungen.
- Falsche Lagerung, Montage oder Verwendung
- Montage oder Verwendung durch unqualifiziertes Personal
- Nichtbefolgen der Betriebsanweisungen und Sicherheitsvorkehrungen in diesem Dokument
- Betrieb in extremen Umgebungen, die nicht in diesem Dokument abgedeckt werden
- Betrieb des SUN2000 über die angegebenen Parameterbereiche hinaus
- Unbefugte Änderungen am Produkt oder dem Softwarecode oder Entfernung des Produkts
- Geräteschäden durch unvorhergesehene Natureinflüsse (höhere Gewalt wie Blitzschlag, Erdbeben, Feuer und Sturm)
- Ablauf der Garantie ohne Verlängerung des Garantieservice
- Montage oder Verwendung in Umgebungen, die nicht in den entsprechenden internationalen Normen angegeben sind

#### **Anforderungen an die Mitarbeiter**

Nur Elektrofachkräfte dürfen den SUN2000 montieren, in Betrieb nehmen, warten und ersetzen sowie Kabel an das Gerät anschließen und Fehler beheben. Bediener müssen die folgenden Anforderungen erfüllen:

- Entsprechend geschult sein.
- Dieses Handbuch gelesen haben und die notwendigen Sicherheitsvorkehrungen beherrschen.
- Mit den entsprechenden Sicherheitsvorschriften für elektrische Systeme vertraut sein.
- Mit den Komponenten und der Funktionsweise eines netzgebundenen PV-Stromsystems sowie mit den im jeweiligen Land geltenden Standards vertraut sein.
- Stets geeignete Schutzausrüstung (PSA) tragen.

#### **Schutz der Etiketten**

Die Warnetiketten und Typenschilder am Gehäuse des SUN2000 nicht beschmieren, beschädigen oder blockieren.

#### **Systemmontage**

#### **A GEFAHR**

Montieren Sie den SUN2000 nur, wenn er ausgeschaltet ist.

- Vergewissern Sie sich, dass der SUN2000 vor Abschluss der Montage weder an ein Stromnetz angeschlossen noch eingeschaltet ist.
- Stellen Sie sicher, dass der SUN2000 in einer gut belüfteten Umgebung montiert wird.
- Stellen Sie sicher, dass die Kühlkörper nicht blockiert sind.
- Die vordere Tür des SUN2000 darf nicht geöffnet werden.
- Entfernen Sie nicht die Klemmen auf der Unterseite des SUN2000.

#### **Erdung**

- Beim Einbau eines Geräts muss zuerst das Erdungskabel angeschlossen werden. Bei der Demontage eines Geräts entfernen Sie das Erdungskabel zuletzt.
- Der Erdungsleiter darf nicht beschädigt werden.

#### **Elektrische Anschlüsse**

#### **A**GEFAHR

Stellen Sie vor dem Anschließen der Kabel sicher, dass der SUN2000 sicher positioniert und unbeschädigt ist. Anderenfalls kann es zu einem elektrischen Schlag oder Feuer kommen.

- Stellen Sie sicher, dass alle elektrischen Anschlüsse den elektrotechnischen Standards des jeweiligen Landes entsprechen.
- Holen Sie die Genehmigung des lokalen Energieversorgers ein, bevor Sie den SUN2000 im netzgebundenen Modus verwenden.
- Stellen Sie sicher, dass die Kabel in einem netzgebundenen PV-System ordnungsgemäß angeschlossen und isoliert sind und dass sie die Spezifikationen erfüllen.

#### **Aktion**

#### **A**GEFAHR

Die Hochspannung, die während des Betriebs vom SUN2000 erzeugt wird, kann einen Stromschlag verursachen, der zum Tod, zu schweren Verletzungen oder Sachschäden führen kann. Befolgen Sie beim Betrieb alle in diesem Dokument und anderen relevanten Dokumenten genannten Sicherheitshinweise.

- Vor dem Bedienen eines Geräts stellen Sie sicher, dass es richtig geerdet ist.
- Berühren Sie nicht einen unter Spannung stehenden SUN2000, da der Kühlkörper heiß wird.
- Befolgen Sie beim Betrieb eines Gerätes die im jeweiligen Land geltenden Gesetze und Vorschriften.

#### **Inbetriebnahme**

Wenn der SUN2000 zum ersten Mal eingeschaltet wird, dürfen die **Schnelleinstellungen** nur von qualifiziertem Personal eingestellt werden. Falsche Einstellungen können dazu führen, dass der SUN2000 mit der landesspezifischen Zertifizierung in Konflikt gerät, was den Regelbetrieb des SUN2000 beeinträchtigt.

#### **Wartung und Austausch**

#### **A GEFAHR**

Die Hochspannung, die während des Betriebs vom SUN2000 erzeugt wird, kann einen Stromschlag verursachen, der zum Tod, zu schweren Verletzungen oder Sachschäden führen kann. Schalten Sie den SUN2000 vor den Wartungsarbeiten zunächst aus, und halten Sie sich streng an die Sicherheitshinweise in diesem Dokument sowie in Begleitdokumenten zum Betrieb des SUN2000.

- Bei einem defekten SUN2000 ist eine umfassende Wartung erforderlich. Setzen Sie sich mit Ihrem Händler in Verbindung, wenn der SUN2000 defekt ist.
- Machen Sie sich vor Wartungsarbeiten am SUN2000 eingehend mit diesem Dokument vertraut, und stellen Sie sicher, dass Sie über die erforderlichen Werkzeuge und Messgeräte verfügen.
- Schalten Sie den SUN2000 vor der Wartung aus und befolgen Sie die Anweisungen auf dem Aufkleber zur Entladungsverzögerung. Warten Sie einen angemessenen Zeitraum, bis Sie den SUN2000 bedienen.
- Stellen Sie vorübergehend Warnschilder oder Abschrankungen auf, um unbefugten Zutritt zum Wartungsstandort zu verhindern.
- Bevor Sie den SUN2000 wieder einschalten, beheben Sie jeglichen Fehler, der die Sicherheit des SUN2000 gefährden könnte.
- Befolgen Sie die ESD-Sicherheitsmaßnahmen während der Wartung.

# **2 Überblick**

# <span id="page-11-1"></span><span id="page-11-0"></span>**2.1 Produkteinführung**

#### **Funktion**

Der SUN2000 ist ein dreiphasiger netzgebundener Wechselrichter für PV-Strings, der den von den PV-Strings erzeugten Gleichstrom in Wechselstrom umwandelt und in das Stromnetz einspeist.

## **Modelle**

In diesem Dokument werden die folgenden Produktmodelle behandelt:

- SUN2000-12KTL-M0
- SUN2000-15KTL-M0
- SUN2000-17KTL-M0
- SUN2000-20KTL-M0

**Abbildung 2-1** Modellbeschreibung (SUN2000-20KTL-M0 als Beispiel)

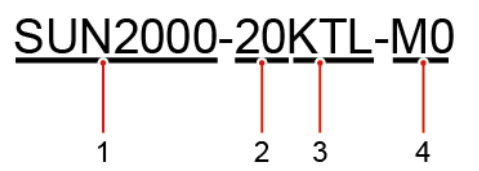

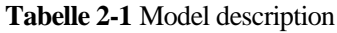

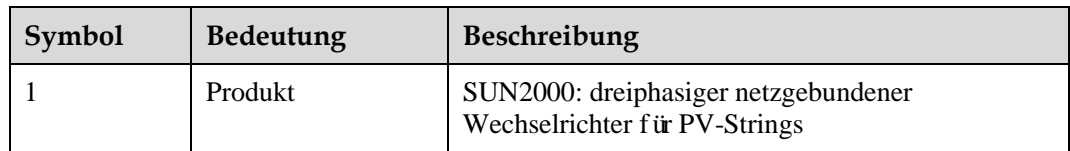

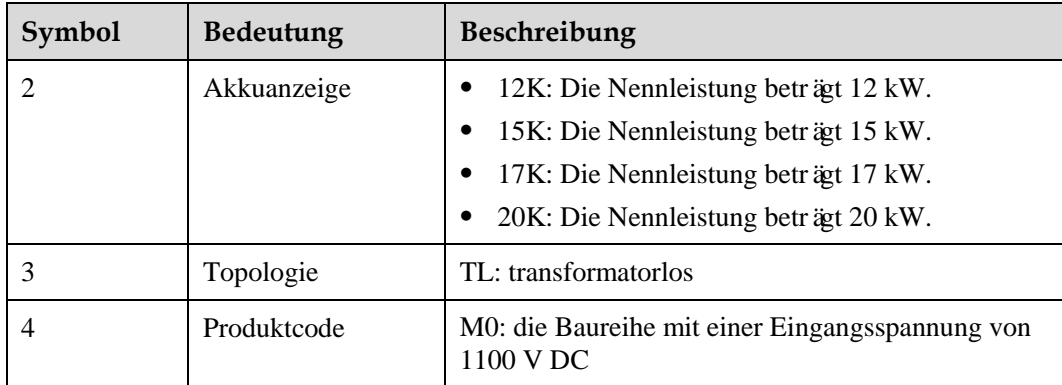

## **Netzwerkanwendung**

Der SUN2000 ist für den Einsatz in netzgebundenen PV-Anlagen auf Dächern in Wohngebieten und für kleine Bodenanlagen ausgelegt. In der Regel besteht ein netzgebundenes System aus dem PV-String, einem netzgebundenen Wechselrichter, einer Fehlerstrom-Schutzeinrichtung (RCD) und einer Stromverteilereinheit.

**Abbildung 2-2** Netzwerkanwendung - Szenario mit einzelnem Wechselrichter (optional in gestrichelten Kästchen)

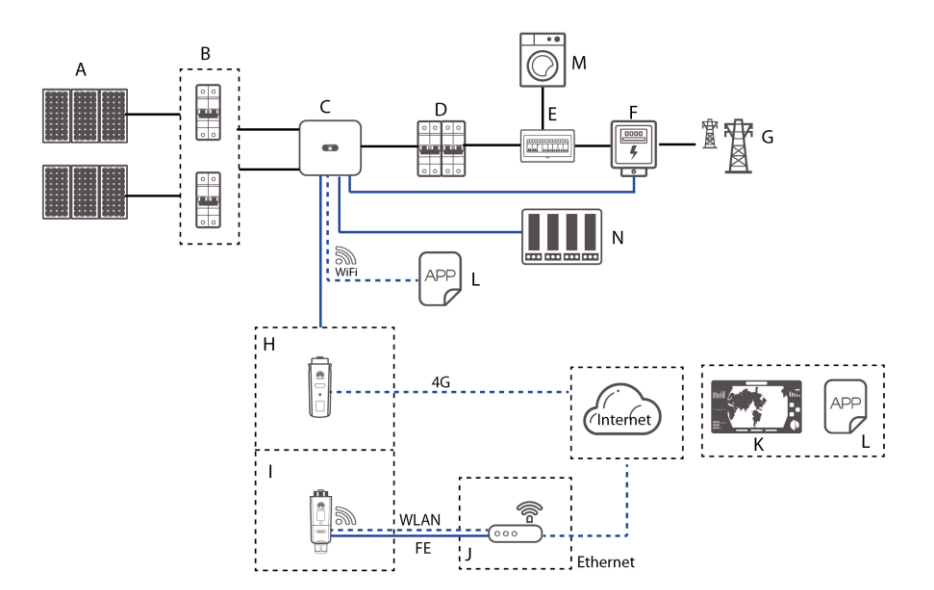

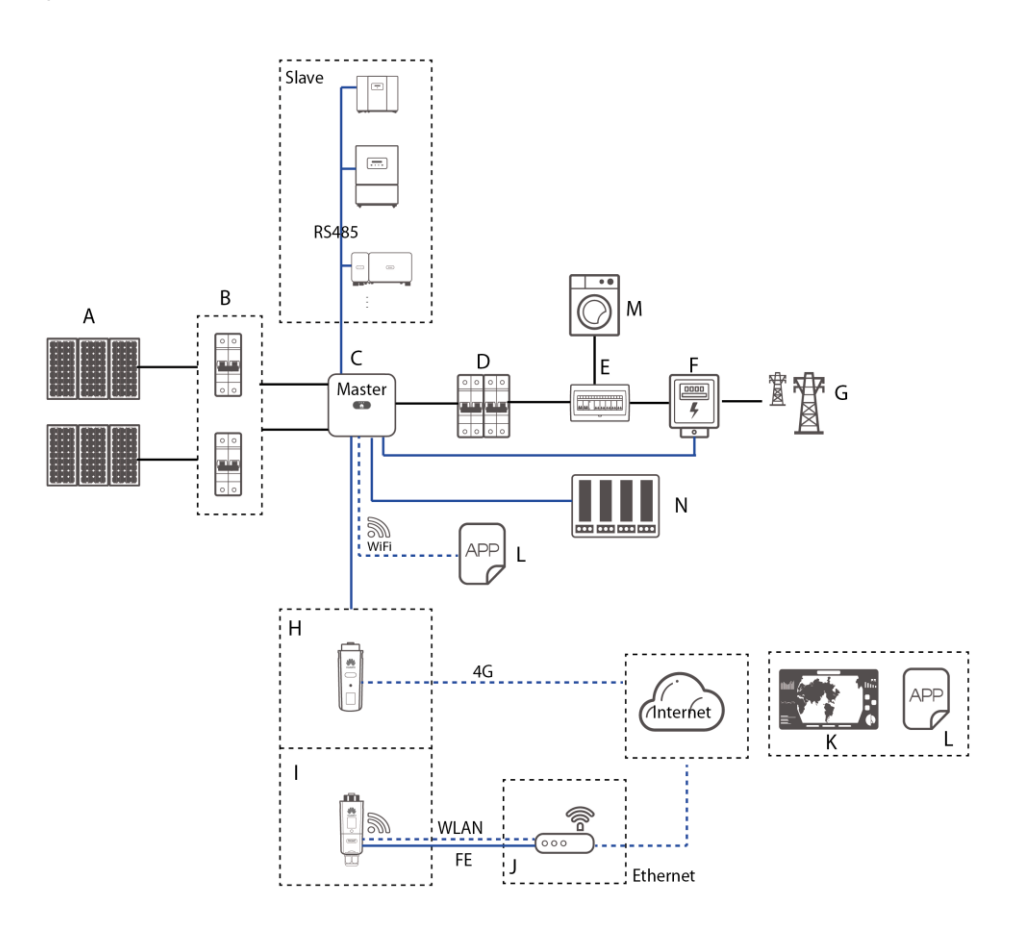

**Abbildung 2-3** Netzwerkanwendung - Szenario mit Kaskadierung von Wechselrichter (optional in gestrichelten Kästchen)

## **ANMERKUNG**

- $\longrightarrow$  zeigt ein Stromkabel an,  $\longrightarrow$  zeigt ein Signalkabel an,  $\cdots$  zeigt die drahtlose Kommunikation an.
- Falls der Wechselrichter über das integrierte WLAN-Netzwerk mit der FusionSolar-App verbunden wird, kann nur eine lokale Inbetriebnahme durchgeführt werden.
- Bei dem kaskadierenden RS485-Kommunikationsnetzwerk ist das Master-Wechselrichtermodell SUN2000-(3KTL-20KTL)-M0, und das Slave-Wechselrichtermodell kann SUN2000-(3KTL-20KTL)-M0, SUN2000-50KTL/60KTL-M0, SUN2000-29.9KTL/36KTL oder SUN2000-33KTL-A sein.

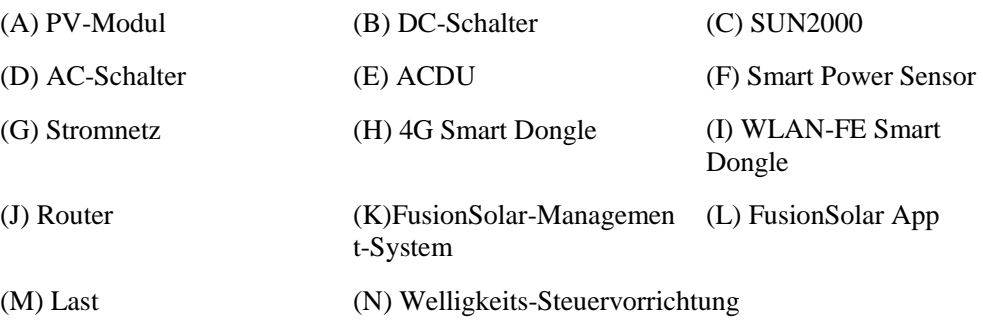

## **Unterstützte Stromnetze**

Der SUN2000 unterstützt unter anderem die folgenden Stromnetze: TN-S, TN-C, TN-C-S, TT und IT.

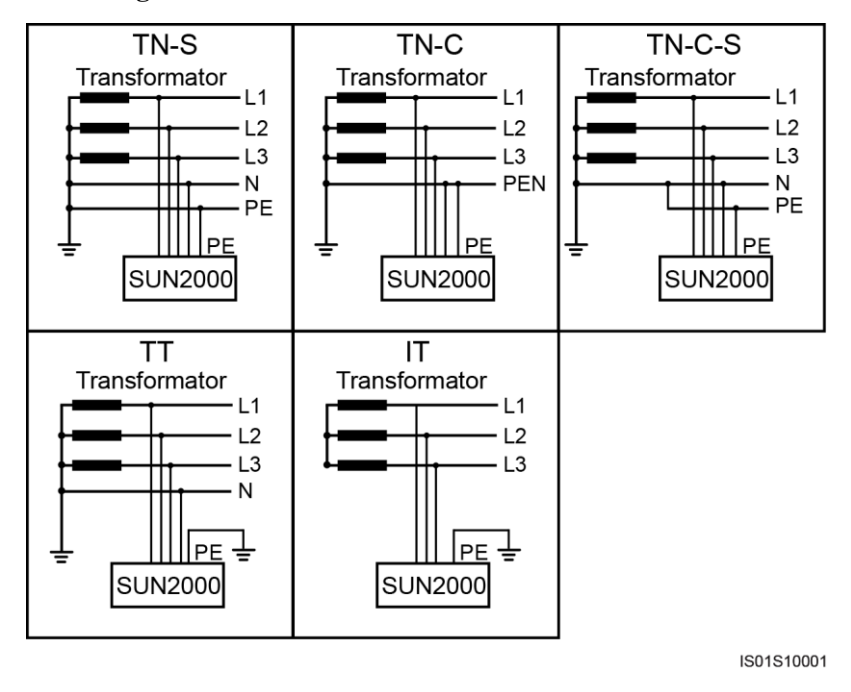

**Abbildung 2-4** Unterstützte Stromnetze

## **ANMERKUNG**

- In einem TT-Netz sollte die N-PE-Spannung unter 30 V liegen.
- In einem IT-Stromnetz müssen die **Isolierungseinstellung** auf **Eingang nicht geerdet, mit Transformator** eingestellt sein.

# <span id="page-15-0"></span>**2.2 Beschreibung des Geräts**

#### **Abbildung 2-5** Beschreibung des Geräts

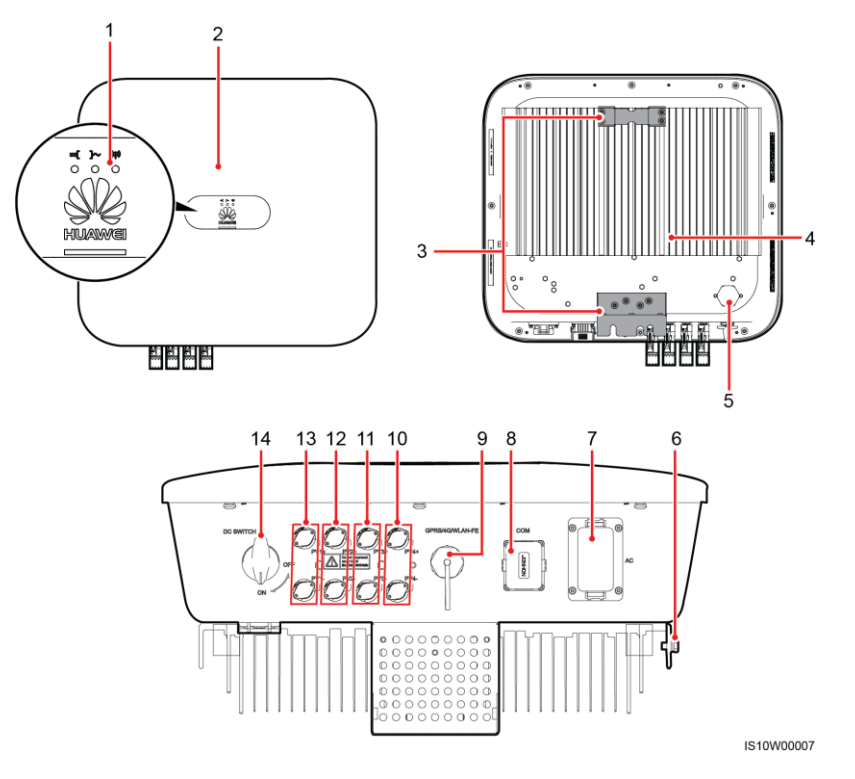

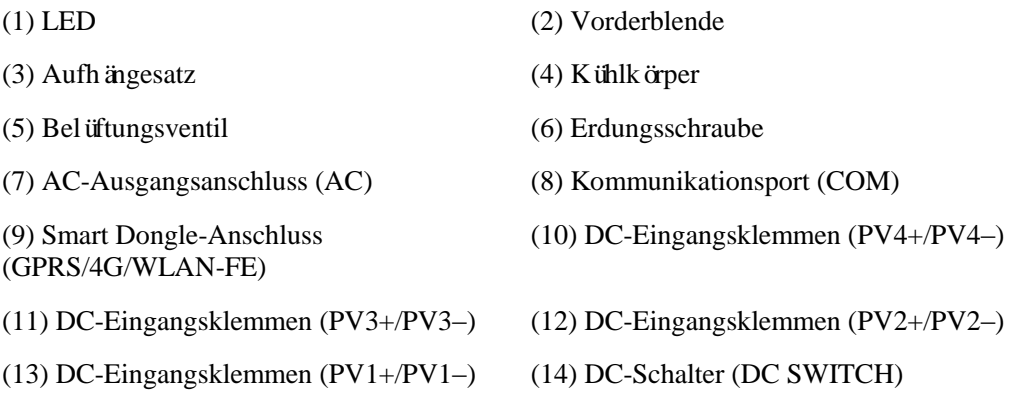

## **ANMERKUNG**

An der linken und der rechten Seiten des Wechselrichters sind zwei M6-Schraubenlöcher für den Einbau einer Abdeckung reserviert.

**Tabelle 2-2** Beschreibung der LED-Anzeigen

| Kategorie | $\vert$ Status |                  | <b>Bedeutung</b> |
|-----------|----------------|------------------|------------------|
| Anzeige   | <b>LED1</b>    | LED <sub>2</sub> | Nicht zutreffend |

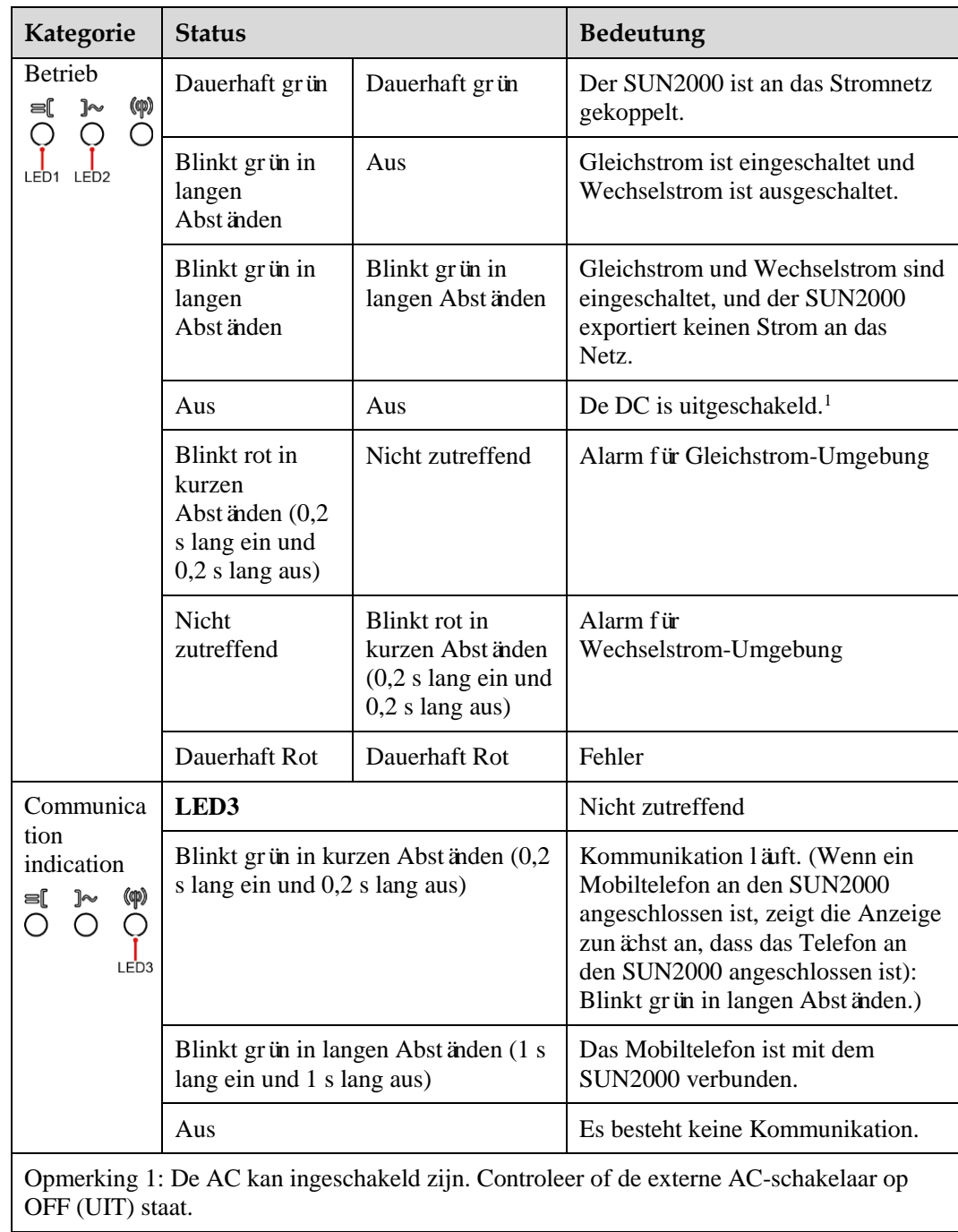

# <span id="page-17-0"></span>**2.3 Beschreibung der Aufkleber**

## <span id="page-17-1"></span>**2.3.1 Gehäuse-Etiketten**

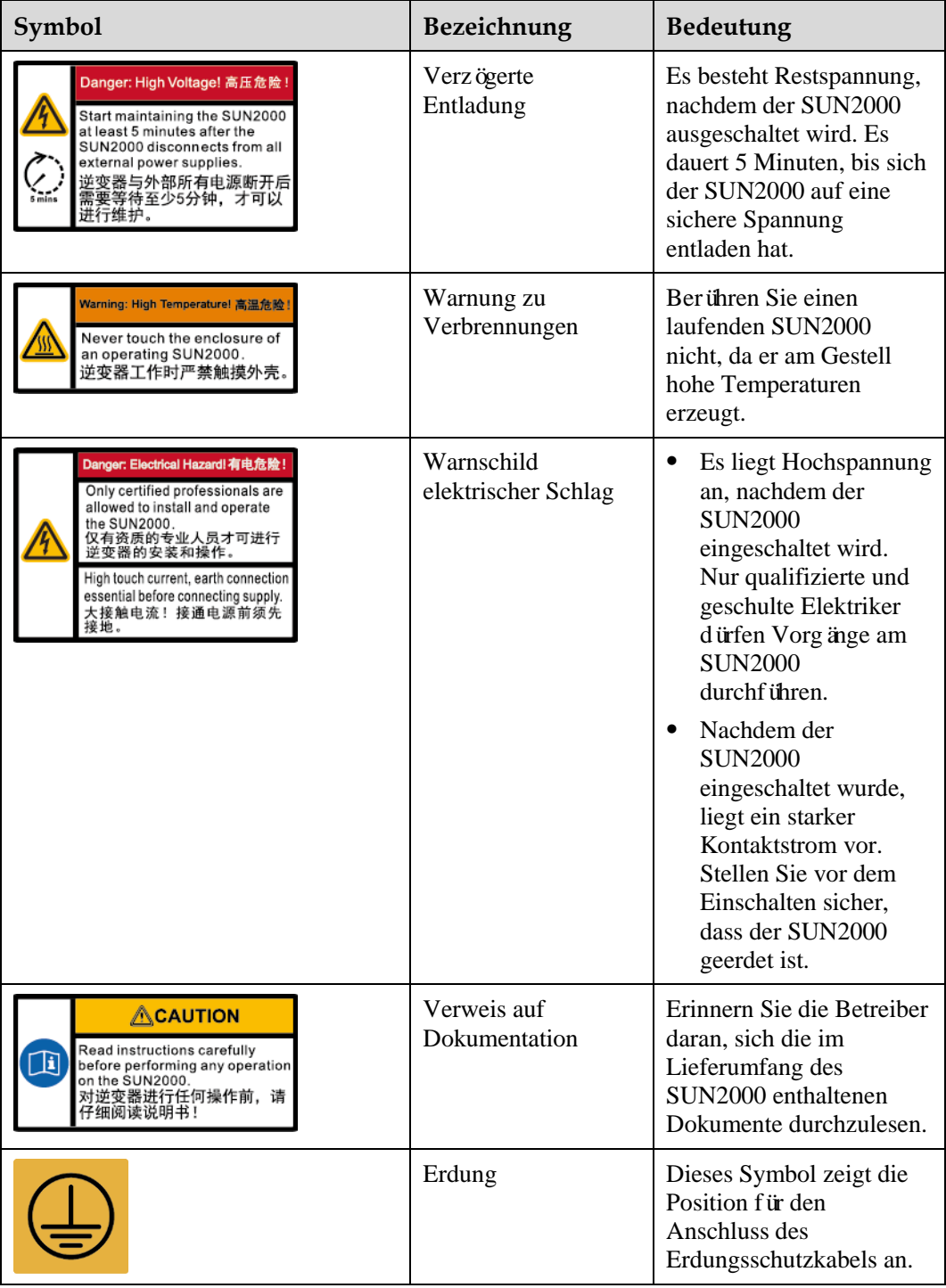

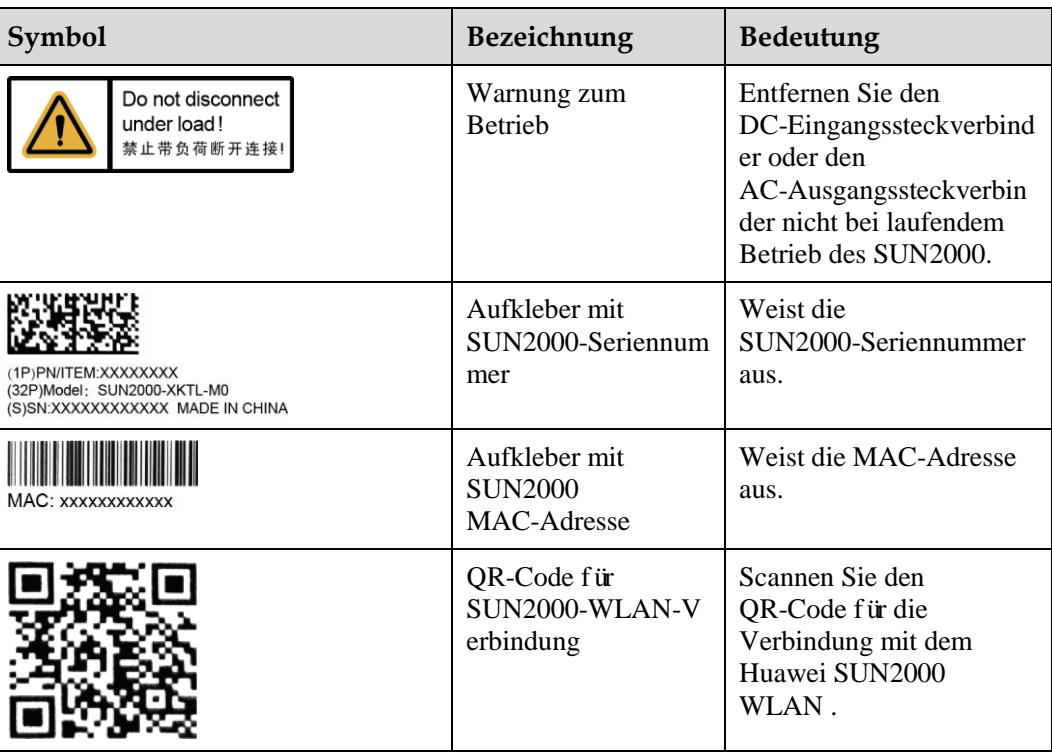

## <span id="page-18-0"></span>**2.3.2 Produkt-Typenschild**

**Abbildung 2-6** Typenschild (SUN2000-20KTL-M0 als Beispiel)

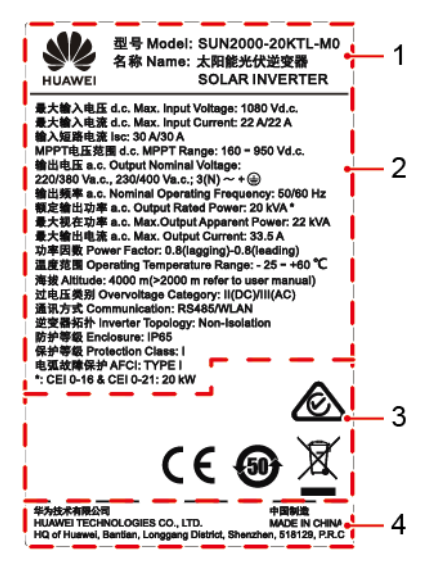

- (1) Marke und Produktmodell (2) Wichtige technische Daten
- 
- 
- (3) Konformitätssymbole (4) Unternehmensname und Herstellungsland

## **ANMERKUNG**

Die Abbildung des Typenschilds dient nur zu Referenzzwecken.

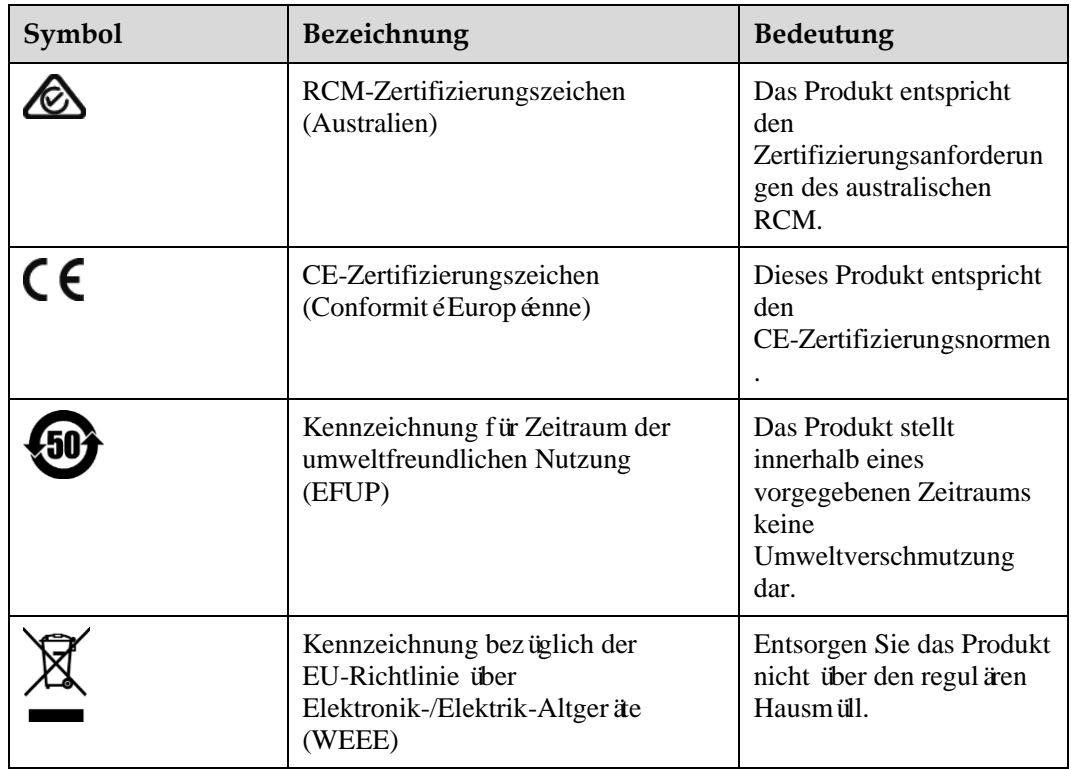

# <span id="page-19-0"></span>**2.4 Funktionsprinzipien**

## <span id="page-19-1"></span>**2.4.1 Schaltplan**

Vier PV-Strings werden mit dem SUN2000 verbunden und ihre maximalen Leistungspunkte werden durch zwei MPPT-Stromkreise (Maximum Power Point Tracking) verfolgt. Der SUN2000 wandelt Gleichstrom über einen Wechselrichter-Schaltkreis in dreiphasigen Wechselstrom um. Überspannungsschutz wird sowohl auf Gleichstrom- als auch Wechselstromseite unterstützt.

 $PV1 + \circ$  $PV1 - Q$ 

 $PV2+$ 

PV2- 0

 $PV3+$ 

PV3- 0

PV4+ <sup>o</sup>

PV4- 0

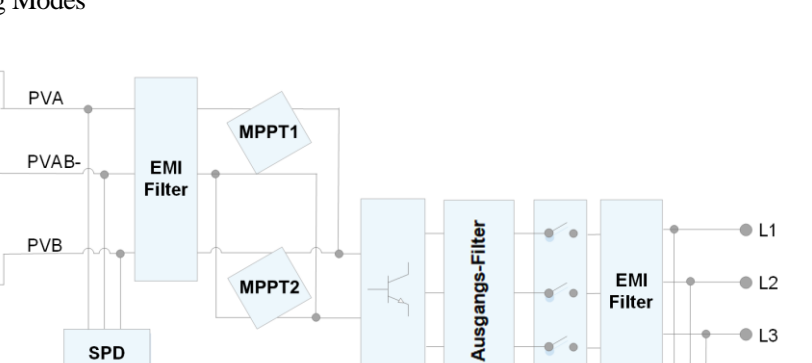

MPPT<sub>2</sub>

EMI

**Filter** 

 $\bullet$  L<sub>2</sub>

 $\bullet$  L3

 $\bullet$  N  $P E$ 

**SPD** 

## <span id="page-20-0"></span>**2.4.2 Arbeitsmodi**

Der SUN2000 funktioniert im Standby-, Betriebs- oder Herunterfahr-Modus.

**SPD** 

**Abbildung 2-8** Arbeitsmodi

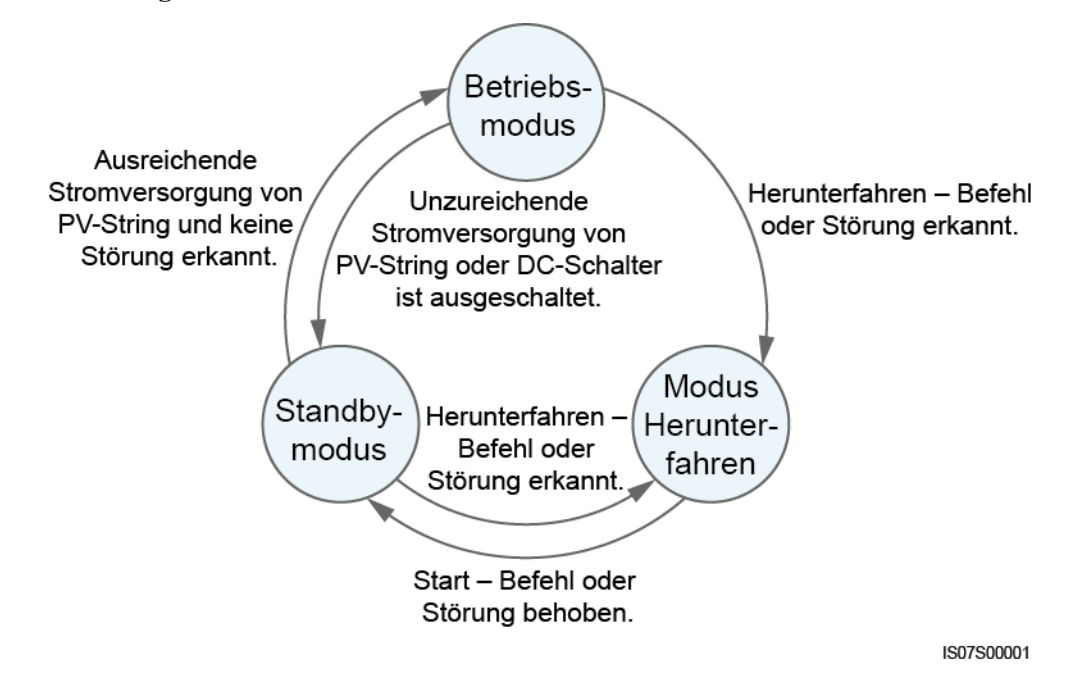

| Arbeitsmo<br>dus   | Beschreibung                                                                                                    |  |  |
|--------------------|----------------------------------------------------------------------------------------------------|--|--|
| Standby            | Der SUN2000 wechselt in den Standby-Modus, wenn die Außenumgebung<br>die Anforderungen für den Betrieb nicht erfüllt. Im Standby-Modus gilt:                                                                                                    |  |  |
|                    | Der SUN2000 führt kontinuierlich den Statustest aus und wechselt in<br>den Betriebsmodus, sobald die Betriebsanforderungen erfüllt sind.                                                                                                    |  |  |
|                    | Der SUN2000 wechselt in den Herunterfahrmodus, nachdem ein<br>٠<br>Herunterfahrbefehl oder ein Fehler nach dem Hochfahren erkannt wurde.                                                                                                    |  |  |
| <b>Betrieb</b>     | Im Betriebsmodus gilt:<br>Der SUN2000 wandelt den Gleichstrom der PV-Strings in Wechselstrom<br>um und speist diesen Strom in das Stromnetz ein.<br>Der SUN2000 verfolgt den maximalen Leistungspunkt, um die<br>٠<br>Ausgangsleistung der PV-Strings zu maximieren.<br>Wenn der SUN2000 eine Stärung oder einen Herunterfahrbefehl erkennt,<br>٠<br>schaltet er in den Herunterfahrmodus.<br>Der SUN2000 wechselt in den Standby-Modus, nachdem erkannt wurde,<br>٠<br>dass die Ausgangsleistung der PV-Strings für den Anschluss an das<br>Stromnetz und die Stromerzeugung unangemessen ist. |  |  |
| Herunterfah<br>ren | Im Standby- oder Betriebsmodus wechselt der SUN2000 in den<br>٠<br>Herunterfahrmodus, nachdem ein Fehler oder ein Herunterfahrbefehl<br>erkannt wurde.<br>Im Herunterfahrmodus wechselt der SUN2000 in den Standby-Modus,<br>٠<br>nachdem ein Hochfahrbefehl erkannt oder der Fehler beseitigt wurde.                                                                                                    |  |  |

**Tabelle 2-3** Beschreibung der Arbeitsmodi

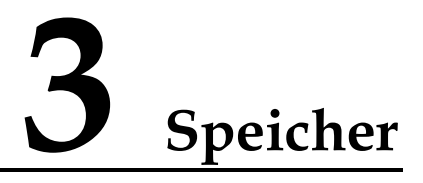

<span id="page-22-0"></span>Wenn der SUN2000 nicht direkt in Betrieb genommen wird, sollten folgende Voraussetzungen erfüllt werden:

- Packen Sie den SUN2000 nicht aus.
- $\bullet$  Zorg voor een opslagtemperatuur van -40 °C tot +70 °C en een luchtvochtigheid van 5%-95% RV (niet-condenserend).
- Der SUN2000 sollte an einem sauberen und trockenen Ort aufbewahrt und vor Staub und Korrosionen durch Wasserdampf geschützt werden.
- Es können maximal acht SUN2000 gestapelt werden. Um Verletzungen oder Beschädigungen des Geräts zu vermeiden, stapeln Sie die SUN2000 vorsichtig, damit sie nicht umfallen.
- Während der Lagerung sind regelmäßige Inspektionen durchzuführen. Ersetzen Sie gegebenenfalls das Verpackungsmaterial.
- Wenn der SUN2000 seit einem langen Zeitraum gelagert wurde, sollte er vor einer Inbetriebnahme von qualifiziertem Personal inspiziert und geprüft werden.

# **4 Montage**

## <span id="page-23-1"></span><span id="page-23-0"></span>**4.1 Kontrolle vor der Montage**

## **Äußere Verpackungsmaterialien**

Bevor Sie den Wechselrichter auspacken, prüfen Sie die äußeren Verpackungsmaterialien auf Schäden wie Löcher und Risse und überprüfen Sie das Wechselrichter-Modell. Wenn Schäden festgestellt werden oder es sich bei dem Wechselrichter-Modell nicht um das von Ihnen angeforderte Modell handelt, packen Sie es nicht aus, sondern wenden Sie sich stattdessen so schnell wie möglich an Ihren Lieferanten.

#### **ANMERKUNG**

Es wird empfohlen, die Verpackungsmaterialien 24 Stunden vor der Montage des Wechselrichters zu entfernen.

## **Paketinhalt**

Überprüfen Sie sich nach dem Auspacken des Wechselrichters, ob die gelieferten Komponenten intakt sind und der Lieferumfang vollständig ist. Wenden Sie sich bei Schäden oder fehlenden Komponenten an Ihren Lieferanten.

#### **ANMERKUNG**

Nähere Einzelheiten zur Anzahl der gelieferten Komponenten finden Sie in der *Packing List* im Verpackungskarton.

# <span id="page-24-0"></span>**4.2 Werkzeuge**

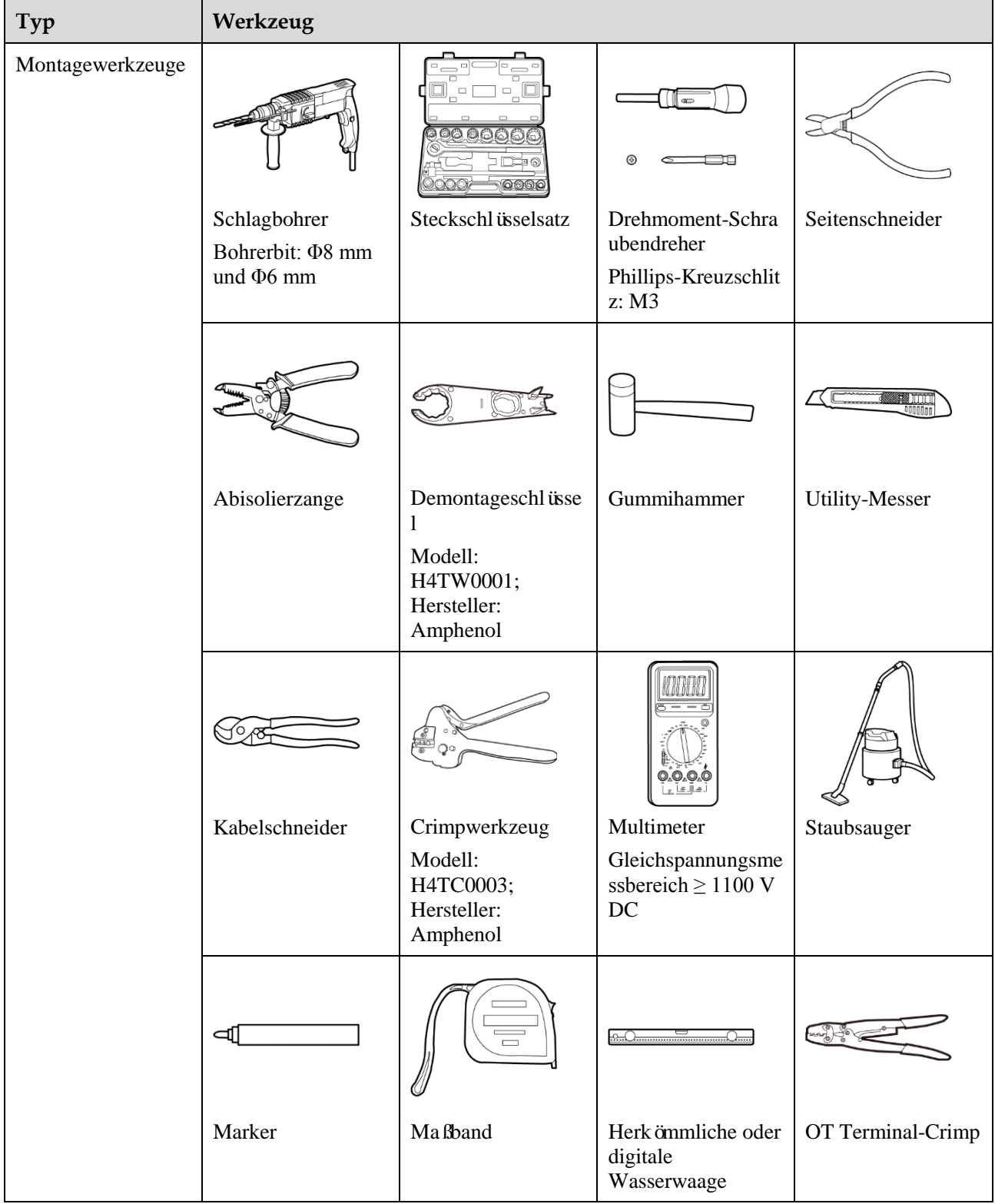

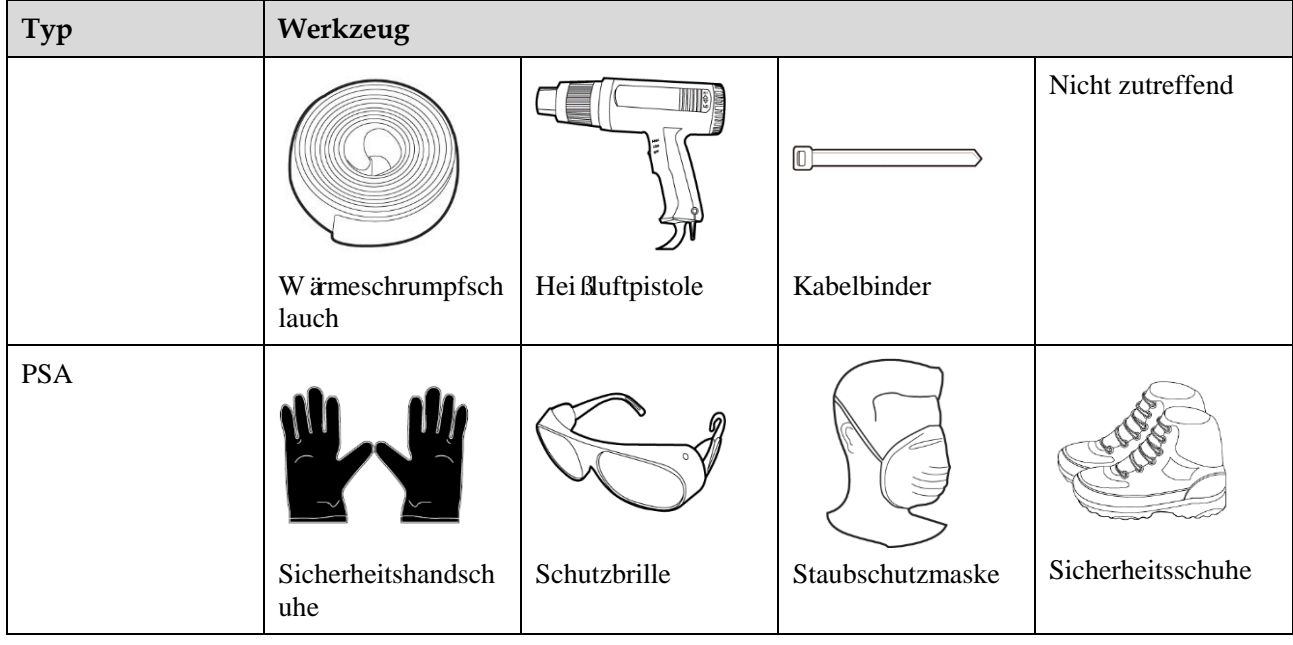

# <span id="page-25-0"></span>**4.3 Ermitteln der Montageposition**

## <span id="page-25-1"></span>**4.3.1 Umweltanforderungen**

## **Grundlegende Anforderungen**

- Der SUN2000 ist nach IP65 geschützt und kann in Räumen oder im Freien montiert werden.
- Montieren Sie den SUN2000 nicht an einer Stelle, an der Mitarbeiter leicht in Kontakt mit dem Gehäuse und den Kühlkörpern kommen, da diese Teile während des Betriebs extrem heiß sind.
- Montieren Sie den SUN2000 nicht in Bereichen mit brennbaren oder explosiven **Materialien**
- Montieren Sie den SUN2000 nicht an einem Ort, der für Kinder zugänglich ist.
- Montieren Sie den SUN2000 nicht im Freien in Salzluftzonen, da er dort Korrosion ausgesetzt ist und in Brand geraten kann. Eine Salzluftzone ist definiert als 500 m-breiter Küstenstreifen bzw. jede Region, die einer Meeresbrise ausgesetzt ist. Die Regionen, die einer Meeresbrise ausgesetzt ist, variieren je nach Witterung (wie Taifunen und Monsun) oder Gelände (wie Dämme und Hügel).
- Der SUN2000 sollte in einer gut belüfteten Umgebung montiert werden, um eine gute Wärmeableitung zu gewährleisten.
- Empfohlen: Montieren Sie den SUN2000 an einer geschützten Stelle oder an einem Ort mit einer Abdeckung.

## **Anforderungen an die Unterkonstruktion**

 Die Unterkonstruktion, auf welcher der SUN2000 montiert wird, muss feuerbeständig sein.

- Montieren Sie den SUN2000 nicht an oder auf brennbaren Baumaterialien.
- Der SUN2000 ist schwer. Stellen Sie sicher, dass die Montagefläche für das Gewicht stabil genug ist.
- Montieren Sie den SUN2000 in Wohngegenden nicht an Gipskartonplatten oder an Wänden aus ähnlichen Materialien, da diese über eine schwache Schallisolierung verfügen. Die Betriebsgeräusche des SUN2000 sind deutlich wahrnehmbar.

## <span id="page-26-0"></span>**4.3.2 Platzbedarf**

## **Anforderungen an die Montagewinkel**

Der SUN2000 kann an der Wand oder einem Mast montiert werden. Für den Montagewinkel gelten die folgenden Anforderungen:

- Montieren Sie den SUN2000 vertikal oder mit einer maximalen Neigung von 15 Grad, um eine angemessene Wärmeableitung zu ermöglichen.
- Montieren Sie den SUN2000 nicht in einer nach vorne, sehr stark nach hinten oder seitlich geneigten oder horizontalen oder umgekehrten Position.

**Abbildung 4-1** Montageneigungen

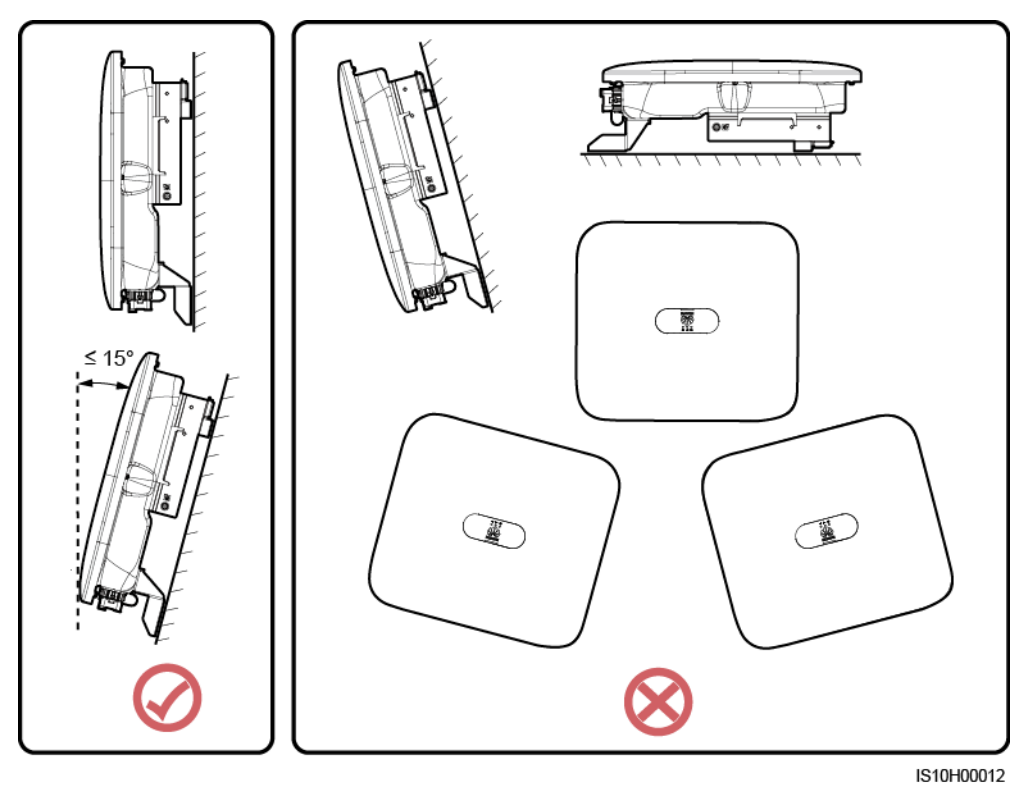

## **Anforderungen an die Montageabstände**

 Schaffen Sie genügend Platz um den SUN2000 herum, um ausreichend Platz für die Montage und Wärmeableitung sicherzustellen.

#### **Abbildung 4-2** Montageabstände

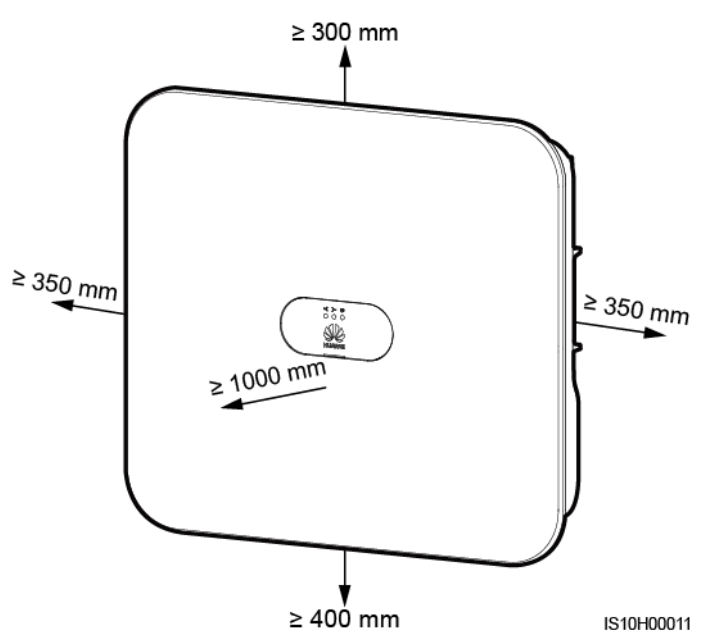

 Wenn mehrere Einheiten des SUN2000 zu montieren sind, montieren Sie sie horizontal, sofern ausreichend Platz zur Verfügung steht; wenn nicht genügend Platz vorhanden sein sollte, montieren Sie sie im Dreieckmodus. Gestapelte Montage wird nicht empfohlen.

**Abbildung 4-3** Horizontale Montage (empfohlen)

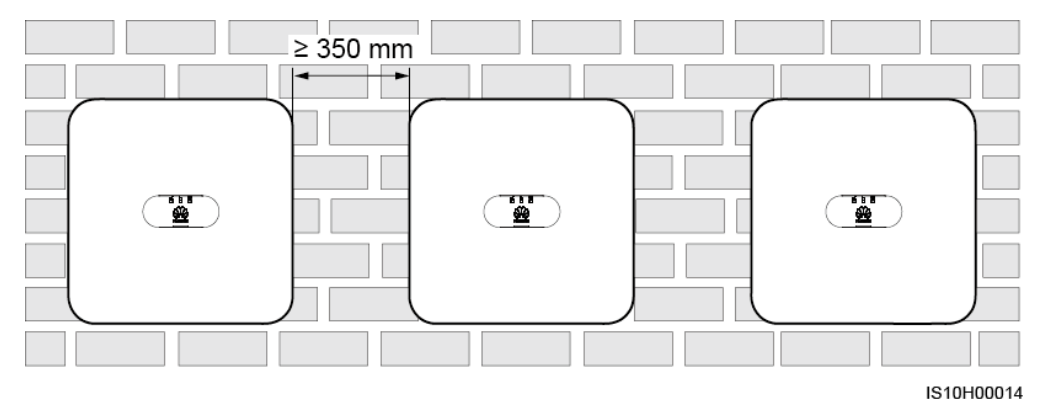

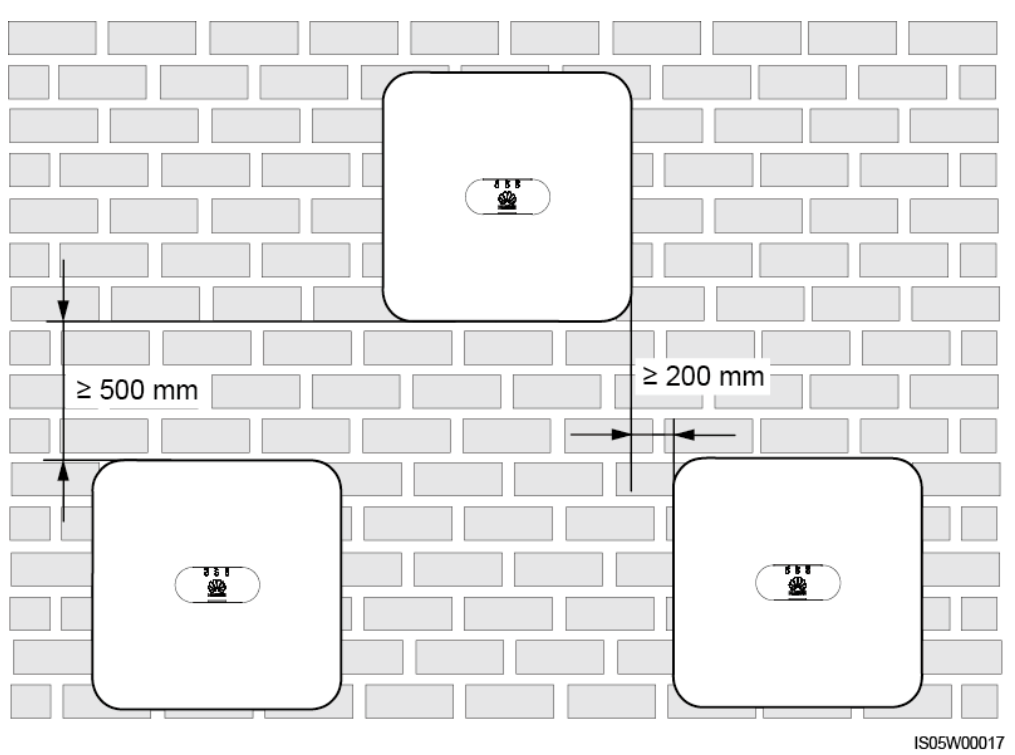

**Abbildung 4-4** Versetzte Montage (empfohlen)

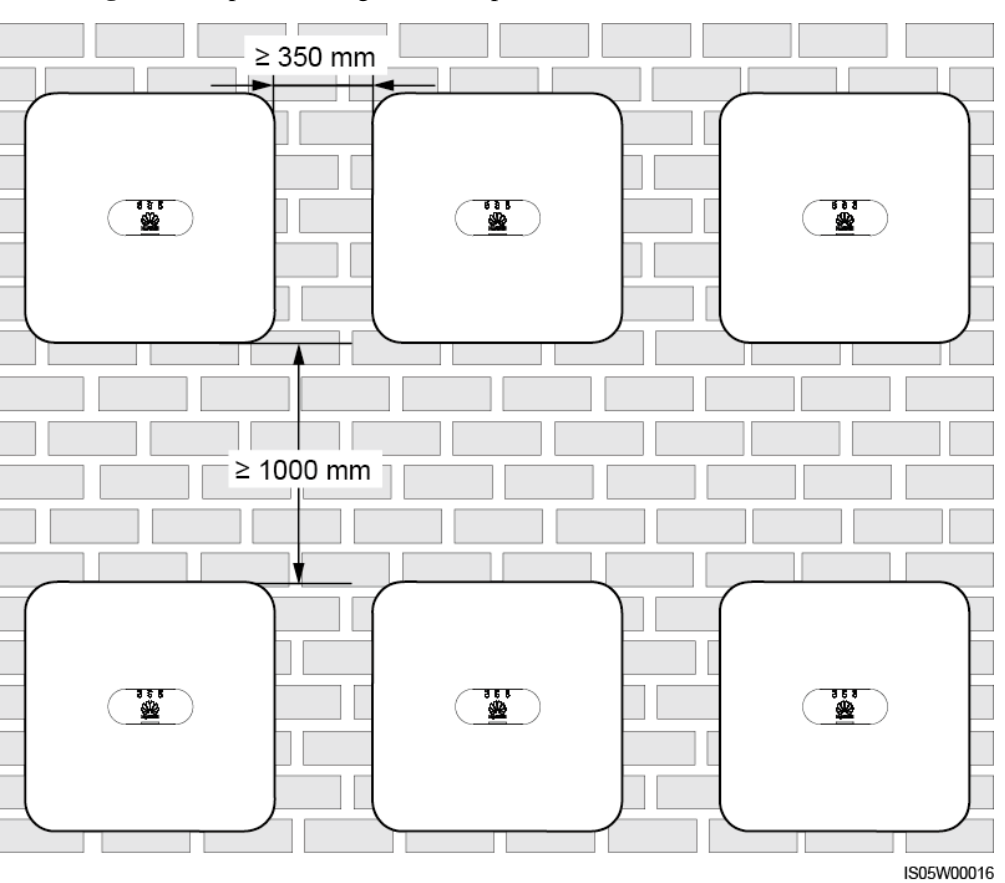

**Abbildung 4-5** Gestapelte Montage (nicht empfohlen)

<span id="page-29-0"></span>**4.4 Transportieren eines Wechselrichters**

## **Verfahren**

**Schritt 1** Voor het verplaatsen van de omvormer zijn twee personen vereist. Til de omvormer uit de verpakking en verplaats deze naar de gespecificeerde plaats van installatie.

#### **AVORSICHT**

- Um Schäden und Verletzungen zu vermeiden, achten Sie darauf, den SUN2000L während des Transports im Gleichgewicht zu halten.
- Achten Sie darauf, dass die Klemmen und Anschlüsse an der Unterseite keinerlei Belastung durch das Gewicht des SUN2000L ausgesetzt sind.
- Wenn Sie den SUN2000L zeitweise auf dem Boden platzieren müssen, verwenden Sie Schaumstoff, Papier oder sonstiges Schutzmaterial, damit seine Abdeckung nicht beschädigt wird.

**Abbildung 4-6** Transportieren eines Wechselrichters

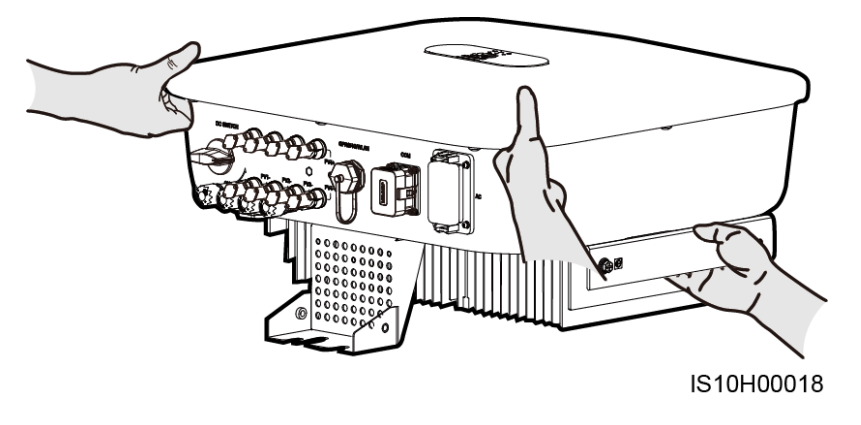

**----Ende**

# <span id="page-30-0"></span>**4.5 Montage der Montagehalterung**

## <span id="page-30-1"></span>**Sicherheitshinweise zur Montage**

[Abbildung 4-7](#page-30-1) Zeigt die Abmessungen der Montagelöcher beim SUN2000.

**Abbildung 4-7** Abmessungen der Montagehalterung

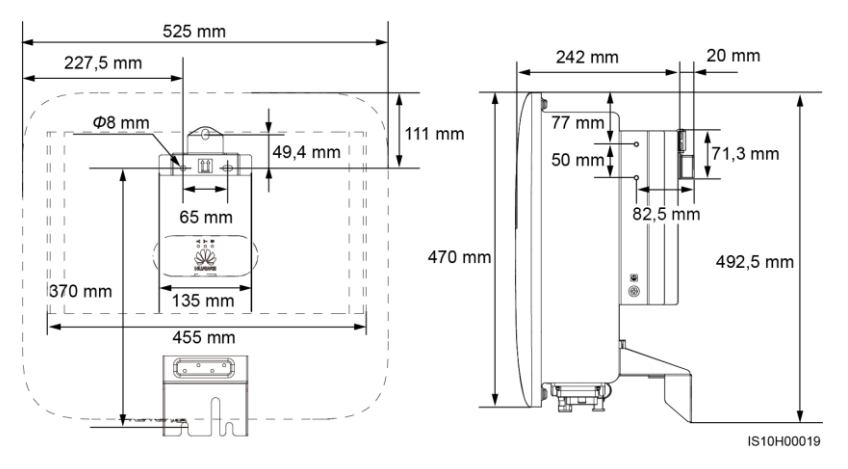

## **ANMERKUNG**

An der linken und der rechten Seiten des Wechselrichters sind zwei M6-Schraubenlöcher für den Einbau einer Abdeckung reserviert.

## <span id="page-31-0"></span>**4.5.1 Wandmontage**

## **Verfahren**

- **Schritt 1** Bestimmen Sie die Montagepositionen für die Bohrlöcher und kennzeichnen.
- **Schritt 2** Sie diese mit einem Markierstift.Sichern Sie die Montagehalterungen.

## **ANMERKUNG**

- Die Dehnschrauben M6x60 werden mit dem SUN2000 geliefert. Wenn Länge und Anzahl der Dübel nicht den Installationsanforderungen entsprechen, sind die M6-Dehnschrauben aus Edelstahl allein vorzubereiten.
- Die mit dem Wechselrichter gelieferten Dehnschrauben eignen sich für feste Betonwände. Bereiten Sie für andere Wänden die Schrauben selbst vor und stellen Sie sicher, dass die Wand die Anforderungen des Wechselrichters an Belastbarkeit erfüllt.

**Abbildung 4-8** Aufbau eines Spreizdübels

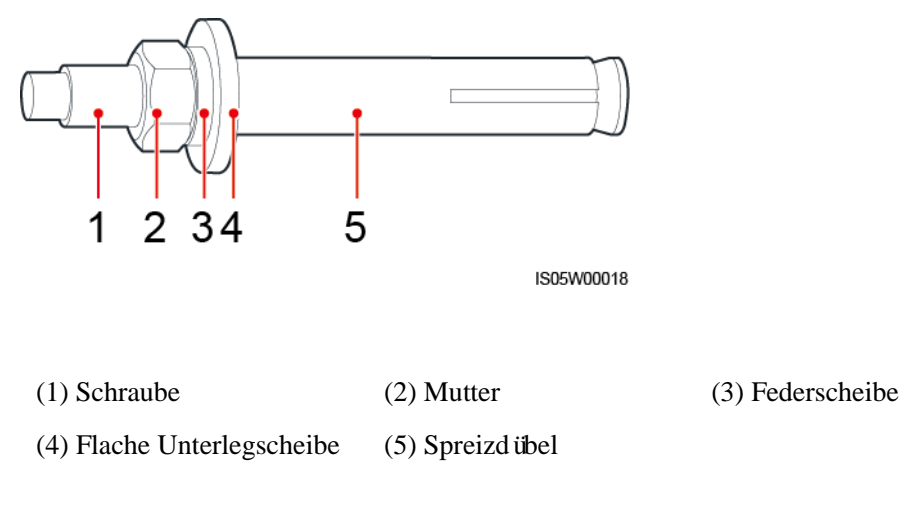

## **A GEFAHR**

Bohren Sie nicht in Versorgungsleitungen oder Kabel in/an der Wand.

#### **HINWEIS**

- Tragen Sie beim Bohren eine Schutzbrille und eine Staubschutzmaske, um ein Einatmen von Staub oder einen Kontakt mit den Augen zu vermeiden.
- Entfernen Sie jeglichen Staub aus oder um die Bohrlöcher herum mit einem Staubsauger und messen Sie den Abstand zwischen den Löchern. Wenn eine große Bohrungstoleranz vorhanden ist, positionieren und bohren Sie die Löcher erneut.
- Nach dem Entfernen der Schraube, Federscheibe und Unterlegscheibe richten Sie die Vorderseite der Drehschraube an der Betonwand aus. Anderenfalls werden die Montagehalterungen nicht stabil auf der Betonwand sitzen.
- Lösen Sie teilweise Mutter, Unterlegscheibe und Federscheibe der beiden unteren Drehschrauben.

**Abbildung 4-9** Einbau der Montagehalterung

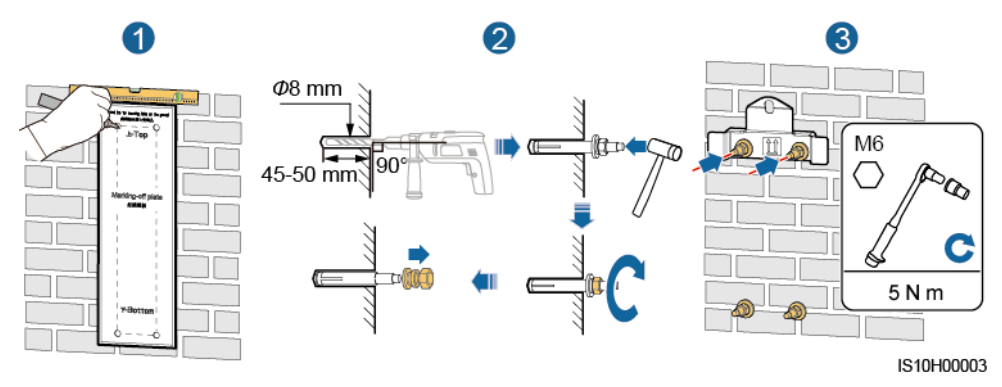

- **Schritt 3** Montieren Sie den SUN2000 auf die Montagehalterung.
- **Schritt 4** Ziehen Sie die Muttern an.

**Abbildung 4-10** Installieren des SUN2000

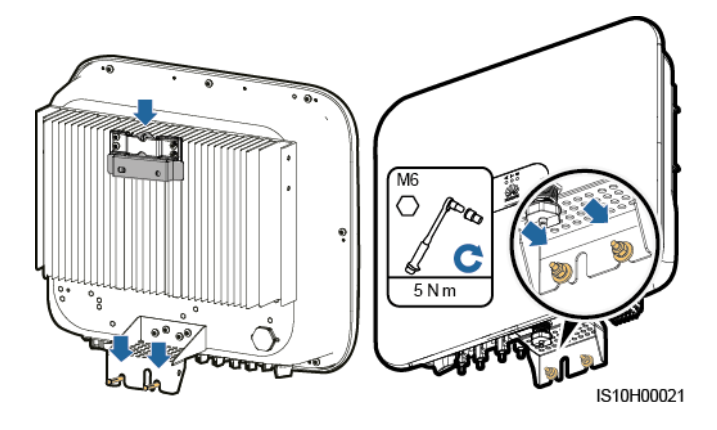

**Schritt 5** (Optional) Bringen Sie das Diebstahlschutz-Schloss an.

#### **HINWEIS**

- Bereiten Sie selbst ein geeignetes Diebstahlschutz-Schloss für den Lochdurchmesser (Ф8 mm) vor.
- Es wird ein wasserdichtes Schloss für den Außenbereich empfohlen.
- Bewahren Sie den Schlüssel zum Schloss sicher auf.

**Abbildung 4-11** Montage eines Diebstahlschutz-Schlosses

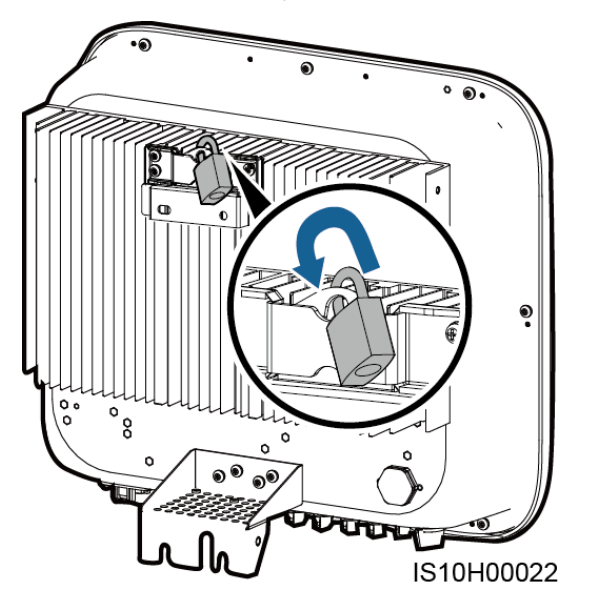

**----Ende**

## <span id="page-33-0"></span>**4.5.2 Trägermontage**

#### **Voraussetzungen**

Bereiten Sie M6-Schraubensätze aus Edelstahl (mit Unterlegscheiben, Federringen und Schrauben M6) entsprechender Längen sowie passende Unterlegscheiben und Muttern für die entsprechende Befestigungsart vor.

## **Verfahren**

**Schritt 1** Bestimmen Sie die Position der Löcher anhand der Montageschablone und markieren Sie anschließend die Position der Löcher mit einem Filzstift.

#### **Abbildung 4-12** Ermitteln der Lochpositionen

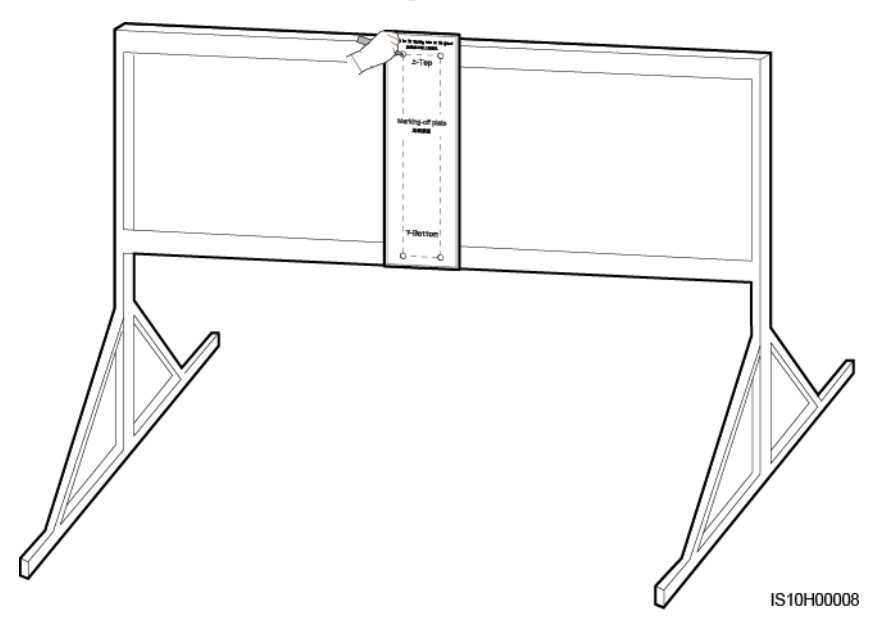

**Schritt 2** Bohren Sie die Löcher mit einer Schlagbohrmaschine.

#### **ANMERKUNG**

Es wird Ihnen geraten, die Bohrlochstellen durch Auftragen von Rostschutzfarbe zu schützen.

**Abbildung 4-13** Bohren von Löchern

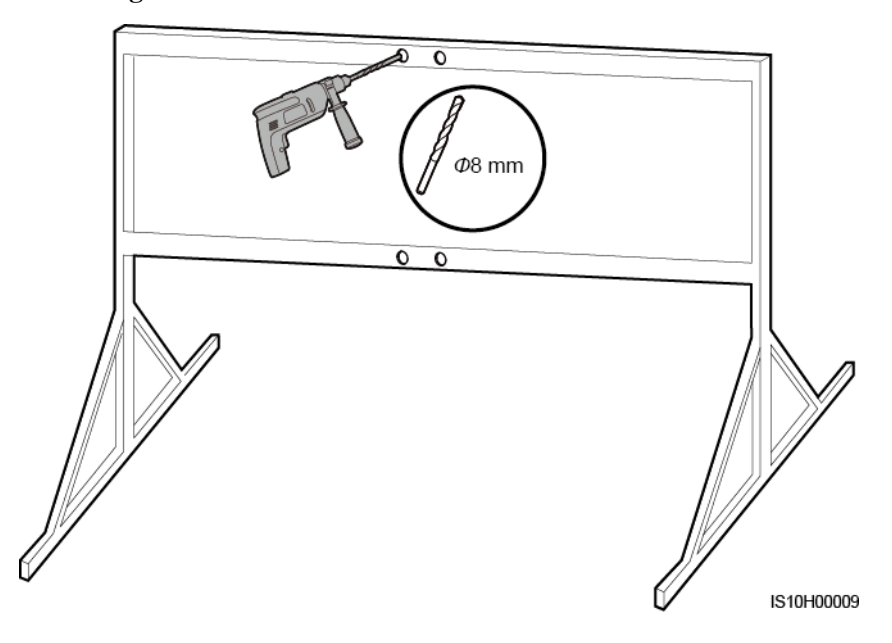

**Schritt 3** Sichern Sie die Montagehalterung.

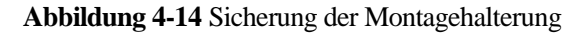

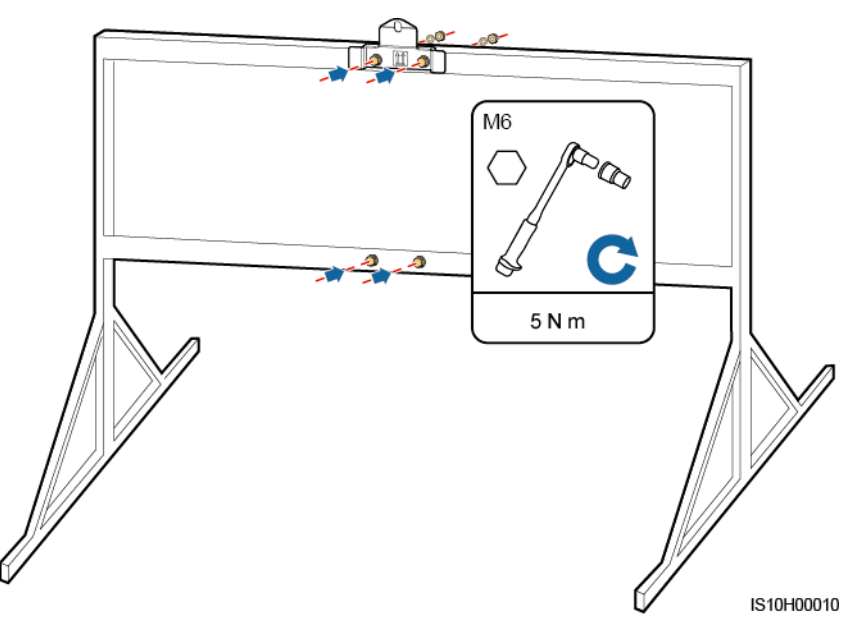

**Schritt 4** Montieren Sie den SUN2000 auf die Montagehalterung.

**Schritt 5** Ziehen Sie die Schraubenbaugruppe fest.

**Abbildung 4-15** Montage des SUN2000

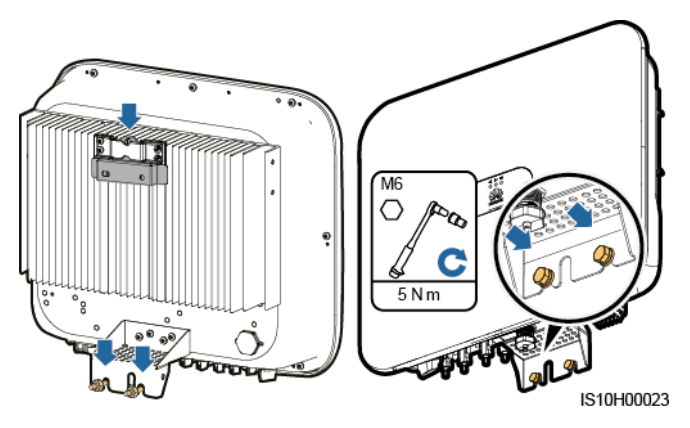

**Schritt 6** (Optional) Bringen Sie das Diebstahlschutz-Schloss an.
#### **HINWEIS**

- Bereiten Sie selbst ein geeignetes Diebstahlschutz-Schloss für den Lochdurchmesser (Ф 8 mm) vor.
- Es wird ein wasserdichtes Schloss für den Außenbereich empfohlen.
- Bewahren Sie den Schlüssel zum Schloss sicher auf.

**Abbildung 4-16** Montage eines Diebstahlschutz-Schlosses

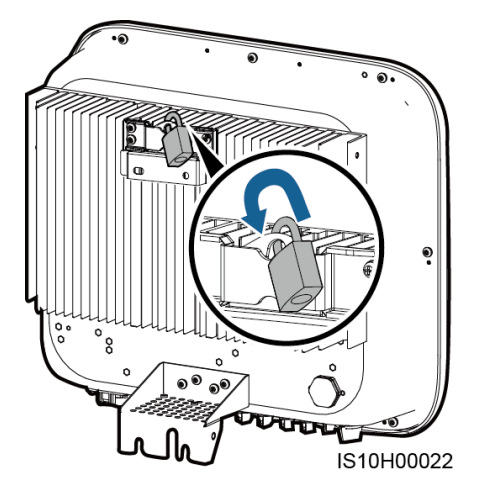

**----Ende**

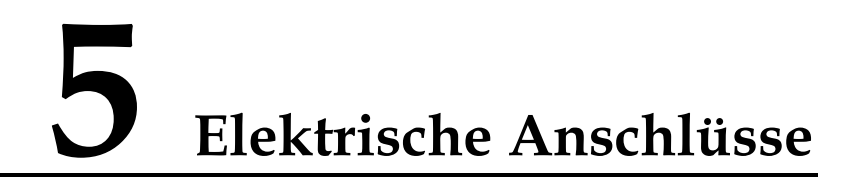

# **5.1 Installation vorbereiten**

**Abbildung 5-1** Kabelverbindungen des SUN2000 (optional in gestrichelten Kästchen)

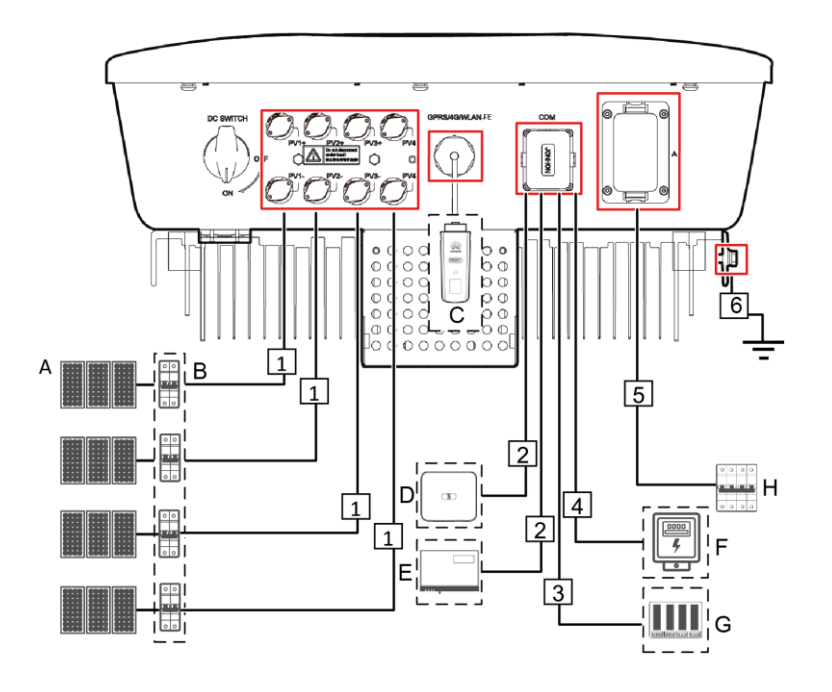

#### **HINWEIS**

Wenn der Smart Dongle konfiguriert ist, empfiehlt es sich, den Smart Dongle zu installieren, bevor Sie das Signalkabel anschließen.

| No.          | Component                   | Description                                                                                                    | Source                                                   |
|--------------|-----------------------------|----------------------------------------------------------------------------------------------------|----------------------------------------------------------|
| A            | PV-Modul                    | Ein PV-String besteht aus den<br>٠<br>PV-Modulen, die in Reihe<br>verbunden sind. Die PV-Module<br>k önnen mit einem Optimierer<br>arbeiten.<br>An den SUN2000 können<br>$\bullet$<br>maximal zwei PV-Strings<br>angeschlossen werden.                      | Vom Kunden<br>vorbereitet                                |
| B            | DC-Schalter                 | Empfohlen: ein<br>PV-Leistungsschalter mit einer<br>Nennspannung größer als oder<br>gleich 1.100 V DC und einem<br>Nennstrom von 15 A.                                                                                                    | Vom Kunden<br>vorbereitet                                |
| $\mathsf{C}$ | Smart Dongle <sup>1</sup>   | <b>WLAN-FE Smart Dongle:</b><br>$\bullet$<br>SDongleA-05.<br>4G Smart Dongle:<br>$\bullet$<br>SDongleA-03.                                                                                                    | Von Huawei gekauft                                       |
| D            | <b>SUN2000</b>              | Wählen Sie ein geeignetes Modell<br>gem äß den Anforderungen aus.                                                                                                    | Von Huawei gekauft                                       |
| Ε            | SmartLogger10<br>00A        | Wählen Sie ein geeignetes Modell<br>gem äßden Anforderungen aus.                                                                                                    | Von Huawei gekauft                                       |
| F            | Stromz ähler                | Das empfohlene Stromz ählermodell<br>ist DTSU666-H.                                                                                                    | Von Huawei gekauft                                       |
| G            | Stromnetz-Plan<br>ungsgerät | Wählen Sie ein Gerät aus, das die<br>Anforderungen der<br>Stromnetz-Planung erf üllt.                                                                                                    | Von örtlichen<br>Stromnetzunternehm<br>en bereitgestellt |
| H            | AC-Schalter                 | Empfohlen: ein dreiphasiger<br>Wechselspannungs-Leistungsschalt<br>er mit einer Nennspannung größer<br>als oder gleich 415 V AC und<br>einem Nennstrom von:<br>25 A (SUN2000-12KTL-M0)<br>40 A (SUN2000-15KTL-M0,<br>SUN2000-17KTL-M0,<br>SUN2000-20KTL-M0) | Vom Kunden<br>vorbereitet                                |

**Tabelle 5-1** Beschreibung der Bauelemente

<https://support.huawei.com/enterprise> door te zoeken naar het Smart Dongle-model.

SDongleA-03. U kunt de beknopte handleiding vinden op

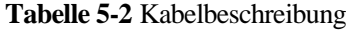

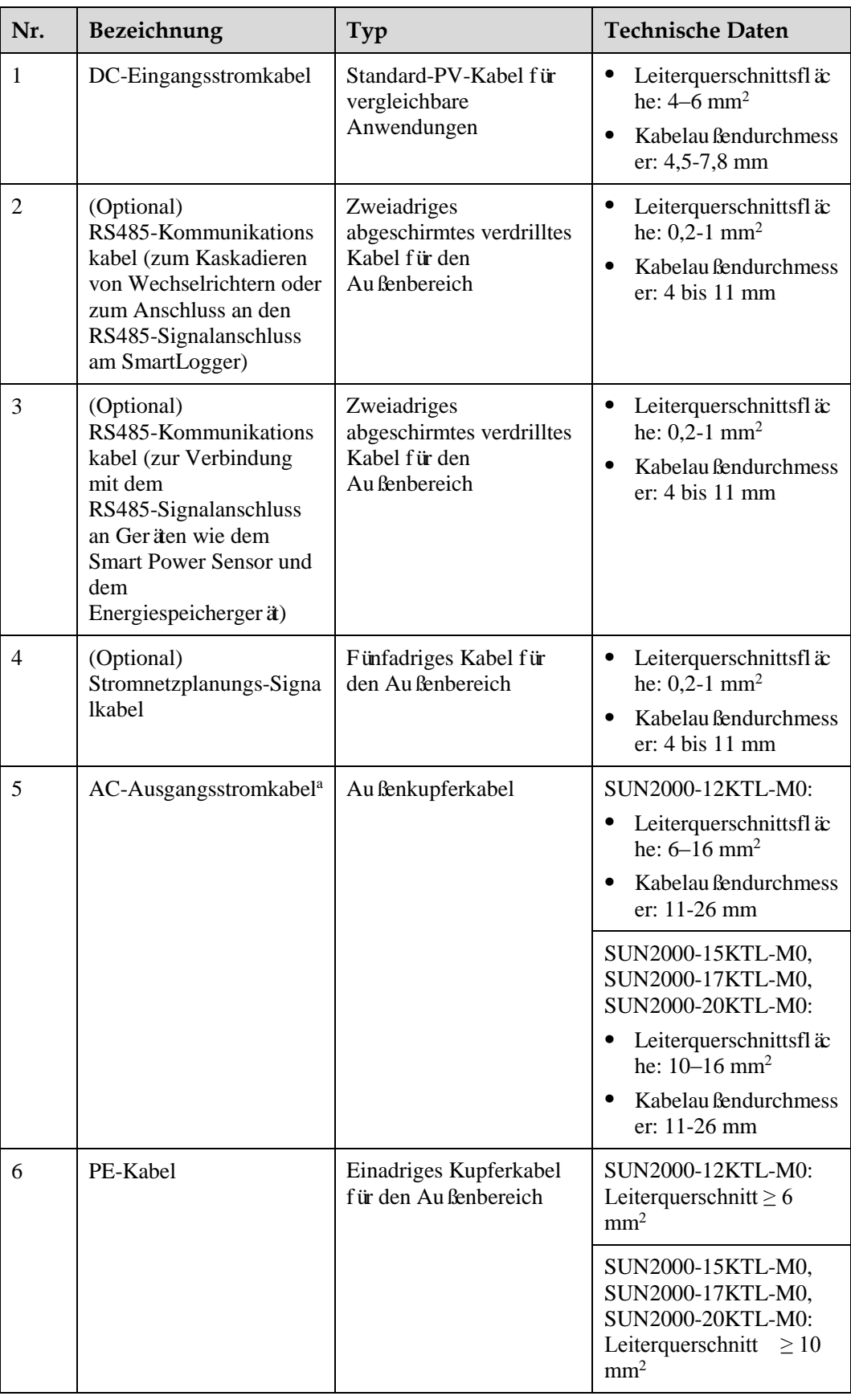

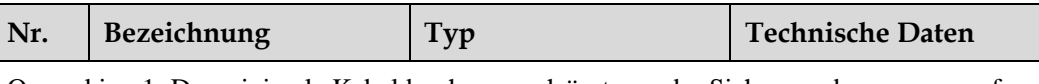

Opmerking 1: Der minimale Kabeldurchmesser hängt von der Sicherungsbemessung auf der Wechselstromseite ab.

## **ANMERKUNG**

- Der minimale Kabeldurchmesser sollte der lokalen Kabelnorm entsprechen.
- Faktoren, die die Kabelauswahl beeinflussen, sind wie folgt: Nennwechselstrom, Typ des Kabels, Routing-Verfahren, Umgebungstemperatur und maximale gewünschte Leitungsverluste.

# **5.2 Anschließen des PE-Kabels**

## **Sicherheitsmaßnahmen**

#### A GEFAHR

- Prüfen Sie, ob das PE-Kabel ordnungsgemäß verbunden ist. Wenn es getrennt oder lose ist, kann es zu Stromschlägen kommen.
- Schließen Sie den Neutralleiter nicht als PE-Kabel an das Gehäuse an. Anderenfalls besteht die Gefahr eines elektrischen Schlages.

#### **ANMERKUNG**

- Der Erdungspunkt am AC-Ausgangsanschluss dient ausschließlich als PE-Potenzialausgleichspunkt und ist kein Ersatz für den Erdungspunkt am Gehäuse.
- Nach dem Anschluss des Erdungskabels wird empfohlen, dass Silicagel oder Farbe zum Schutz auf die Erdungsklemme aufgetragen wird.

## **Zusätzliche Informationen**

Der SUN2000 verfügt über die Erdungserkennungsfunktion. Diese Funktion erkennt vor dem Start, ob der SUN2000 ordnungsgemäß geerdet ist oder ob das Erdungskabel während des Betriebs getrennt wird. Diese Funktion arbeitet unter bestimmten Bedingungen. Um den sicheren Betrieb des SUN2000 zu gewährleisten, muss der SUN2000 entsprechend den Anschlussanforderungen des Erdungskabels ordnungsgemäß geerdet werden. Wenn bei einigen Stromnetztypen die Ausgangsseite des Wechselrichters mit einem Trenntransformator verbunden ist, stellen Sie sicher, dass der Wechselrichter ordnungsgemäß geerdet und **Isolierungseinstellung** auf **Eingang nicht geerdet, mit Transformator** eingestellt ist, damit der Wechselrichter ordnungsgemäß funktioniert.

- Gemäß IEC62109 muss das PE-Kabel ordnungsgemäß angeschlossen werden, bevor die Erdungserkennungsfunktion deaktiviert wird, um eine sichere Anwendung im Fall einer Beschädigung oder Trennung des Erdungskabels zu gewährleisten. Stellen Sie sicher, dass das PE-Kabel mindestens eine der folgenden Anforderungen erfüllt:
	- Das PE-Kabel ist ein einadriges Kupferkabel für den Außenbereich mit einem Querschnitt von mindestens 10 mm<sup>2</sup> .
	- − Verwenden Sie Kabel mit demselben Durchmesser wie das AC-Ausgangskabel und erden Sie die PE-Klemme jeweils am AC-Steckverbinder und an der Erdungsschraube am Gehäuse.

 In einigen Ländern und Regionen sind für den SUN2000 zusätzliche Erdungskabel erforderlich. Verwenden Sie in diesem Fall Kabel mit demselben Durchmesser wie das AC-Ausgangskabel und erden Sie die PE-Klemme jeweils am AC-Steckverbinder und an der Erdungsschraube am Gehäuse.

## **Verfahren**

**Schritt 1** Crimpen Sie den Kabelschuh.

#### **HINWEIS**

- Achten Sie darauf, beim Abisolieren eines Kabels die Litze nicht zu beschädigen.
- Die nach dem Crimpen des Leiterstreifens des Kabelschuhs gebildete Kavität muss die Ader vollständig umgeben. Die Ader muss engen Kontakt zum Kabelschuh haben.
- Umwickeln Sie den nicht-isolierten Crimpbereich mit dem Wärmeschrumpfschlauch oder PVC-Isolierband. In der folgenden Abbildung wird der Wärmeschrumpfschlauch als Beispiel verwendet.
- Wenn Sie eine Heißluftpistole verwenden, schützen Sie die Geräte vor dem Versengen.

**Abbildung 5-2** Crimpen eines Kabelschuhs

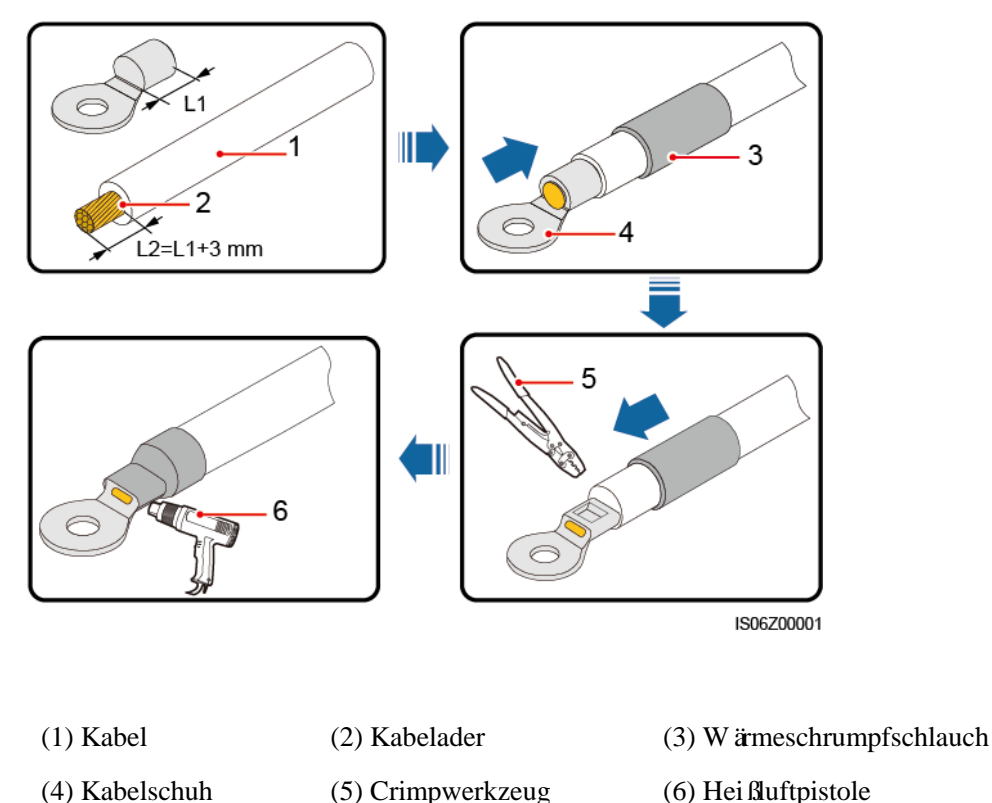

**Schritt 2** Schließen Sie das PE-Kabel an.

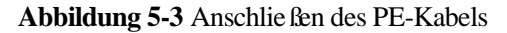

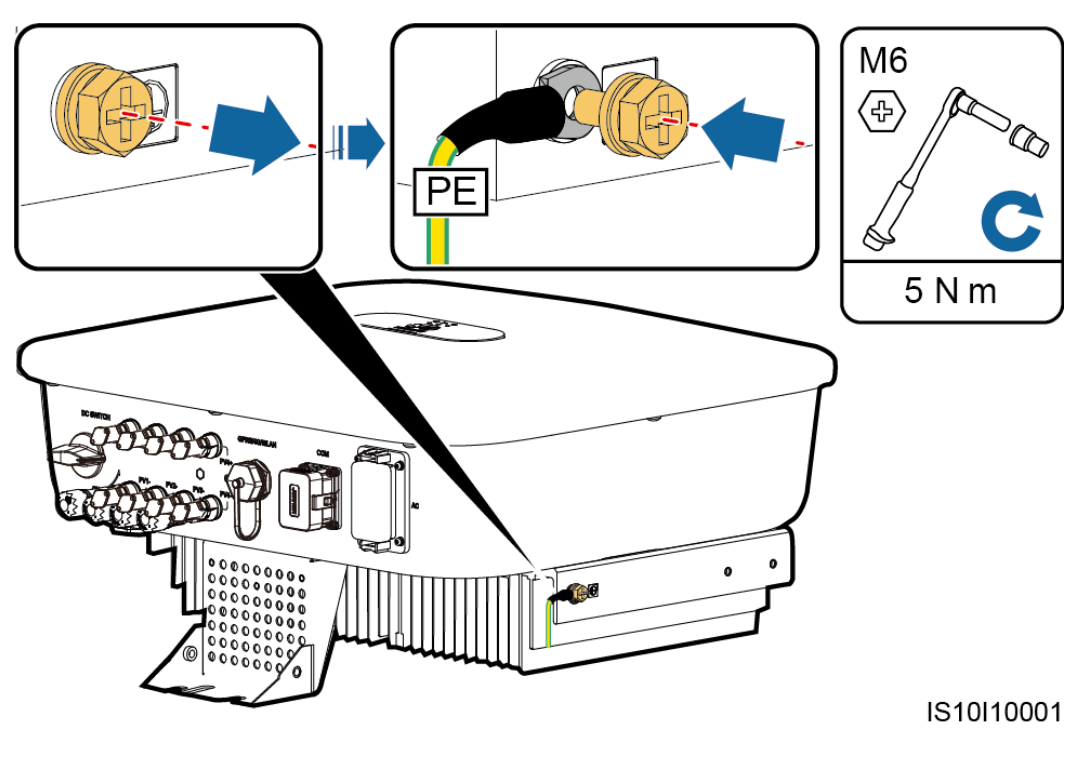

**----Ende**

# **5.3 Anschließen des AC-Ausgangsstromkabels**

#### **Sicherheitsmaßnahmen**

Ein dreiphasiger AC-Schalter muss an der Wechselstromseite des SUN2000 montiert werden. Wählen Sie ein geeignetes Überstromschutzgerät, das den lokalen Richtlinien zur Stromverteilung entspricht, um sicherzustellen, dass sich der SUN2000 unter abnormalen Umständen sicher vom Stromnetz trennen kann.

#### **AWARNUNG**

Schließen Sie keine Lasten zwischen dem SUN2000 und dem direkt daran angeschlossenen AC-Schalter an.

Der SUN2000 ist mit einer umfassenden Fehlerstrom-Überwachungseinheit (RCMU) integriert. Sobald erkannt wird, dass der Reststrom den Schwellenwert übersteigt, trennt sich der SUN2000 selbst direkt vom Stromnetz.

#### **HINWEIS**

- Wenn der externe AC-Schalter auch die Funktion eines Fehlerstromschutzschalters übernimmt, sollte der Nennwert des Fehlerstroms größer als oder gleich 100 mA sein.
- Wenn mehrere SUN2000s über ihre jeweiligen externen AC-Schalter mit der allgemeinen Fehlerstrom-Schutzeinrichtung (RCD) verbunden sind, sollte der Nennwert des Fehlerstroms des allgemeinen RCD größer als oder gleich der Anzahl der SUN2000s multipliziert mit 100 mA sein.
- Ein Messerschalter eignet sich nicht als AC-Schalter.
- Der Innensechskantschlüssel wird mit dem Wechselrichter geliefert und ist am Aufhängesatz an der Unterseite des Wechselrichters befestigt.

**Abbildung 5-4** Innensechskantschlüssel

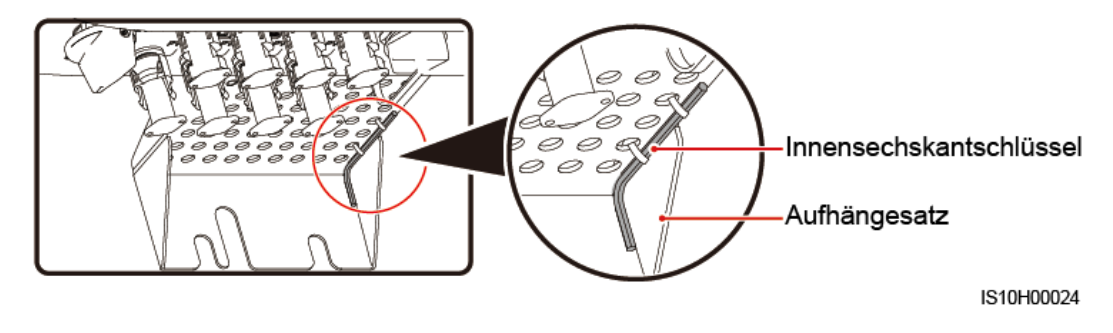

## **Verfahren**

**Schritt 1** Schließen Sie das AC-Ausgangsstromkabel an den AC-Steckverbinder an.

**Abbildung 5-5** Anforderungen an die Abisolierung

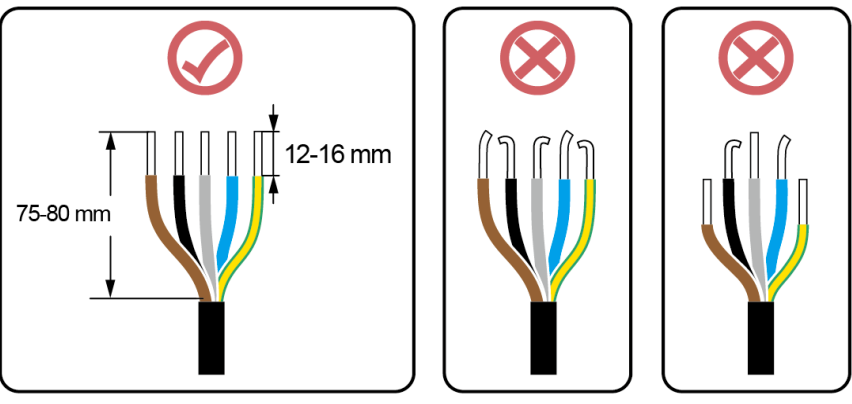

IS06I20048

#### **HINWEIS**

- Stellen Sie sicher, dass sich der Kabelmantel im Steckverbinder befindet.
- Achten Sie darauf, dass die freiliegende Litze vollständig in die Kabelöffnung eingeführt ist.
- Achten Sie darauf, dass das AC-Ausgangsstromkabel gesichert ist und direkten Kontakt mit den Anschlussklemmen hat. Geschieht dies nicht, kann es zu einer Fehlfunktion des SUN2000 sowie zu Beschädigungen seiner AC-Steckverbinder kommen.
- Achten Sie darauf, dass das Kabel nicht verdreht ist.

**Abbildung 5-6** Dreiadriges Kabel (L1, L2 und L3)

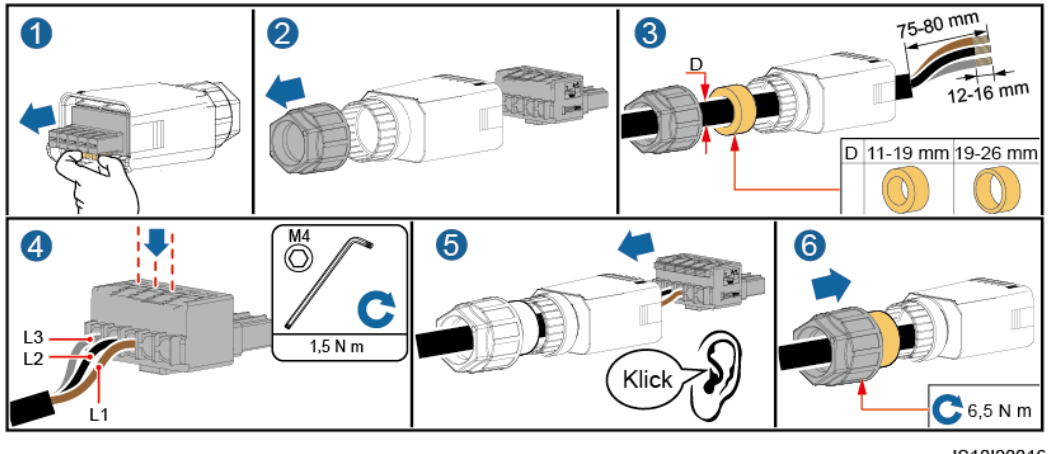

IS10I20016

**Abbildung 5-7** Vieradriges Kabel (L1, L2, L3 und PE)

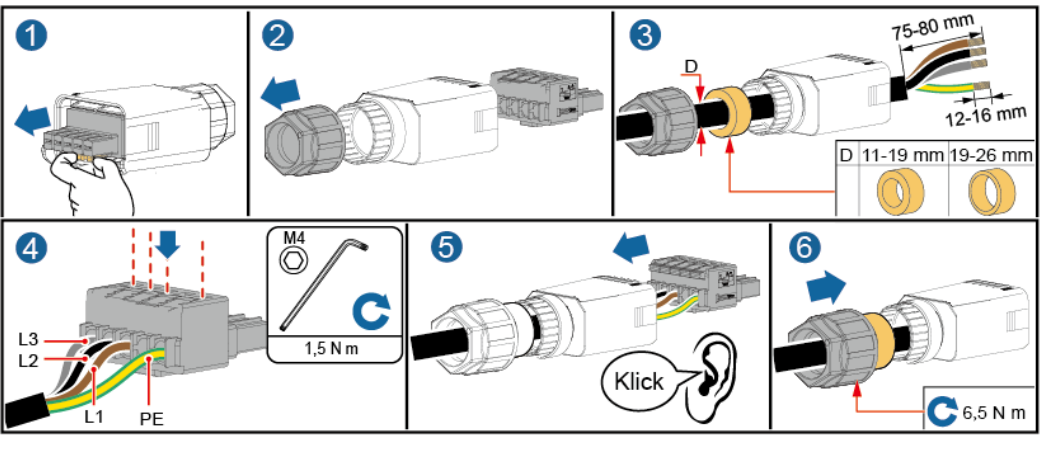

IS10I20015

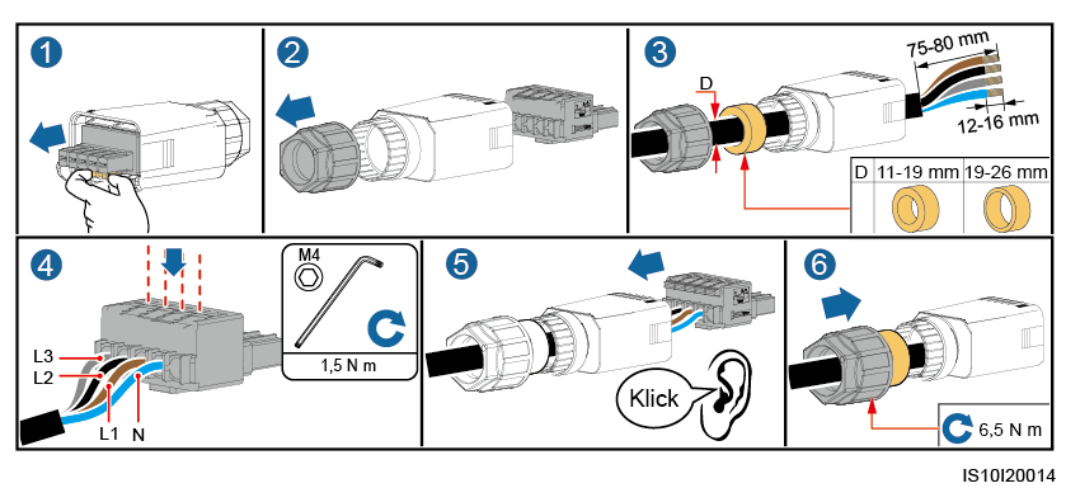

**Abbildung 5-8** Vieradriges Kabel (L1, L2, L3 und N)

**Abbildung 5-9** Fünfadriges Kabel (L1, L2, L3, N und PE)

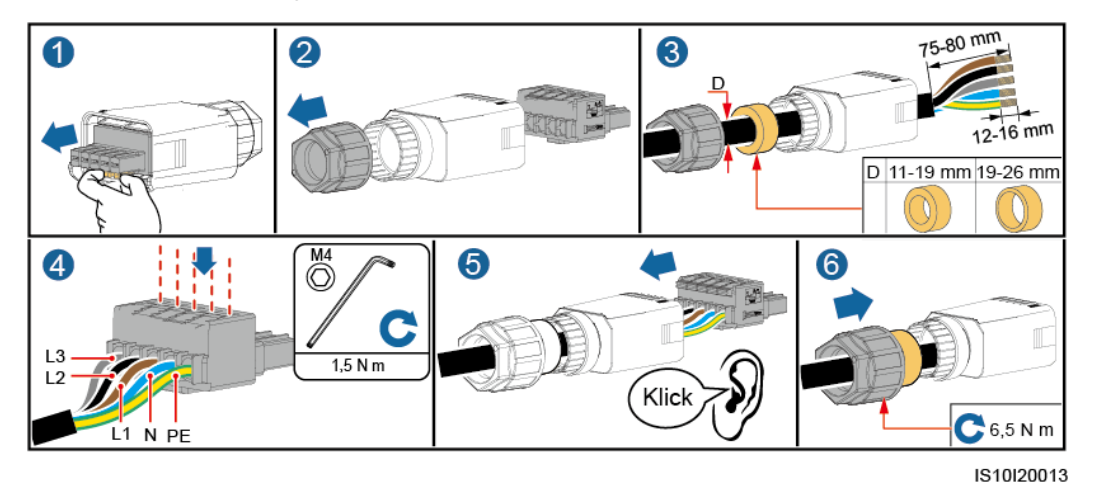

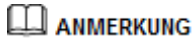

Die in den Abbildungen gezeigten Kabelfarben dienen nur zu Referenzzwecken. Wählen Sie gemäß den im jeweiligen Land geltenden Standards ein entsprechendes Kabel aus.

**Schritt 2** Schließen Sie den AC-Steckverbinder an den AC-Ausgangsanschluss an.

#### **HINWEIS**

Achten Sie darauf, dass der AC-Steckverbinder sicher angeschlossen ist.

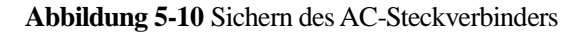

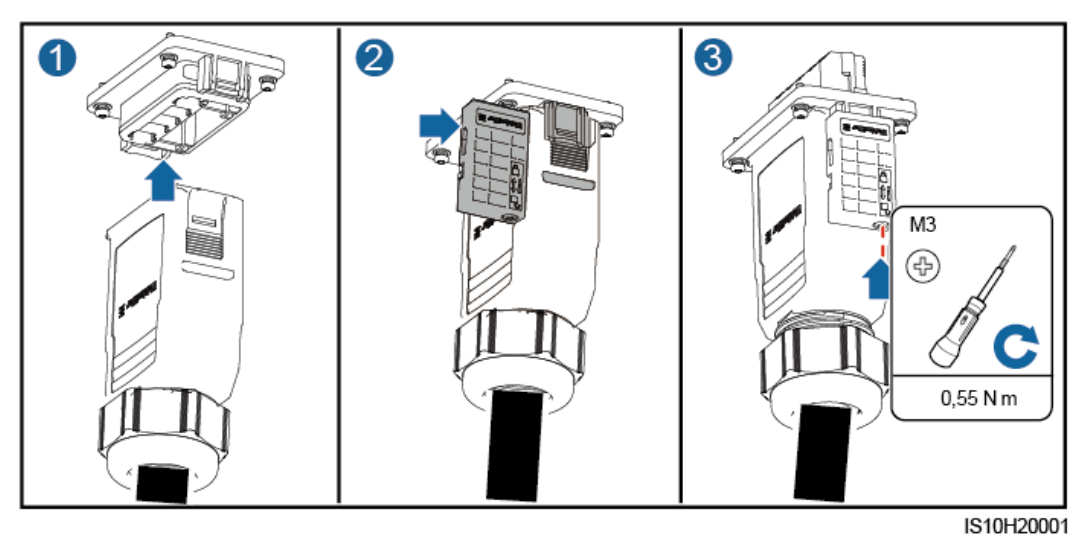

**Schritt 3** Überprüfen Sie die Verlegung des AC-Ausgangsstromkabels.

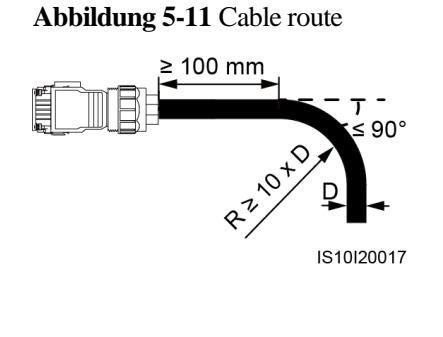

**----Ende**

## **Disconnection**

Disconnection can be performed in reverse order.

# **5.4 Anschließen des DC-Eingangsstromkabels**

## **Sicherheitsmaßnahmen**

#### **A GEFAHR**

- Stellen Sie vor dem Anschließen des DC-Eingangsstromkabels sicher, dass die Gleichspannung im sicheren Bereich liegt (niedriger als 60 V DC) und dass der **DC SWITCH** auf **OFF** steht. Andernfalls kann es zu einer hohen Spannung kommen, die Stromschlägen verursachen kann.
- Wenn der SUN2000 in Betrieb ist, dürfen keine Arbeiten am DC-Eingangsstromkabel vorgenommen werden, z. B. das Anschließen oder Trennen eines PV-Strings oder eines PV-Moduls in einem PV-String. Anderenfalls kann es zu Stromschlägen kommen.
- Wenn kein PV-String an einer DC-Eingangsklemme des SUN2000 angeschlossen ist, darf die wasserdichte Kappe nicht von der Klemme entfernt werden. Andernfalls kann sich dies auf das IP-Schutzart des SUN2000 auswirken.

#### **AWARNUNG**

Stellen Sie sicher, dass die folgenden Bedingungen erfüllt sind. Andernfalls kann der SUN2000 beschädigt werden oder sogar ein Feuer verursacht werden.

- Die in jedem PV-String in Reihe geschalteten PV-Module haben dieselben Spezifikationen.
- Die Leerlaufspannung der einzelnen PV-Strings darf stets max. 1100 V DC betragen.
- Der maximale Kurzschlussstrom eines einzelnen PV-Strings darf max. 15 A betragen.
- Das DC-Eingangsstromkabel ist sicher angeschlossen. Die Plus- und Minusklemmen eines PV-Moduls werden an den jeweiligen Plus- bzw. Minus-DC-Eingangsklemmen des SUN2000 angeschlossen.
- Wenn das DC-Eingangsstromkabel verpolt angeschlossen ist, setzen Sie den DC-Schalter sowie die Plus- und Minus-Steckverbinder nicht in Betrieb. Warten Sie, bis die Sonneneinstrahlungsstärke abends nachlässt und der PV-String-Strom auf unter 0,5 A zurückgeht. Schalten Sie anschließend den DC-Schalter aus. Entfernen Sie die positiven und negativen Anschlüsse, um die Polarität auszugleichen.

#### **HINWEIS**

- Da der Ausgang des an den SUN2000 angeschlossenen PV-Strings nicht geerdet werden kann, ist darauf zu achten, dass der PV-Modulausgang gegen Masse isoliert ist.
- Die PV-Strings, die mit demselben MPPT-Schaltkreis verbunden sind, sollten PV-Module desselben Modells und derselben Menge enthalten.
- Bei der Montage von PV-Strings und des SUN2000 können die Plus- oder Minusklemmen der PV-Strings einen Kurzschluss gegen die Erde haben, wenn die Stromkabel nicht ordnungsgemäß angeschlossen oder gelegt werden. Bei Betrieb des SUN2000 kann es zu einem Kurzschluss des Gleich- oder Wechselstroms kommen und das Gerät beschädigen. Der verursachte Schaden am Gerät wird von keiner Garantie abgedeckt.

#### **Klemmenbeschreibung**

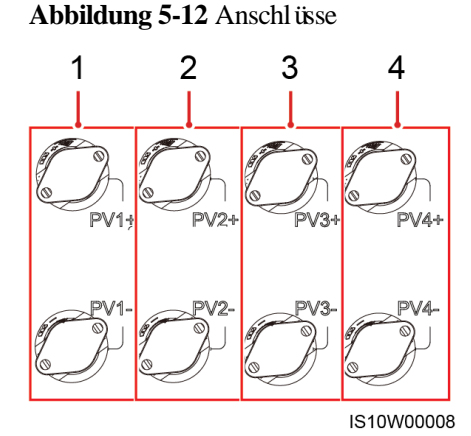

- 
- (3) Aansluitklemmen van DC-ingang 3 (4) Aansluitklemmen van DC-ingang 4
- (1) Aansluitklemmen van DC-ingang 1 (2) Aansluitklemmen van DC-ingang 2
	-

#### **ANMERKUNG**

Het wordt aanbevolen hetzelfde aantal PV-modules aan te sluiten op PV1 en PV2, en hetzelfde aantal PV-modules aan te sluiten op PV3 en PV4.

## **Verfahren**

**Schritt 1** Schließen Sie das DC-Eingangsstromkabel an.

#### **AWARNUNG**

Bevor Sie die Plus- und Minus-Steckverbinder in die Plus- und Minus-DC-Eingangsklemmen des SUN2000 einrasten, vergewissern Sie sich, dass der **DC SWITCH** auf **OFF** steht.

#### **AVORSICHT**

Verwenden Sie die mit dem SUN2000 gelieferten Amphenol Helios H4 PV-Steckverbinder. Wenn die PV-Steckverbinder verloren gegangen sind oder beschädigt wurden, kaufen Sie Steckverbinder des gleichen Modells. Durch inkompatible PV-Steckverbinder entstandene Geräteschäden fallen nicht unter Garantieleistungen.

#### **HINWEIS**

- Die Verwendung äußerst steifer Kabel, wie z. B. armierte Kabel, als DC-Eingangsstromkabel wird nicht empfohlen, da es durch das Biegen der Kabel zu einem schlechten Kontakt kommen könnte.
- Kennzeichnen Sie vor der Montage der DC-Steckverbinder die Kabelpolung richtig, um sicherzustellen, dass die Kabel richtig angeschlossen werden.
- Ziehen Sie nach dem Crimpen der Plus- und Minus-Metallkontakte die DC-Eingangsstromkabel zurück, um sicherzustellen, dass sie sicher angeschlossen sind.
- Stecken Sie die gecrimpten Metallkontakte der Plus- und Minus-Stromkabel in die entsprechenden Plus- und Minus-Steckverbinder. Ziehen Sie dann an den DC-Eingangsstromkabeln, um eine feste Verbindung sicherzustellen.Crimp the metal stamping forming contacts using crimping tool H4TC0003 (Amphenol, recommended), H4TC0002 (Amphenol), PV-CZM-22100 (Staubli), or PV-CZM-19100 (Staubli). When choosing PV-CZM-22100 or PV-CZM-19100, do not use the locator. Otherwise metal contacts would be damaged.

#### **Abbildung 5-13** Crimpwerkzeug (H4TC0003)

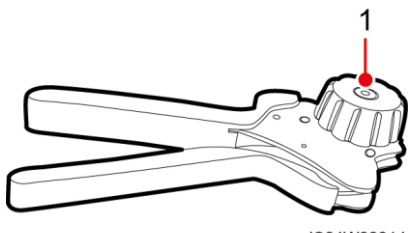

IS04W00014

#### (1) Positionsanzeiger

## **ANMERKUNG**

- Der Gleichspannungsmessbereich des Multimeters muss mindestens 1100 V betragen.
- Weist die Spannung einen negativen Wert auf, ist die Polarität des DC-Eingangs nicht korrekt und muss korrigiert werden.
- Ist die Spannung höher als 1080 V, sind zu viele PV-Module auf dem gleichen String konfiguriert. Entfernen Sie einzelne PV-Module.

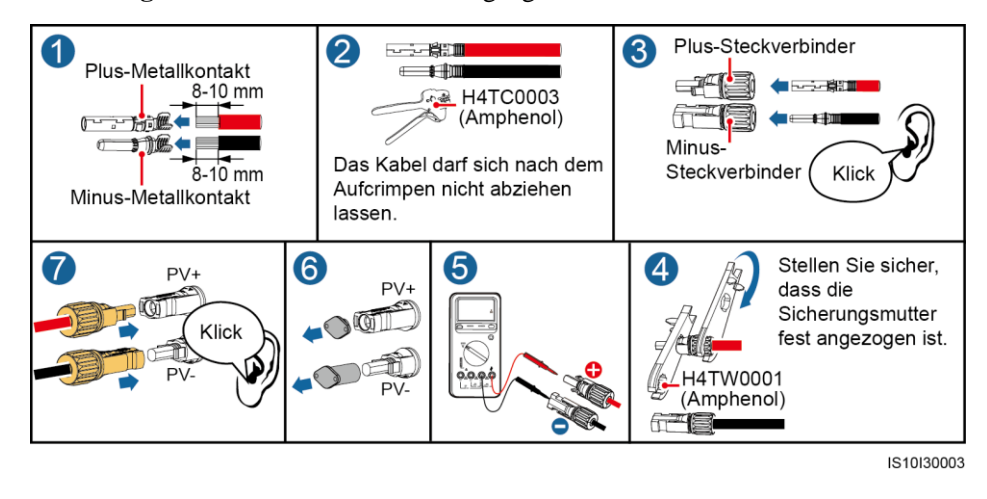

#### **Abbildung 5-14** Anschließen des DC-Eingangsstromkabels

#### **HINWEIS**

Wenn das DC-Eingangsstromkabel verpolt angeschlossen ist und der **DC SWITCH** auf **ON** steht, setzen Sie den **DC SWITCH** sowie die Plus- und Minus-Steckverbinder nicht in Betrieb. Anderenfalls kann das Gerät beschädigt werden. Der verursachte Schaden am Gerät wird von keiner Garantie abgedeckt. Warten Sie, bis die Sonneneinstrahlungsstärke nachlässt und der PV-String-Strom auf unter 0,5 A fällt. Schalten Sie anschließend die beiden **DC SWITCH** auf **OFF**, ziehen Sie die Plus- und Minus-Steckverbinder ab und korrigieren Sie die Verbindung des DC-Eingangsstromkabels.

**----Ende**

## **Entfernen eines DC-Steckverbinders**

#### **AWARNUNG**

Stellen Sie vor dem Entfernen des Plus- und des Minus-Steckverbinders sicher, dass der **DC SWITCH** auf **OFF** gestellt ist.

Zum Entfernen der Plus- und Minus-Steckverbinder vom SUN2000 führen Sie einen Gabelschlüssel in das Bajonett ein und drücken kräftig, um den DC-Steckverbinder zu entfernen.

#### **Abbildung 5-15** Entfernen eines DC-Steckverbinders

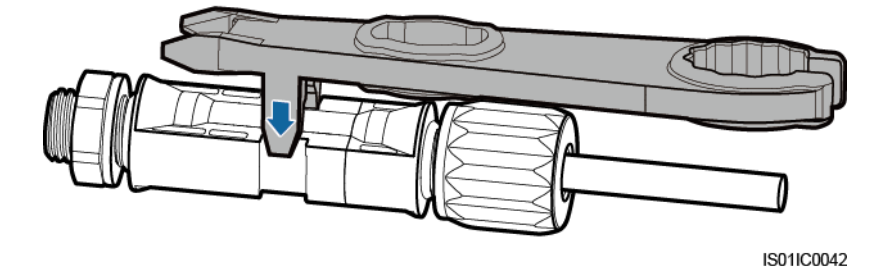

# **5.5 (Optional) Anschließen des Smart Dongles**

## **Verfahren**

## **ANMERKUNG**

- Stellen Sie bei der Neuinstallation des WLAN-FE Smart Dongles oder 4G Smart Dongles sicher, dass der Verschluss wieder in richtige Position zurückkehrt.
- Wenn es nicht mit einer SIM-Karte konfiguriert ist, bereiten Sie eine Standard-SIM-Karte vor (Abmessungen: 25 mm x 15 mm, Kapazität ≥ 64 KB
- Beim Einsetzen einer SIM-Karte können Sie die Richtung, in welche Sie die SIM-Karte einsetzen anhand des Aufdrucks und der Pfeilmarkierung am Steckplatz bestimmen.
- Wenn die SIM-Karte in Position gedrückt wird, sitzt sie fest, d. H., die Karte wurde richtig eingesetzt.
- Um die SIM-Karte zu entfernen, drücken Sie sie nach innen. Dann springt die SIM-Karte automatisch heraus.
- Wenn Sie einen WLAN-FE Smart Dongle oder 4G Smart Dongle mit einer SIM-Karte konfiguriert haben, überspringen Sie diesen Schritt.
- 4G Smart Dongle

**Abbildung 5-16** Anschließen des 4G Smart Dongle.

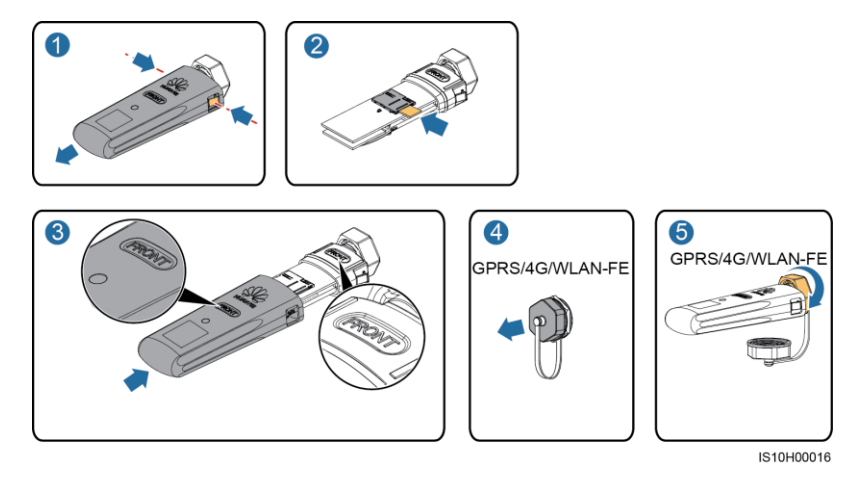

WLAN-FE Smart Dongle (WLAN-Kommunikation)

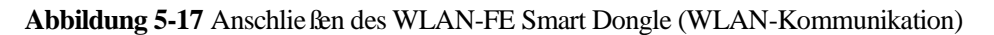

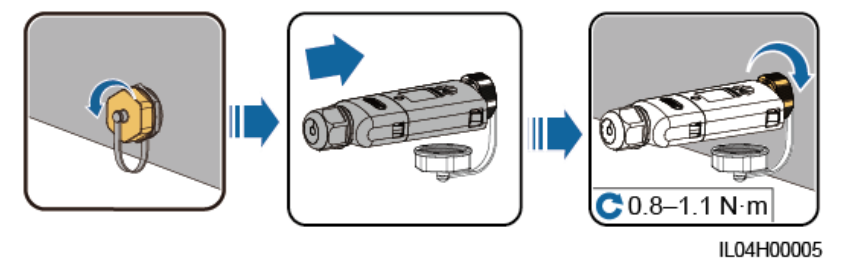

WLAN-FE Smart Dongle (FE-Kommunikation)

**Abbildung 5-18** Anschließen des WLAN-FE Smart Dongle (FE-Kommunikation)

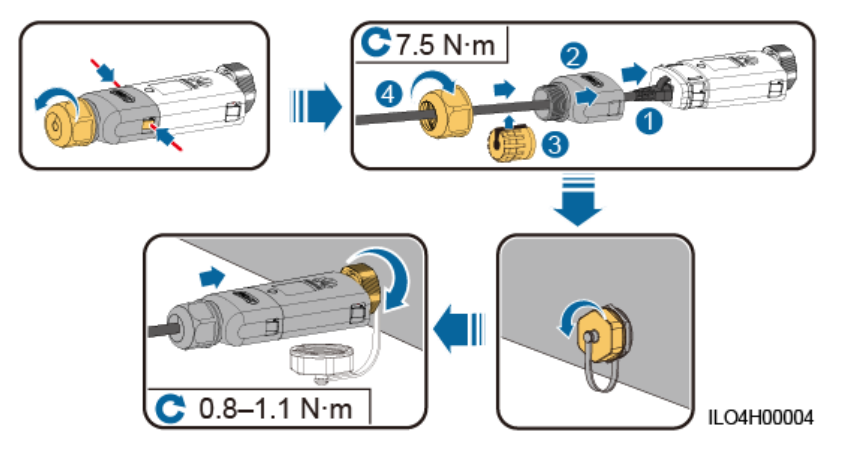

## **ANMERKUNG**

Es gibt zwei Arten von Smart Dongle, die in diesem Dokument beschrieben werden:

- WLAN-FE-Smart-Dongle: SDongleA-05
- 4G-Smart-Dongle: SDongleA-03

Weitere Details finden Sie in der im Lieferumfang des Smart Dongle enthaltenen Kurzanleitung.

# **5.6 (Optional) Anschließen des Signalkabels**

## **Signalbenennungen des COM-Anschlusses**

#### **HINWEIS**

- Stellen Sie beim Verlegen des Signalkabels sicher, dass dieses vom Stromkabel getrennt ist und von Störungsquellen ferngehalten wird, um Kommunikationsstörungen zu vermeiden.
- Der Schutzmantel des Kabels befindet sich im Steckverbinder. Schneiden Sie überschüssige Adern von der Schutzschicht ab. Stellen Sie sicher, dass die Adern vollständig in die Kabelöffnungen eingeführt sind und dass das Kabel fest angeschlossen ist.

**Abbildung 5-19** Signalbenennungen

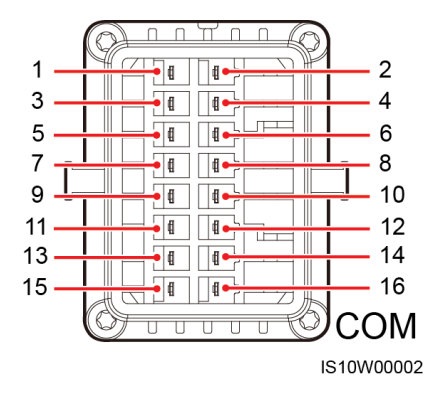

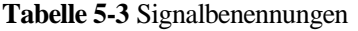

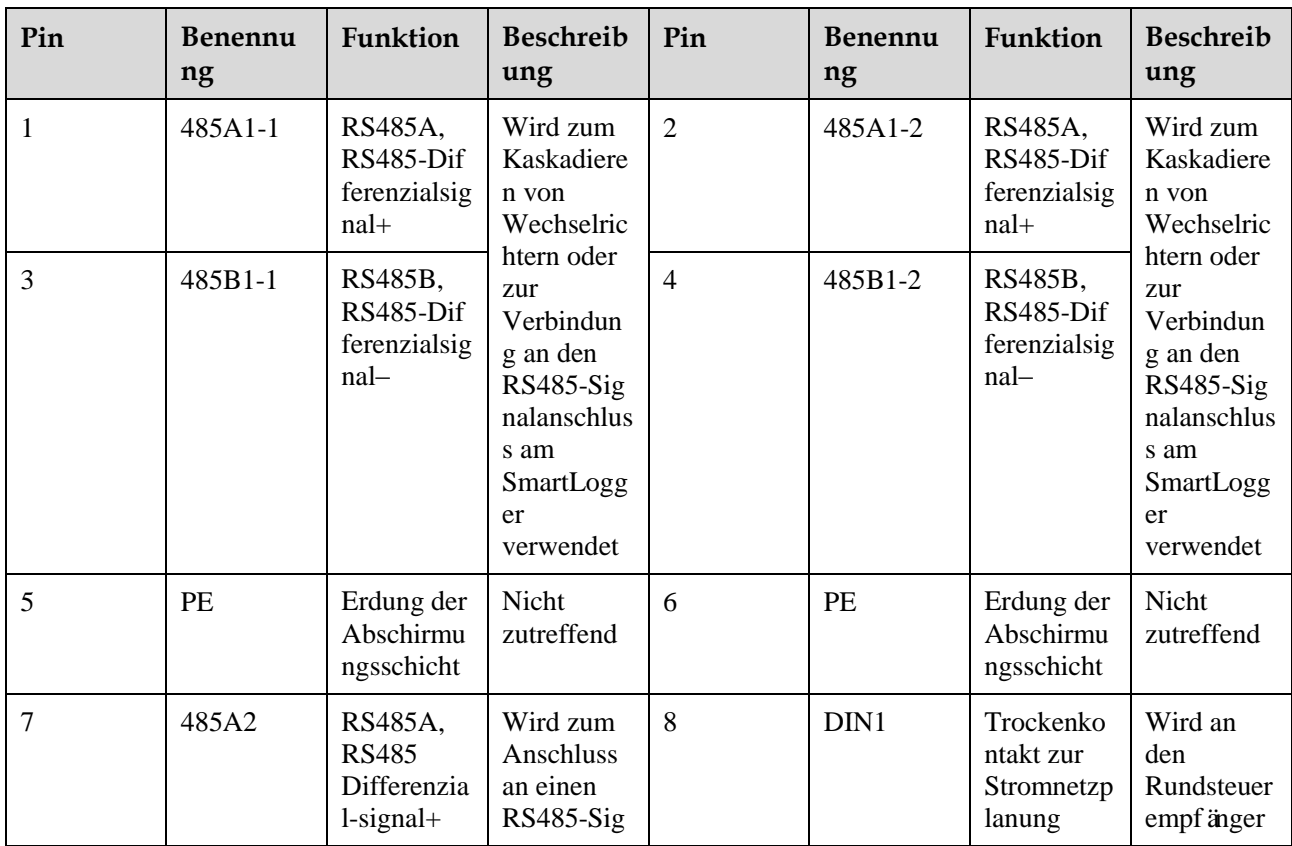

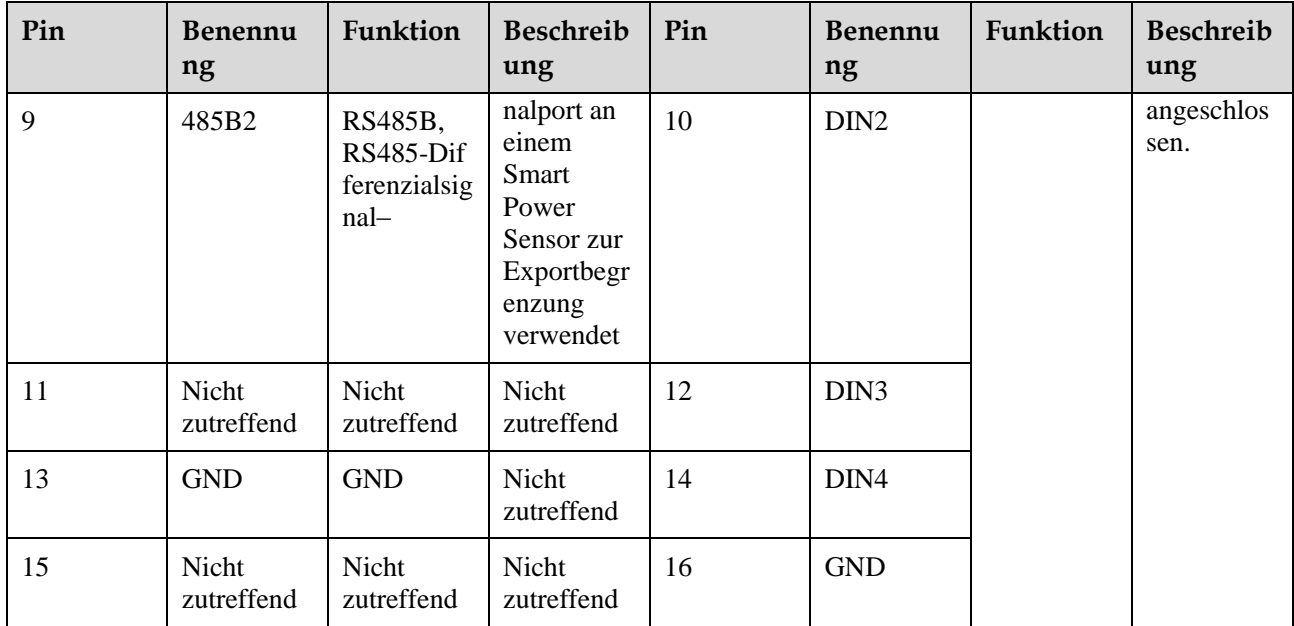

## **Kommunikationsnetzwerk**

Smart-Dongle-Vernetzungsszenario

#### **Abbildung 5-20** Smart Dongle-Netzwerk

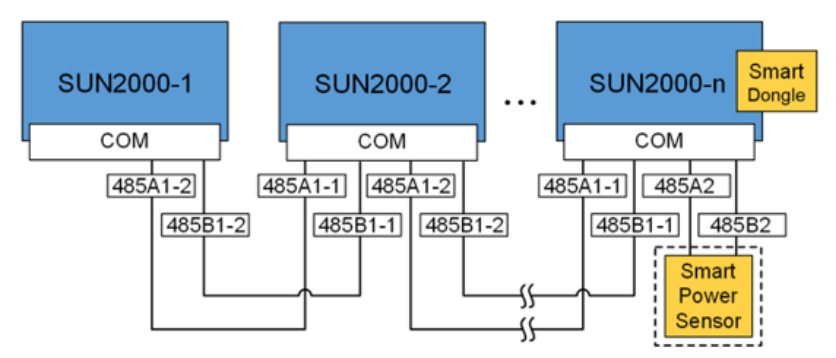

## **ANMERKUNG**

- Im Netzwerk-Szenario Smart Dongle kann der SmartLogger1000A nicht angeschlossen werden.
- Der Smart Power Sensor ist für die Exportbegrenzung erforderlich. Es kann ausschließlich der (von Huawei bereitgestellte) Smart Power Sensor DTSU666-H verwendet werden.
- Der Smart Power Sensor und der Smart Dongle müssen an denselben Wechselrichter angeschlossen sein.
- SmartLogger1000A-Vernetzungsszenario

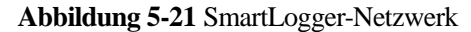

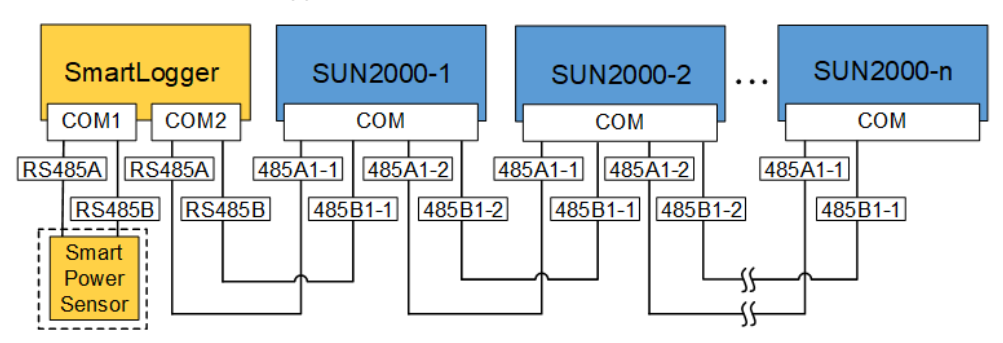

## **ANMERKUNG**

- Im Netzwerk-Szenario SmartLogger1000A kann der Smart Dongle nicht angeschlossen werden.
- Es können maximal 80 Geräte an einen einzelnen SmartLogger1000A angeschlossen werden, z. B. Wechselrichter, Smart Power Sensor und EMI. Es wird empfohlen, weniger als 30 Geräte an jeweils eine RS485-Route anzuschließen.
- Der Smart Power Sensor ist für die Exportbegrenzung erforderlich. Wählen Sie den Smart Power Sensor entsprechend dem aktuellen Projekt aus.
- Um die Systemreaktionsgeschwindigkeit sicherzustellen, wird empfohlen, den Smart Power Sensor separat mit einem COM-Anschluss vom COM-Anschluss des Wechselrichters zu verbinden.

## **5.6.1 RS485-Kommunikationskabel anschließen (Kaskadierung von Wechselrichtern)**

#### **Verfahren**

**Schritt 1** Verbinden Sie das Signalkabel mit dem Signalkabelanschluss.

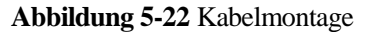

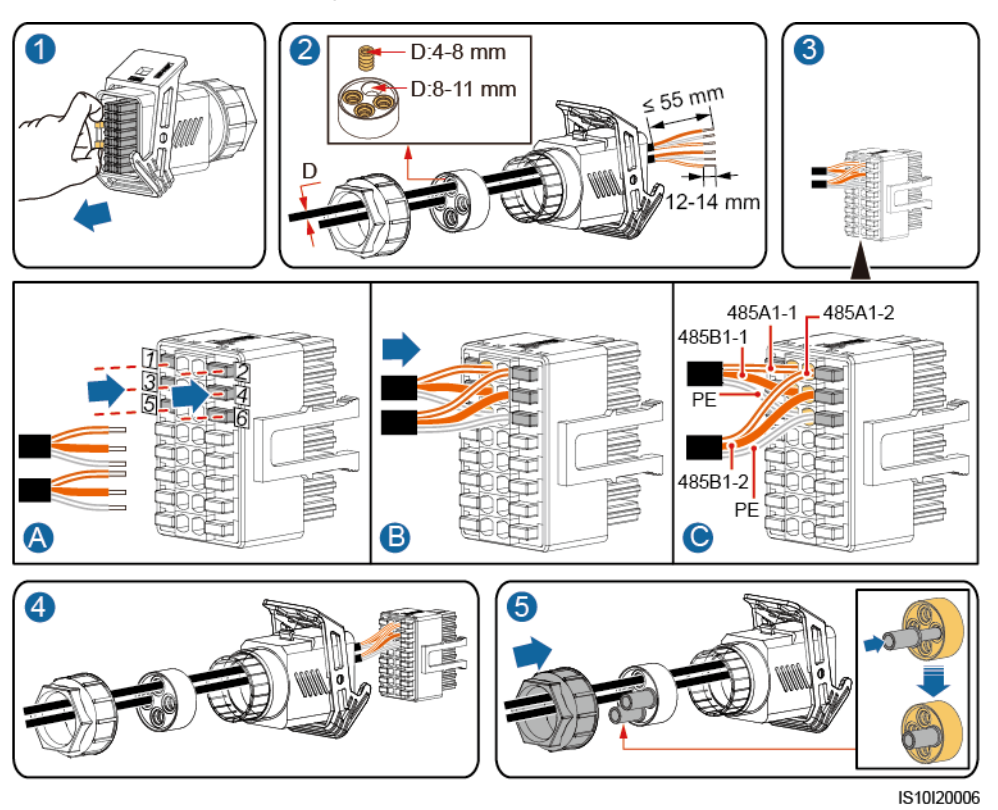

**Schritt 2** Verbinden Sie den Signalsteckverbinder mit dem COM-Anschluss.

**Abbildung 5-23** Sichern des Signalkabelanschlusses

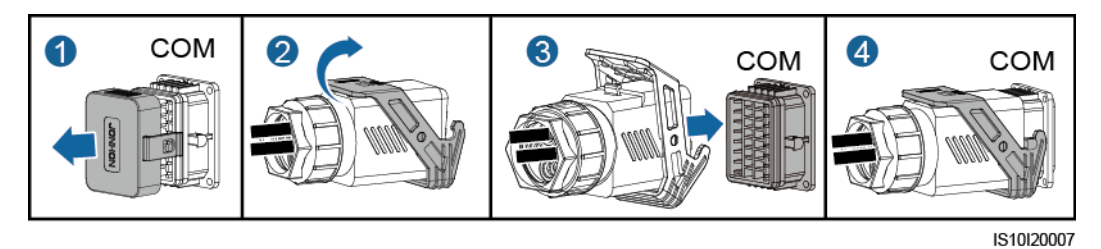

**----Ende**

# **5.6.2 Anschließen des RS485-Kommunikationskabels (Smart Power Sensor)**

## **Verfahren**

Die folgende Abbildung zeigt die Kabelverbindungen zwischen dem Wechselrichter und dem Leistungsmesser.

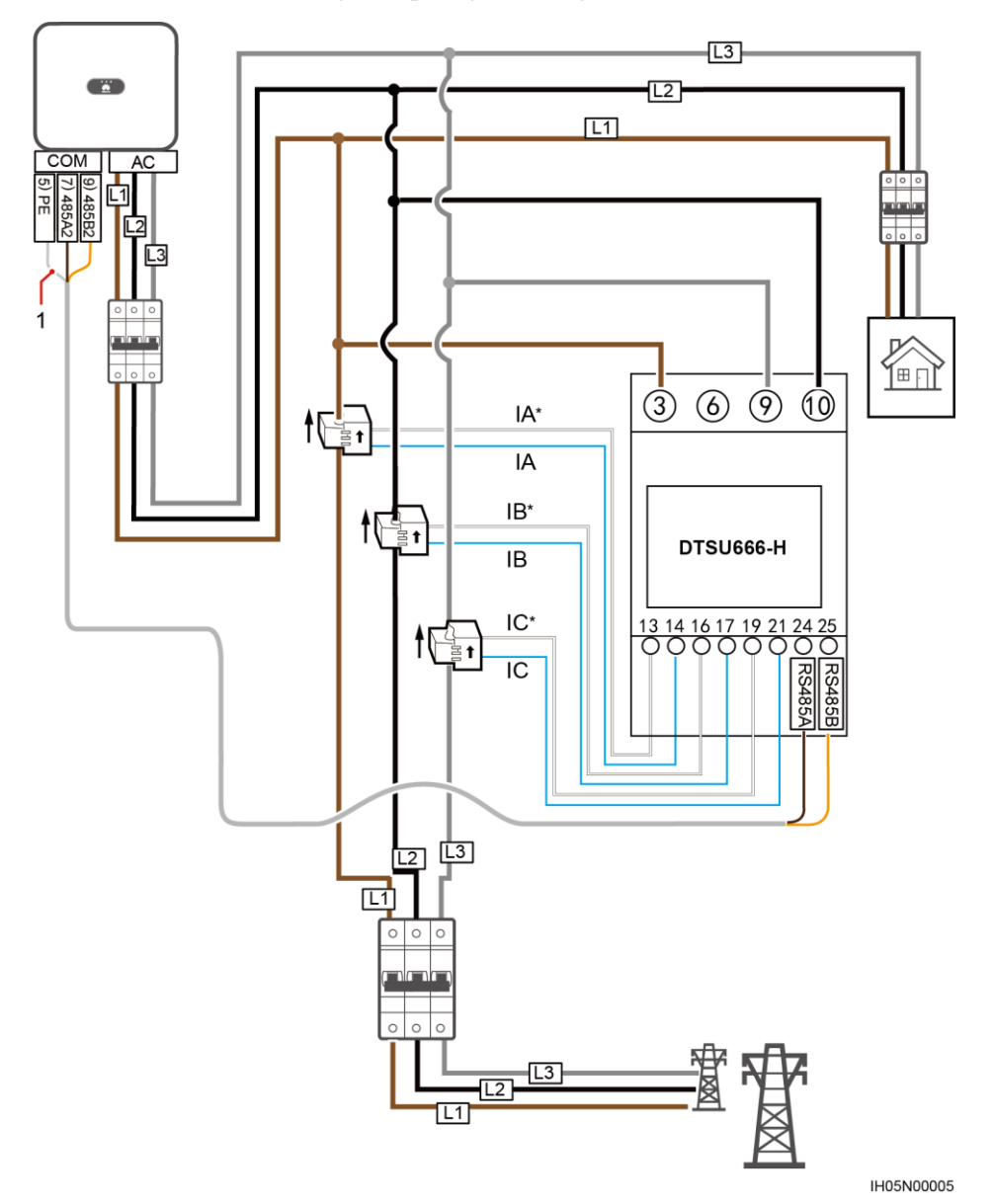

**Abbildung 5-24** Verkabelung (Dreiphasig-Dreiadrig)

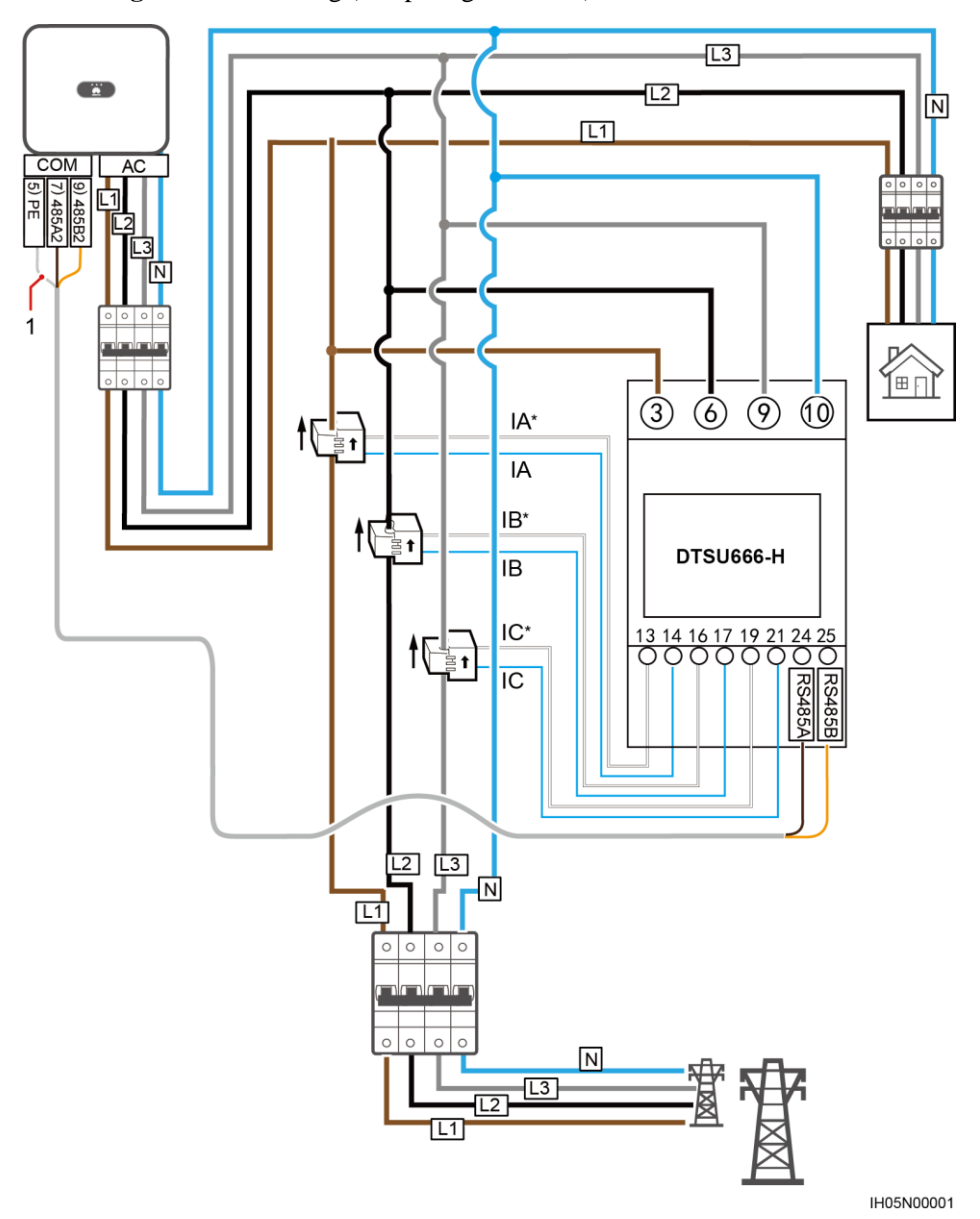

**Abbildung 5-25** Verkabelung (Dreiphasig-Vierleiter)

(1) Abschirmungsschicht des Signalkabels

## **Verfahren**

**Schritt 1** Verbinden Sie das Signalkabel mit dem Signalkabelanschluss.

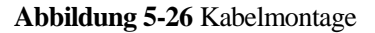

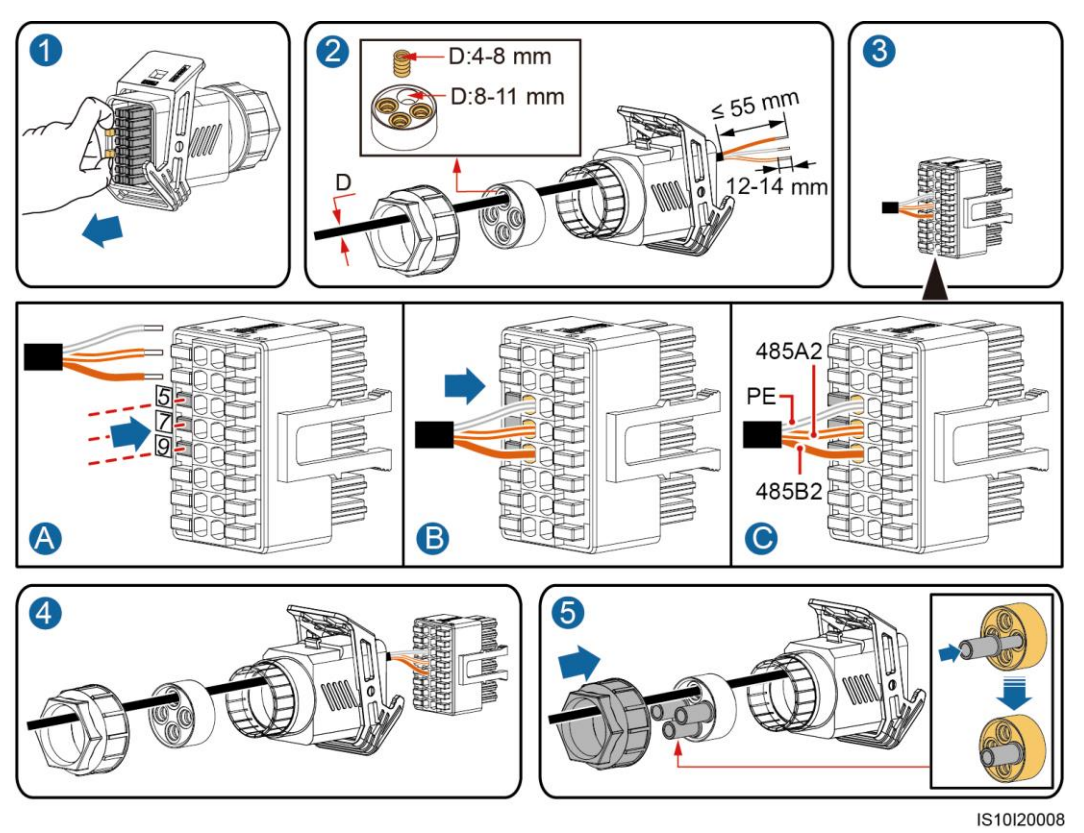

**Schritt 2** Schließen Sie das Signalkabel an den COM-Anschluss an.

**Abbildung 5-27** Sichern des Signalkabelanschlusses

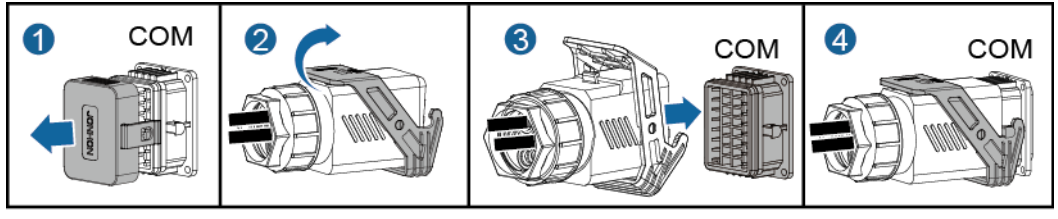

IS10I20007

**----Ende**

# **5.6.3 Anschließen des Stromnetzplanungs-Signalkabels**

## **Kabelverbindung**

Die folgende Abbildung zeigt die Kabelverbindungen zwischen dem Wechselrichter und dem Welligkeits-Steuervorrichtung.

#### 5 Elektrische Anschlüsse

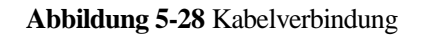

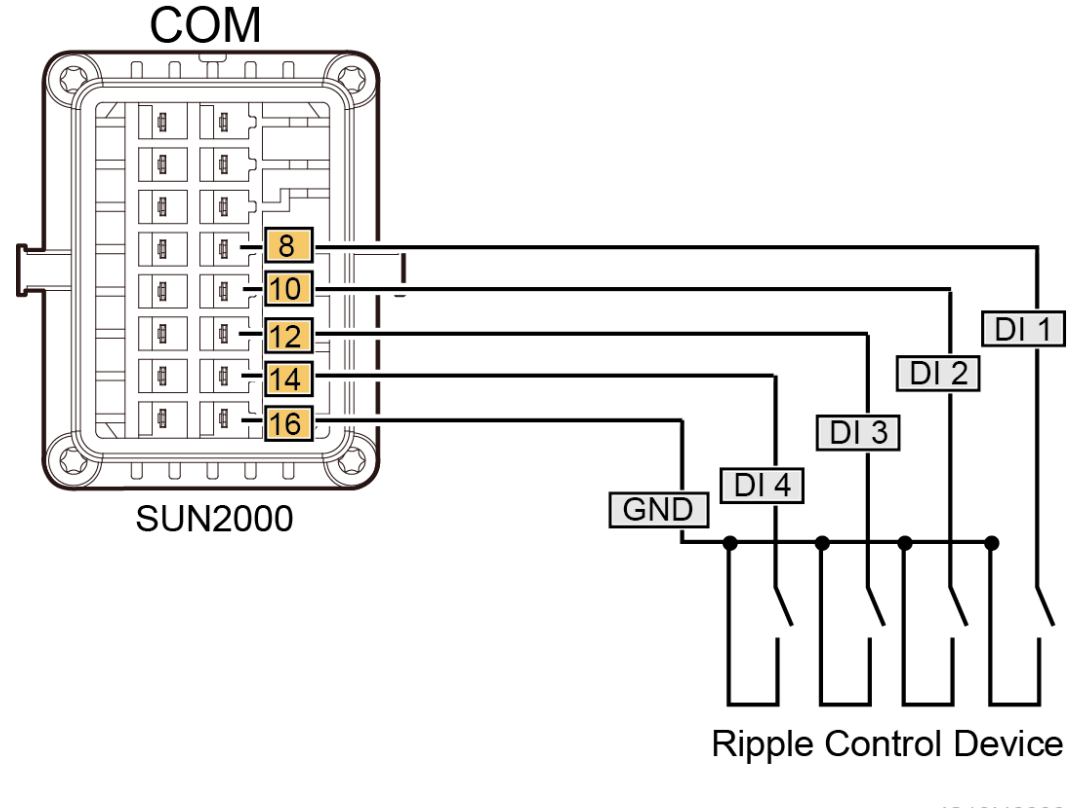

IS10I40002

## **Verfahren**

**Schritt 1** Verbinden Sie das Signalkabel mit dem Signalkabelanschluss.

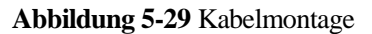

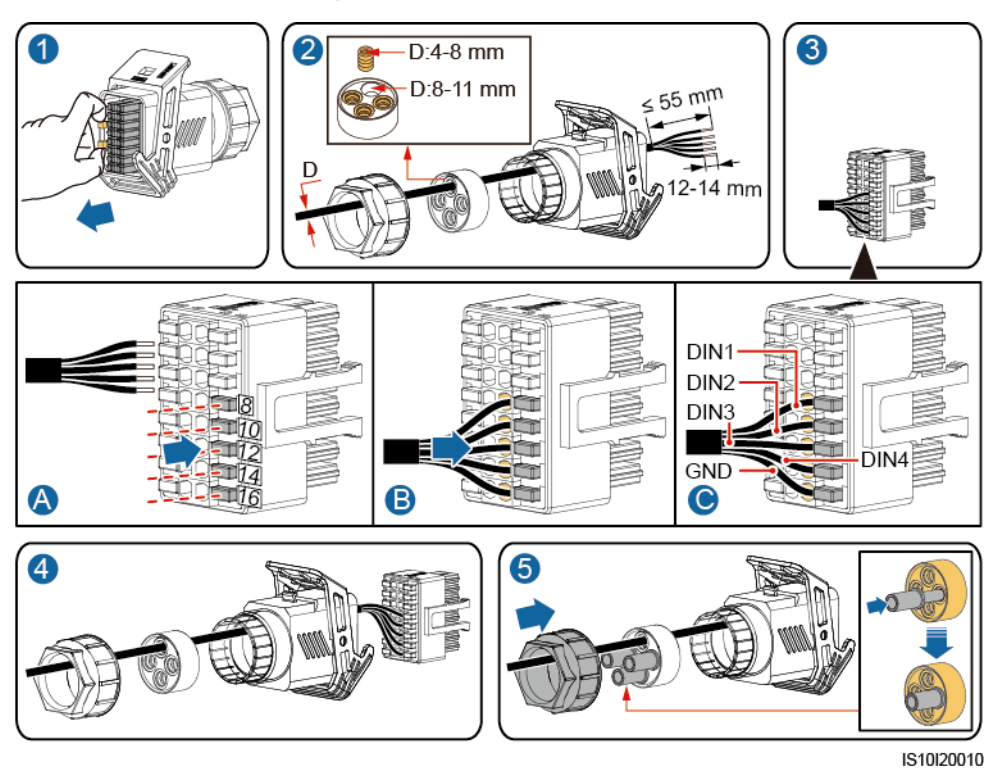

#### **Schritt 2** Schließen Sie das Signalkabel an den COM-Anschluss an.

**Abbildung 5-30** Sichern des Signalkabelanschlusses

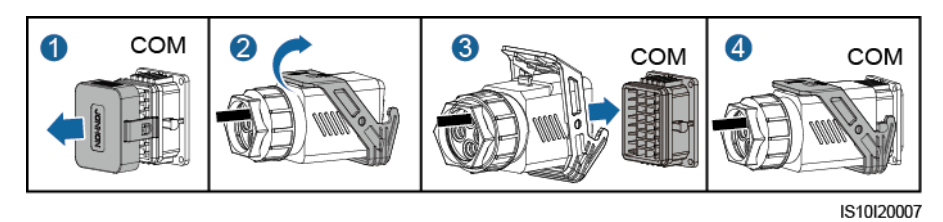

**----Ende**

# **6 Inbetriebnahme**

# **6.1 Überprüfung vor dem Einschalten**

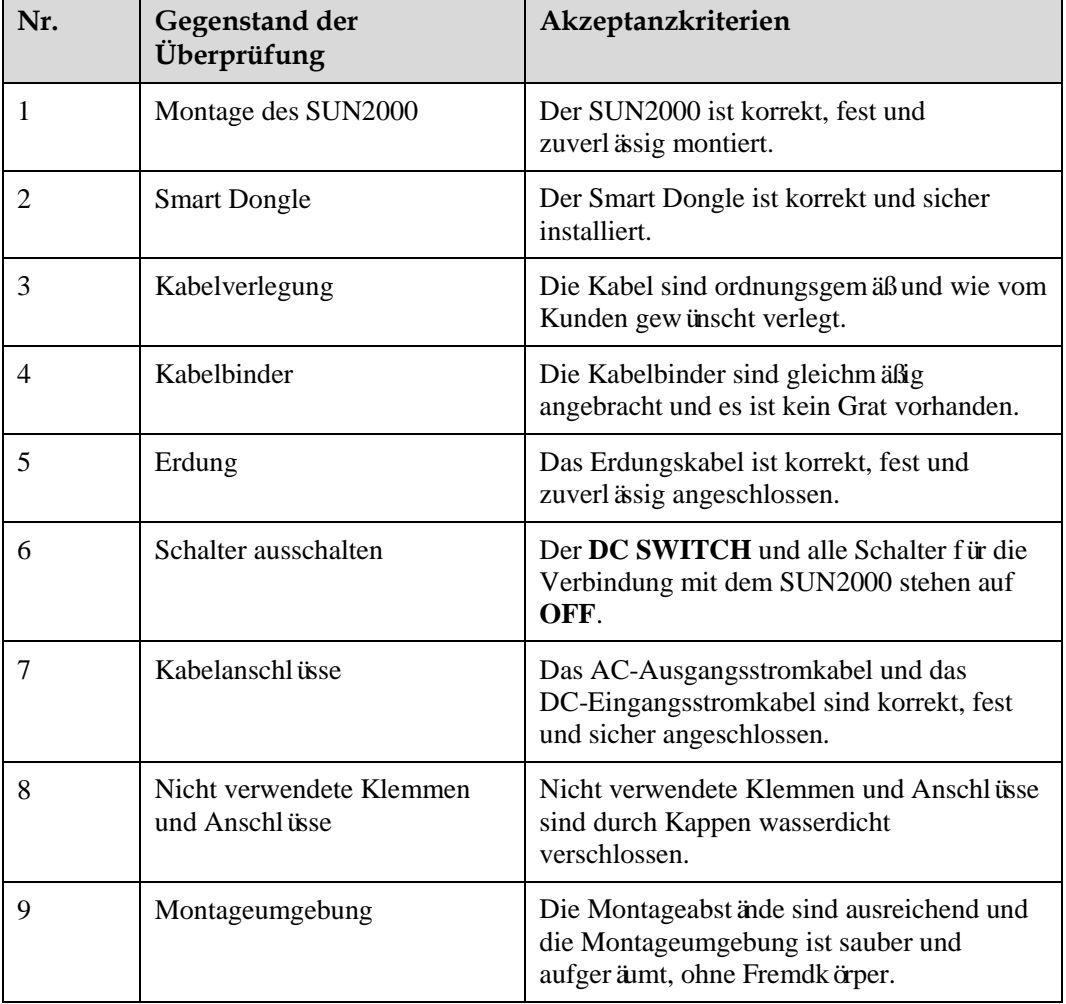

**Tabelle 6-1** Montage-Checkliste

# **6.2 Einschalten des Systems**

## **Sicherheitsmaßnahmen**

#### **HINWEIS**

Bevor Sie den AC-Schalter zwischen dem SUN2000 und dem Stromnetz einschalten, überprüfen Sie mit einem Multimeter in der AC-Position, ob die AC-Spannung innerhalb des angegebenen Bereichs ist.

## **Verfahren**

**Schritt 1** Schalten Sie den AC-Schalter zwischen dem SUN2000 und dem Stromnetz ein.

#### **HINWEIS**

Als de DC is ingeschakeld en de AC is uitgeschakeld, geeft de SUN2000 het alarm **Netzverlust**. De SUN2000 start pas normaal nadat de storing verholpen is.

- **Schritt 2** Schalten Sie den DC-Schalter zwischen dem PV-String und dem SUN2000 ein, falls vorhanden.
- **Schritt 3** Schalten Sie den **DC SWITCH** an der Unterseite des SUN2000 auf **ON**.
- **Schritt 4** Warten Sie etwa eine Minute und beobachten Sie dann die LED-Anzeigen des Wechselrichters, um den Betriebsstatus zu überprüfen.

| Kategorie                            | <b>Status</b>                                                                        |                                    | <b>Bedeutung</b>                                                                                               |  |
|--------------------------------------|--------------------------------------------------------------------------------------|------------------------------------|----------------------------------------------------------------------------------------------------|--|
| Anzeige                              | <b>LED1</b>                                                                          | LED <sub>2</sub>                   | Nicht zutreffend                                                                                               |  |
| <b>Betrieb</b><br>(p)<br>]∾<br>s[    | Dauerhaft grün                                                                       | Dauerhaft grün                     | Der SUN2000 ist an das Stromnetz<br>gekoppelt.                                                                 |  |
| LED <sub>1</sub><br>LFD <sub>2</sub> | Blinkt grün in<br>langen<br>Abst änden                                               | Aus                                | Gleichstrom ist eingeschaltet und<br>Wechselstrom ist ausgeschaltet.                                           |  |
|                                      | Blinkt grün in<br>langen<br>Abst änden                                               | Blinkt grün in<br>langen Abständen | Gleichstrom und Wechselstrom sind<br>eingeschaltet, und der SUN2000<br>exportiert keinen Strom an das<br>Netz. |  |
|                                      | Aus                                                                                  | Aus                                | De DC is uitgeschakeld. $1$                                                                                    |  |
|                                      | Blinkt rot in<br>kurzen<br>Abst änden $(0,2)$<br>s lang ein und<br>$0,2$ s lang aus) | Nicht zutreffend                   | Alarm für Gleichstrom-Umgebung                                                                                 |  |

**Tabelle 6-2** Beschreibung der LED-Anzeigen

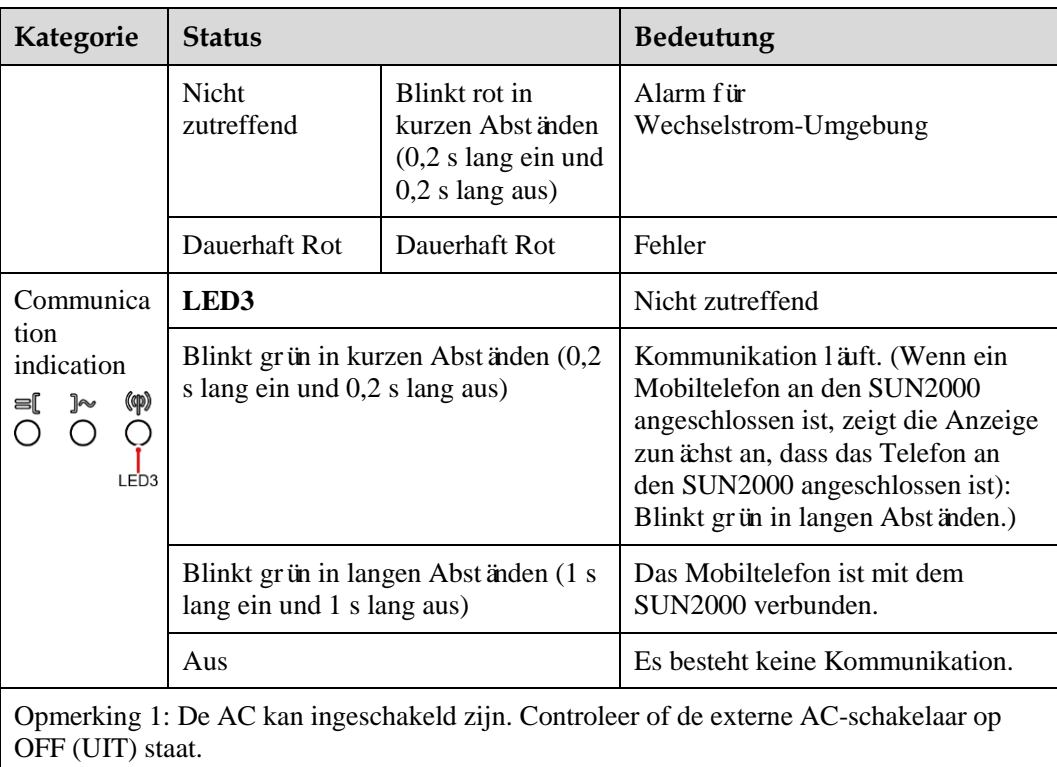

**Schritt 5** (Optional) Beobachten Sie die LED, um den Betriebsstatus des Smart Dongle zu überprüfen.

WLAN-FE Smart Dongle

**Abbildung 6-1** WLAN-FE Smart Dongle

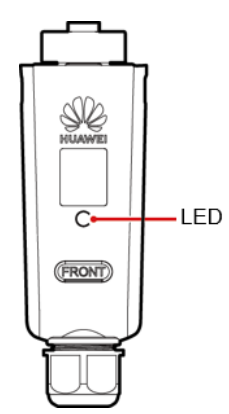

**Tabelle 6-3** Beschreibung der LED-Anzeigen

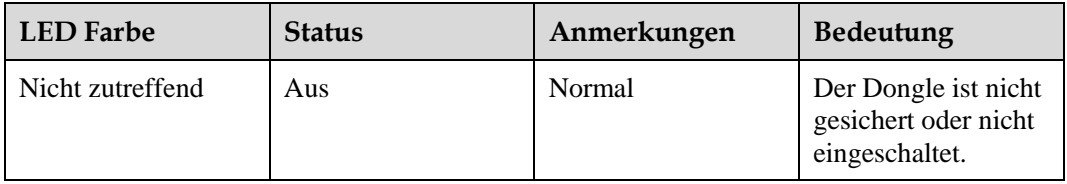

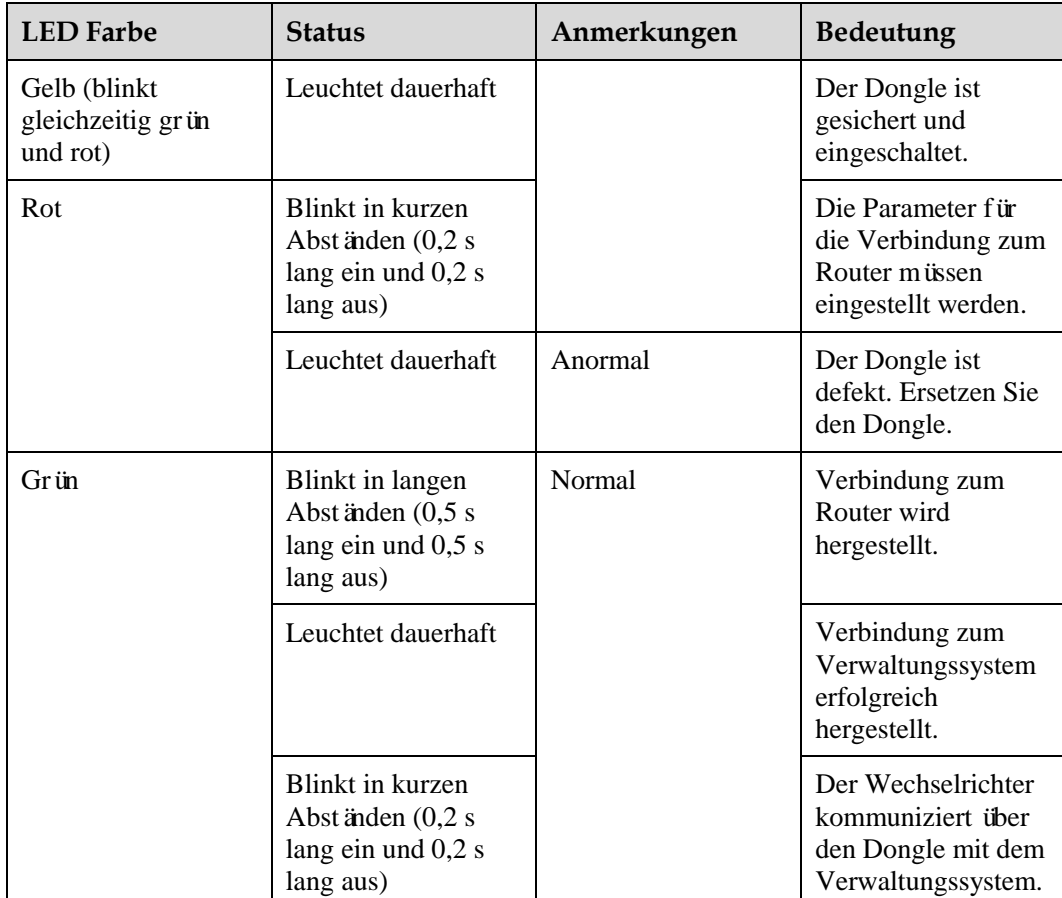

4G Smart Dongle

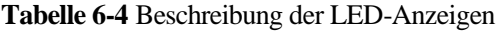

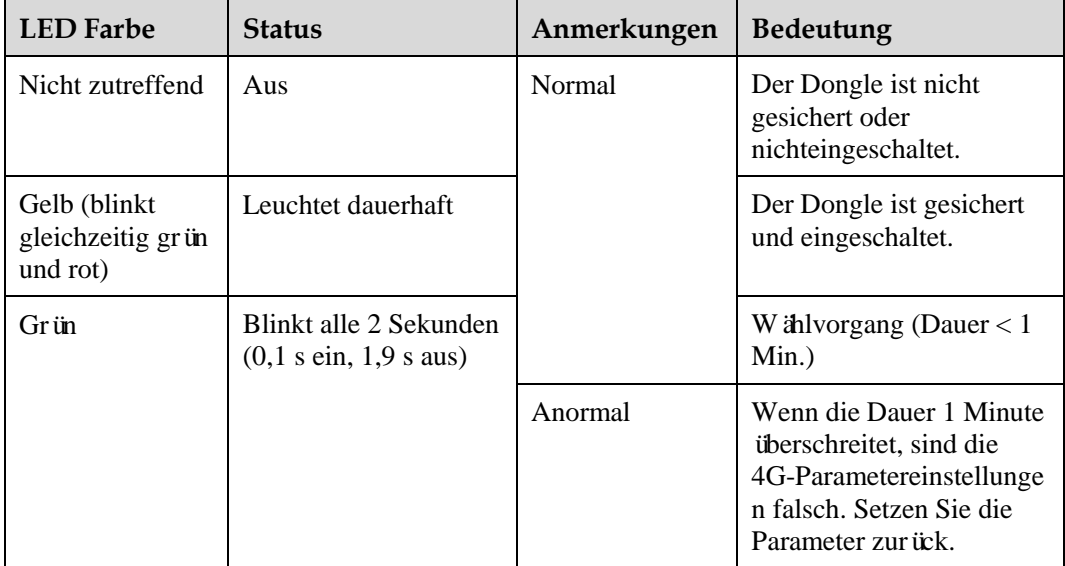

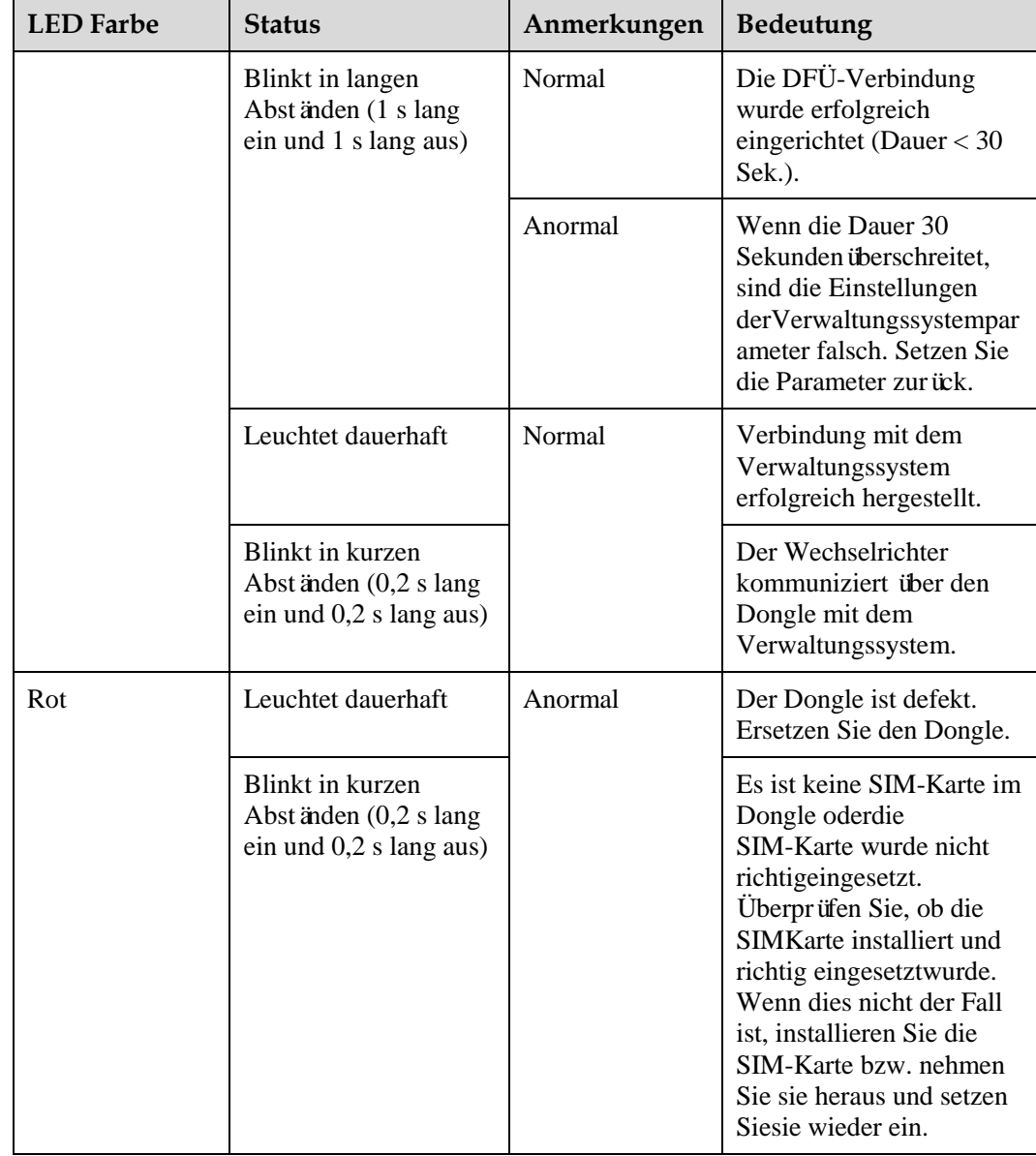

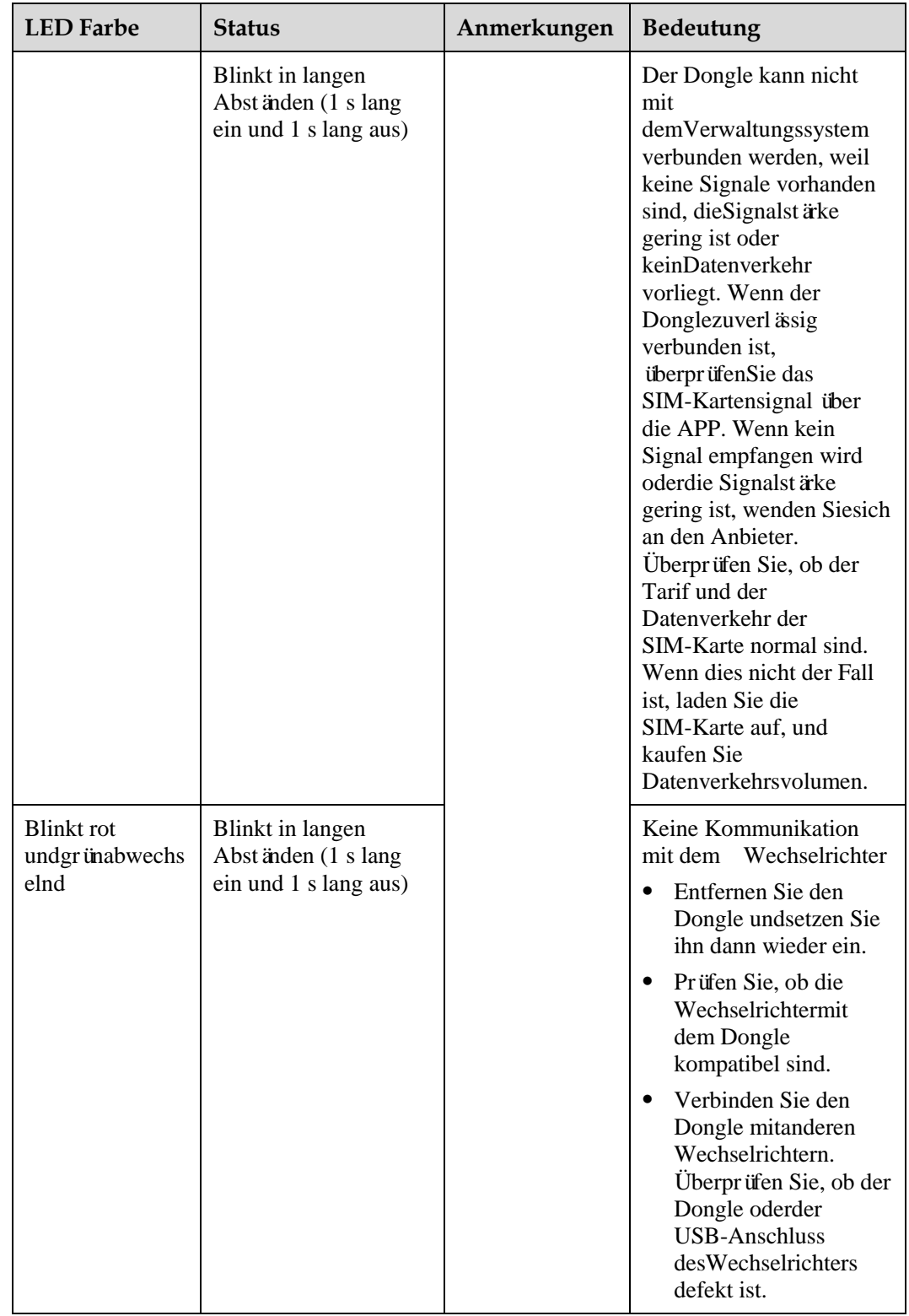

**----Ende**

# **6.3 Inbetriebnahme**

# **6.3.1 Szenario 1: Smart-Dongle-Vernetzungsszenario**

## **Herunterladen der App**

Suchen Sie bei Google Play nach "FusionSolar" oder scannen Sie den entsprechenden QR-Code, laden Sie das Installationspaket herunter und installieren Sie die FusionSolar-App, indem Sie die Anweisungen befolgen.

**Abbildung 6-2** QR-code

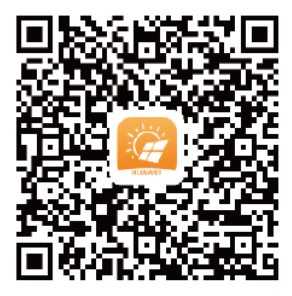

## **ANMERKUNG**

 Sie können die FusionSolar-App auch im App Store herunterladen. Die iOS-Version wird nach Version 2.3.3 vorläufig nicht weiter aktualisiert. Für die Inbetriebnahme vor Ort wird die aktuellste Android-Version benötigt. Die iOS-Version steht nur für das Einsehen der Informationen der Photovoltaikanlage zur Verfügung.

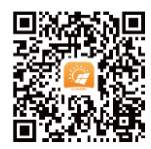

- Die in dieser Kurzanleitung gezeigten Screenshots beziehen sich auf einen FusionSolar 2.3.3. Die Daten in den Screenshots dienen lediglich zur Veranschaulichung. Die tatsächlichen Bildschirme haben Vorrang.
- Das Anfangskennwort fürs Herstellen der Verbindung zum WLAN des Wechselrichters lautet **Changeme**
- Das Anfangskennwort vom **installer** lautet **00000a**
- Verwenden Sie das Anfangskennwort beim ersten Einschalten und ändern Sie es sofort nach der Anmeldung. Um die Sicherheit des Kontos zu gewährleisten, ändern Sie das Kennwort regelmäßig und vergessen Sie das neue Kennwort nicht. Wenn Sie das Anfangskennwort nicht ändern, kann dies zur Offenlegung des Kennworts führen. Ein Kennwort, das über einen längeren Zeitraum nicht geändert wurde, kann gestohlen oder geknackt werden. Wenn ein Kennwort verloren geht, ist der Zugriff auf die Geräte nicht mehr möglich. In diesen Fällen haftet der Nutzer für alle Schäden, die der PV-Anlage entstehen.

## **(Optional) Registrierung des Installationstechnikerkontos**

Beim Erstellen des ersten Installationstechnikerkontos wird eine Domäne generiert, die nach dem Unternehmen benannt wird.

#### **ANMERKUNG**

Wenn Sie bereits ein Installationstechnikerkonto haben, überspringen Sie diesen Schritt.

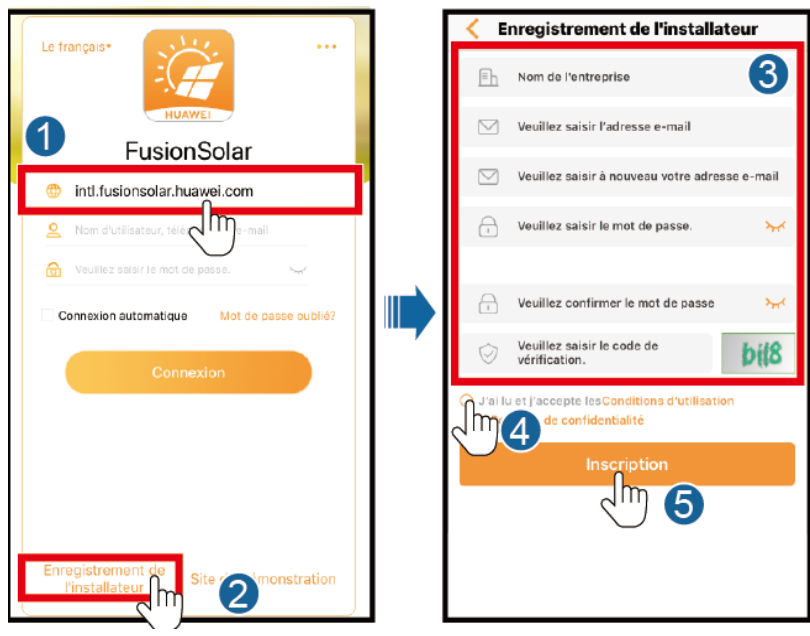

**Abbildung 6-3** Het eerste installateuraccount maken

## **HINWEIS**

Melden Sie sich bei der FusionSolar-App an und tippen Sie auf **Benutzer hinzufügen**, um mehrere Installationstechnikerkonten für dasselbe Unternehmen zu erstellen.

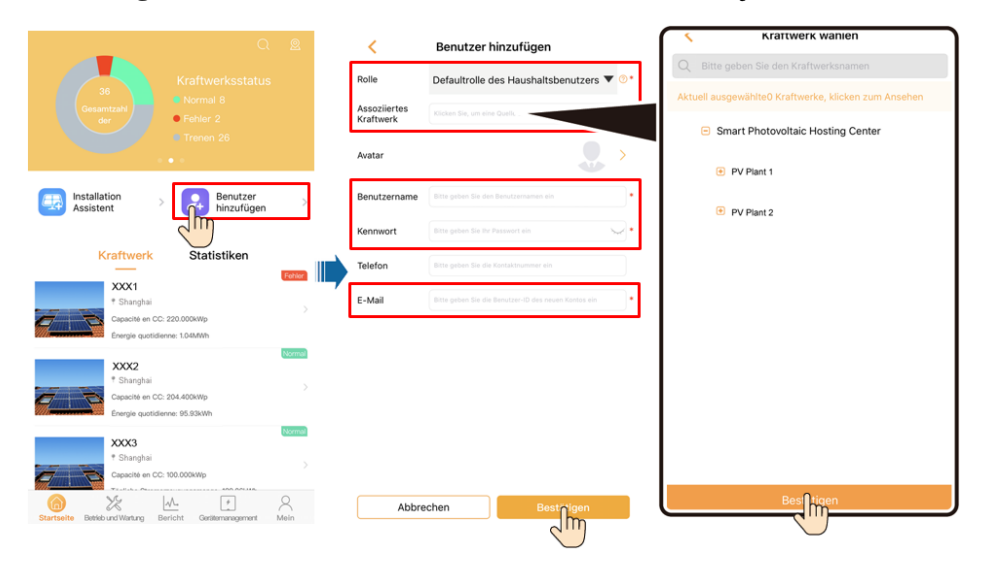

**Abbildung 6-4** Meerdere installateuraccounts voor hetzelfde bedrijf maken

## **Erstellen einer PV-Anlage und eines Benutzerkontos**

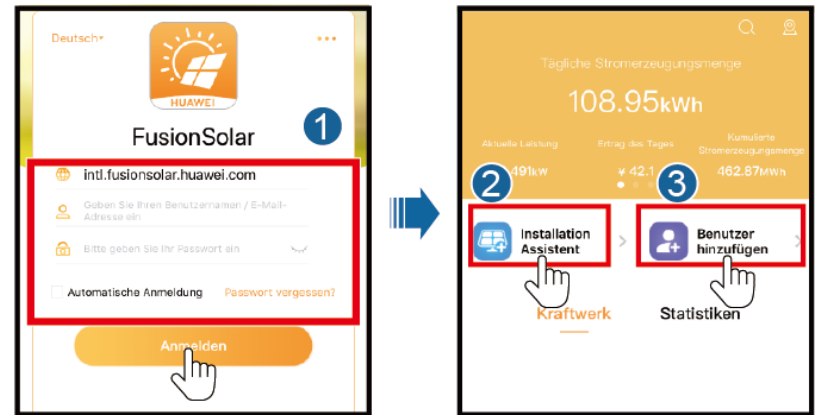

**Abbildung 6-5** Erstellen einer PV-Anlage und eines Benutzerkontos

## **ANMERKUNG**

- Bei Vernetzungsszenarien des Smart Dongle wird Version 2.3.5 der FusionSolar-App oder höher benötigt, sofern mehrere Wechselrichter kaskadiert werden.
- Sofern der WLAN-FE-Smart Dongle des SDongleA-05 verwendet wird, ist Version 2.5.0 der FusionSolar-App oder höher erforderlich.
- Zie voor meer informatie de *[FusionSolar App Quick Guide](https://support.huawei.com/enterprise/en/doc/EDOC1100054980)*.

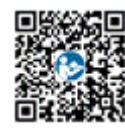

# **6.3.2 Szenario 2: SmartLogger1000A-Vernetzungsszenario**

Zie de *[Distributed PV Plants Connecting to Huawei Hosting Cloud Quick Guide \(Distributed](https://support.huawei.com/enterprise/en/doc/EDOC1100088422)  [Inverters + SmartLogger1000A + RS485 Networking\)](https://support.huawei.com/enterprise/en/doc/EDOC1100088422)*.

Die Kurzanleitung ist im Lieferumfang des SmartLogger1000A enthalten.

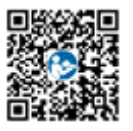

# **6.3.3 Sonstige Szenarien**

**Schritt 1** Greifen Sie auf **Inbetriebnahmedes Gerätszu.**

#### **Abbildung 6-6** Methode 1: Vor der Anmeldung

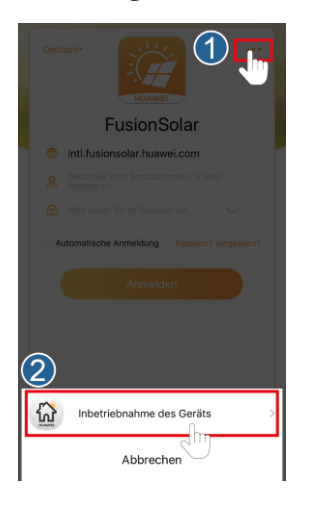

**Abbildung 6-7** Methode 2: Nach der Anmeldung

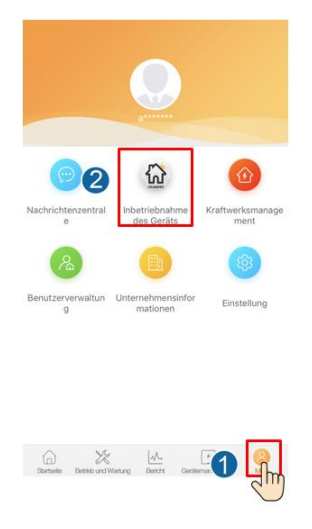

**Schritt 2** Stellen Sie eine Verbindung zum WLAN des Wechselrichters her. Melden Sie sich als **installer** an und führen Sie **Schnelleinstellungen** aus**.**

#### **ANMERKUNG**

- Wenn der Wechselrichter direkt mit dem Mobiltelefon über die integrierte Antenne verbunden wird, darf der Abstand zwischen Wechselrichter und Mobiltelefon höchstens 5 m betragen und keine Hindernisse aufweisen, um eine einwandfreie Kommunikationsqualität zwischen der FusionSolar-App und dem Wechselrichter zu garantieren. Der Abstand ist nur ein Orientierungswert und kann je nach Mobiltelefon variieren. Auch haben Hindernisse zwischen dem Wechselrichter und dem Mobiltelefon Einfluss.
- Wenn Sie den SUN2000L über einen Router mit der FusionSolar-App verbinden, stellen Sie sicher, dass sich das Mobiltelefon und der Wechselrichter im WLAN-Abdeckungsbereich des Routers befinden und der SUN2000L mit dem Router verbunden ist.
- Der Router unterstützt WLAN (IEEE 802.11 b/g/n, 2,4 GHz), und der Wechselrichter befindet sich in Reichweite des WLAN-Signals.
Für Router wird der WPA-, WPA2- oder WPA/WPA2-Verschlüsselungsmodus empfohlen. Verschlüsselung auf Unternehmensebene wird nicht unterstützt (beispielsweise öffentliche Hotspots, die eine Authentifizierung erfordern, wie WLAN an Flughäfen). WEP- und WPA TKIP werden nicht empfohlen, da diese beiden Verschlüsselungsmodi schwerwiegende Sicherheitsbedenken haben. Falls der Wechselrichter nicht über WEP verbunden werden kann, melden Sie sich am Router an und ändern Sie den Verschlüsselungsmodus in WPA2 oder WPA/WPA2. Falls der Wechselrichter nicht über WEP verbunden werden kann, melden Sie sich am Router an und ändern Sie den Verschlüsselungsmodus in WPA2 oder WPA/WPA2. Falls der Wechselrichter nicht über WEP verbunden werden kann, melden Sie sich am Router an und ändern Sie den Verschlüsselungsmodus in WPA2 oder WPA/WPA2.

#### **Abbildung 6-8** Schnelleinstellungen

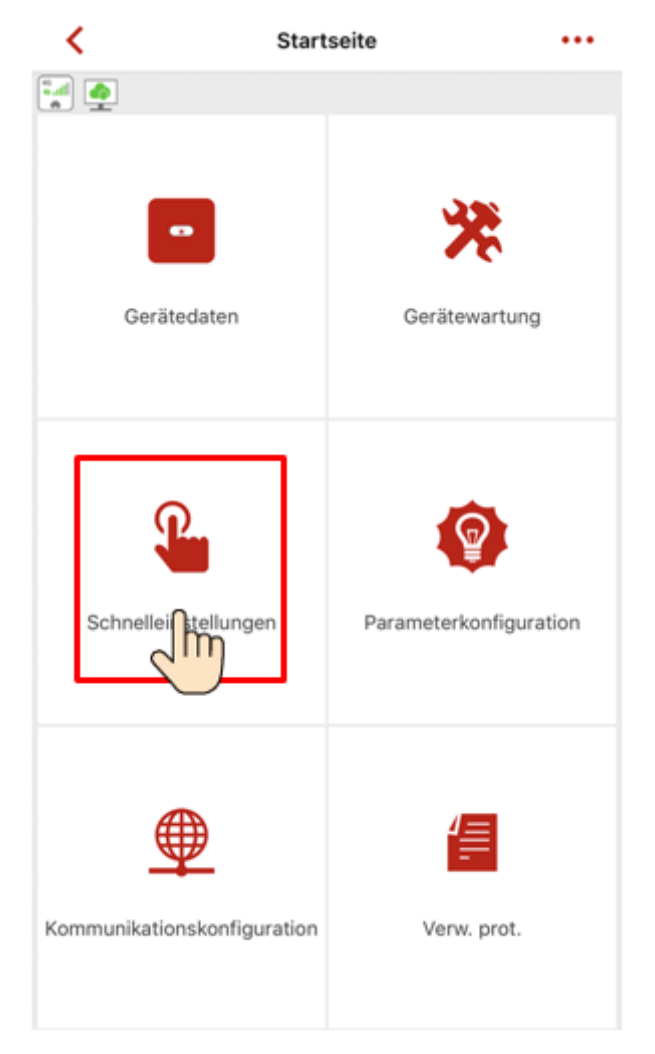

### **ANMERKUNG**

- Das Anfangskennwort fürs Herstellen der Verbindung zum WLAN des Wechselrichters lautet **Changeme**
- Das Anfangskennwort vom **installer** lautet **00000a**
- Verwenden Sie das Anfangskennwort beim ersten Einschalten und ändern Sie es sofort nach der Anmeldung. Um die Sicherheit des Kontos zu gewährleisten, ändern Sie das Kennwort regelmäßig und vergessen Sie das neue Kennwort nicht. Wenn Sie das Anfangskennwort nicht ändern, kann dies zur Offenlegung des Kennworts führen. Ein Kennwort, das über einen längeren Zeitraum nicht geändert wurde, kann gestohlen oder geknackt werden. Wenn ein Kennwort verloren geht, ist der Zugriff auf die Geräte nicht mehr möglich. In diesen Fällen haftet der Nutzer für alle Schäden, die der PV-Anlage entstehen.
- Um weitere Parameter einzustellen, tippen Sie auf **Parameter configuration**.
- **Schritt 3** (Optional) Wenn mehrere Wechselrichter mit einem Datenkollektor des Drittanbieters verbunden sind, stellen Sie die RS485-Parameter ein.

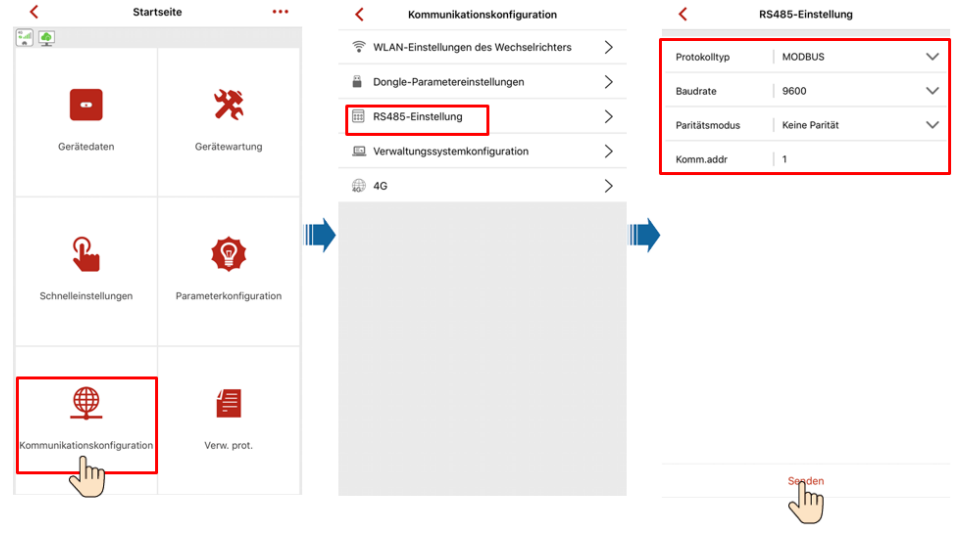

**Abbildung 6-9** RS485 Settings

**ANMERKUNG** Die RS485-Adressen verschiedener Wechselrichter müssen unterschiedlich sein.

**----Ende**

# **6.4 Ausschalten des Systems**

### **Sicherheitsmaßnahmen**

#### **AWARNUNG**

Nach dem Ausschalten des SUN2000 können die Restspannung und -wärme nach wie vor Stromschläge oder Verbrennungen verursachen. Daher sollten Sie Schutzhandschuhe tragen und den SUN2000 erst fünf Minuten nach dem Ausschalten betätigen.

### **Verfahren**

**Schritt 1** Senden Sie den Befehl zum Herunterfahren von der App.

- **Schritt 2** Schalten Sie den AC-Schalter zwischen dem SUN2000 und dem Stromnetz aus.
- **Schritt 3** Setzen Sie den **DC SWITCH** an der Unterseite des SUN2000 auf **OFF**.
- **Schritt 4** Schalten Sie den DC-Schalter zwischen PV-String und SUN2000 aus, falls vorhanden.

**----Ende**

# **7 Instandhaltung**

# **7.1 Routinewartung**

Um sicherzustellen, dass der SUN2000 lange Zeit richtig arbeiten kann, wird empfohlen, ihn routinemäßig zu warten, wie in diesem Kapitel beschrieben.

### **AVORSICHT**

Schalten Sie das System aus, bevor Sie Reinigungsarbeiten am System durchführen, Kabel anschließen und die Zuverlässigkeit der Erdung wiederherstellen.

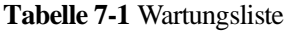

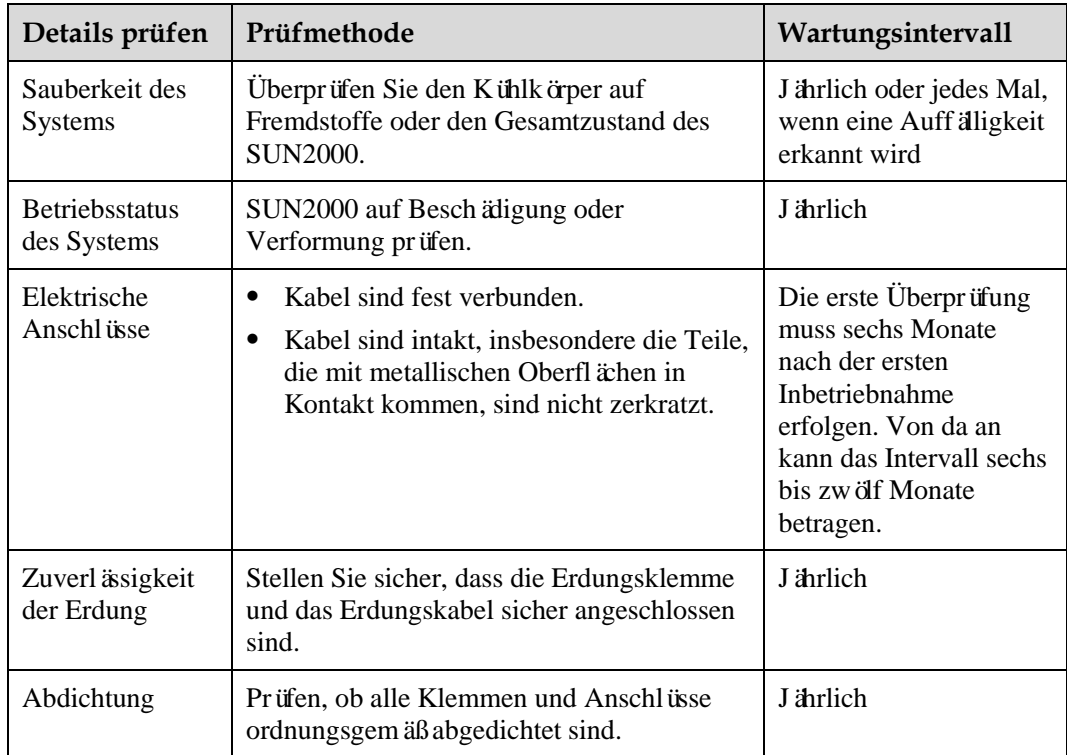

# **7.2 Troubleshooting**

Alarmschwergrade sind wie folgt definiert:

- Schwerwiegend: Der Wechselrichter ist defekt. Als Konsequenz nimmt die Ausgangsleistung ab oder die netzgekoppelte Stromerzeugung wird unterbrochen.
- Geringfügig: Einige Komponenten weisen Fehler auf, ohne dass die netzgekoppelte Stromerzeugung beeinträchtigt wird.
- Warnung: Der Wechselrichter funktioniert ordnungsgemäß. Die Ausgangsleistung nimmt ab oder einige Autorisierungsfunktionen schlagen aufgrund von externen Faktoren fehl.

| Alarm-ID | Alarmna<br>me                                | <b>Alarmsc</b><br>hweregr<br>ad | Mögliche Ursache                                                                                                    | Vorschläge<br>zur<br>Fehlerbehebung                                                                                                    |
|----------|----------------------------------------------|---------------------------------|----------------------------------------------------------------------------------------------------|----------------------------------------------------------------------------------------------------|
| 2001     | Hohe<br>String-Ein<br>gangsspan<br>nung      | Schwerwi<br>egend               | Überz ählige PV-Module<br>werden in Reihe am PV-Array<br>angeschlossen. Daher<br>überschreitet die<br>Leerlaufspannung die<br>maximale Eingangsspannung<br>des SUN2000.<br>Ursachen-ID $1 = PV1$ und<br>$\bullet$<br><b>PV2.</b><br>Ursachen-ID $2 = PV3$ und<br>$\bullet$<br><b>PV4.</b> | Überprüfen Sie die Anzahl der an<br>den PV-String in Reihe<br>angeschlossenen PV-Module und<br>vergewissern Sie sich, dass die<br>PV-String-Leerlaufspannung gleich<br>oder kleiner als die maximal<br>zul ässige Betriebsspannung des<br>SUN2000 ist. Nach der korrekten<br>Konfiguration des PV-Arrays wird<br>der Wechselrichter-Alarm<br>automatisch ausgeblendet. |
| 2002     | DC-Stärlic<br>htbogen                        | Schwerwi<br>egend               | Das Stromkabel des<br>PV-Strings hat einen<br>Lichtbogen oder<br>unzureichenden Kontakt.<br>Ursachen-ID $1 = PV1$ und<br>$\bullet$<br>PV2.<br>Ursachen-ID $2 = PV3$ und<br>$\bullet$<br><b>PV4.</b>                                                                                       | Prüfen Sie, ob die Stringkabel einen<br>Lichtbogen aufweisen oder der<br>Kontakt beeinträchtigt ist.                                                                                                    |
| 2011     | <b>String</b><br>Verpolung<br>Verbindun<br>g | Schwerwi<br>egend               | Der PV-String ist verpolt<br>angeschlossen.<br>Ursachen-ID $1 = PV1$ .<br>$\bullet$<br>Ursachen-ID $2 = PV2$ .<br>٠<br>Ursachen-ID $3 = PV3$ .<br>$\bullet$<br>Ursachen-ID $4 = PV4$ .                                                                                                    | Überprüfen Sie, ob der PV-String<br>verpolt am Wechselrichter<br>angeschlossen ist. Wenn ja, warten<br>Sie bis der PV-Stringstrom unter 0,5<br>A fält, setzen Sie den DC SWITCH<br>auf OFF, und ändern Sie die<br>PV-Stringpolarit ä.                                                                                                    |

**Tabelle 7-2** Allgemeine Alarme und Maßnahmen zur Fehlerbehebung

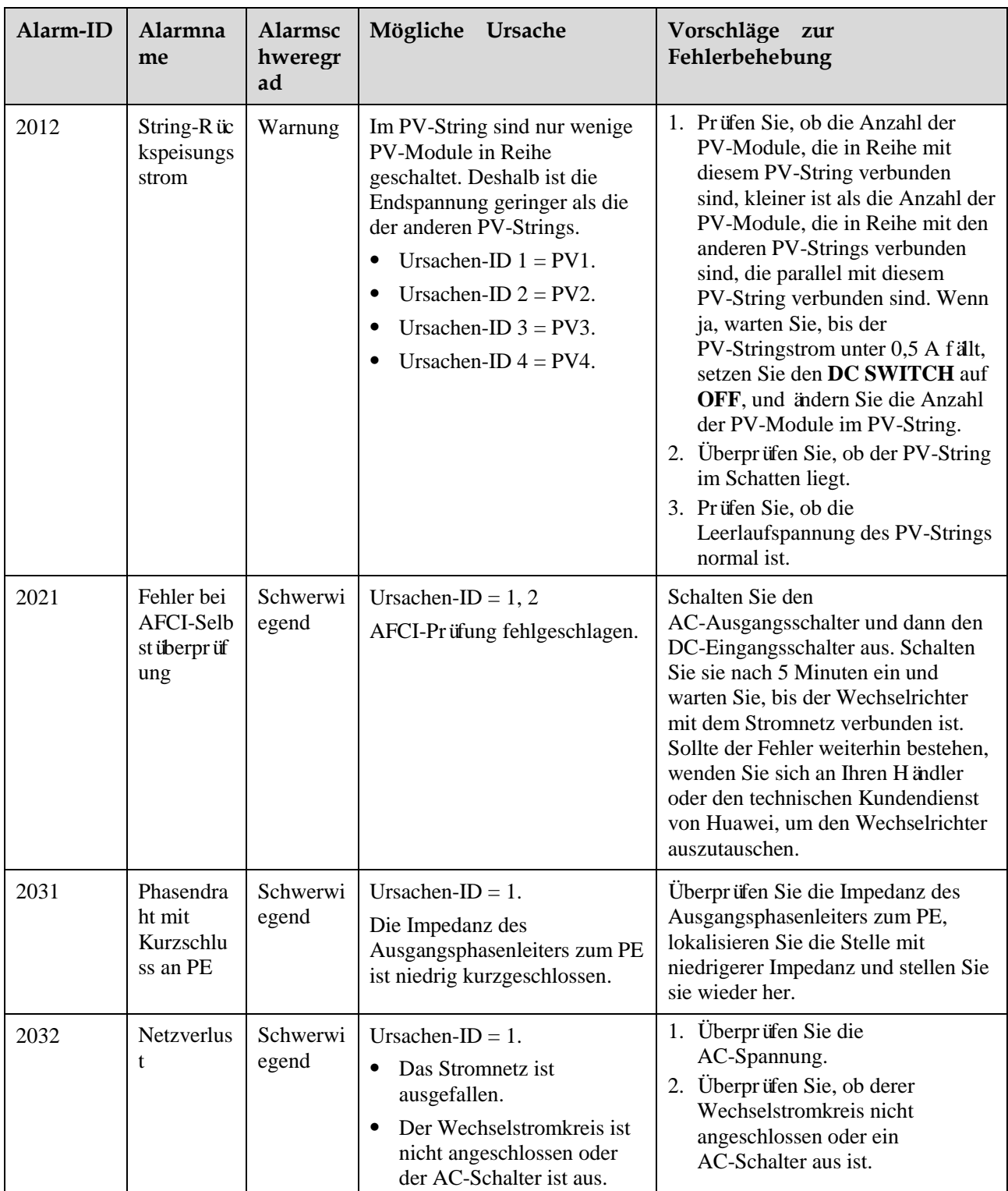

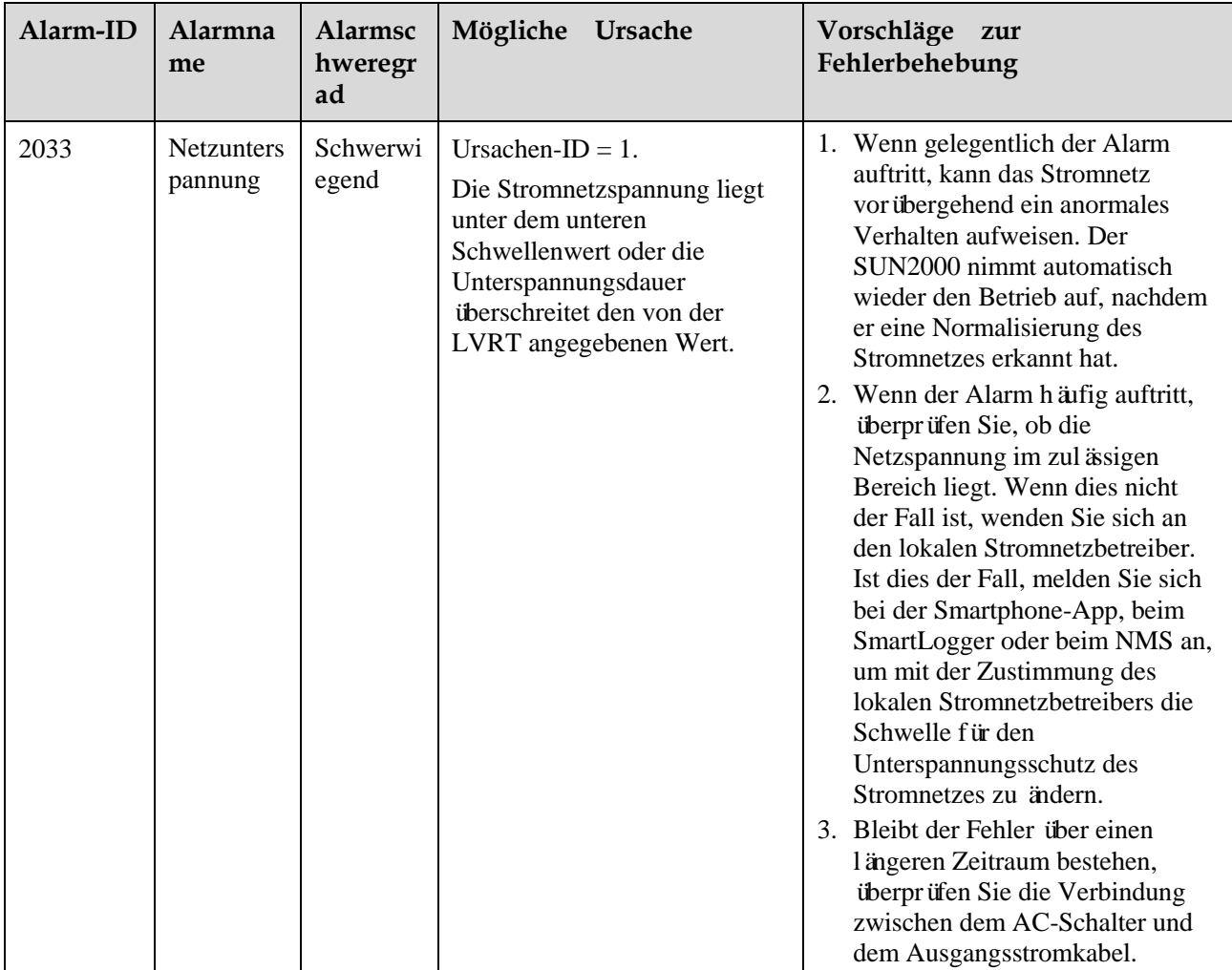

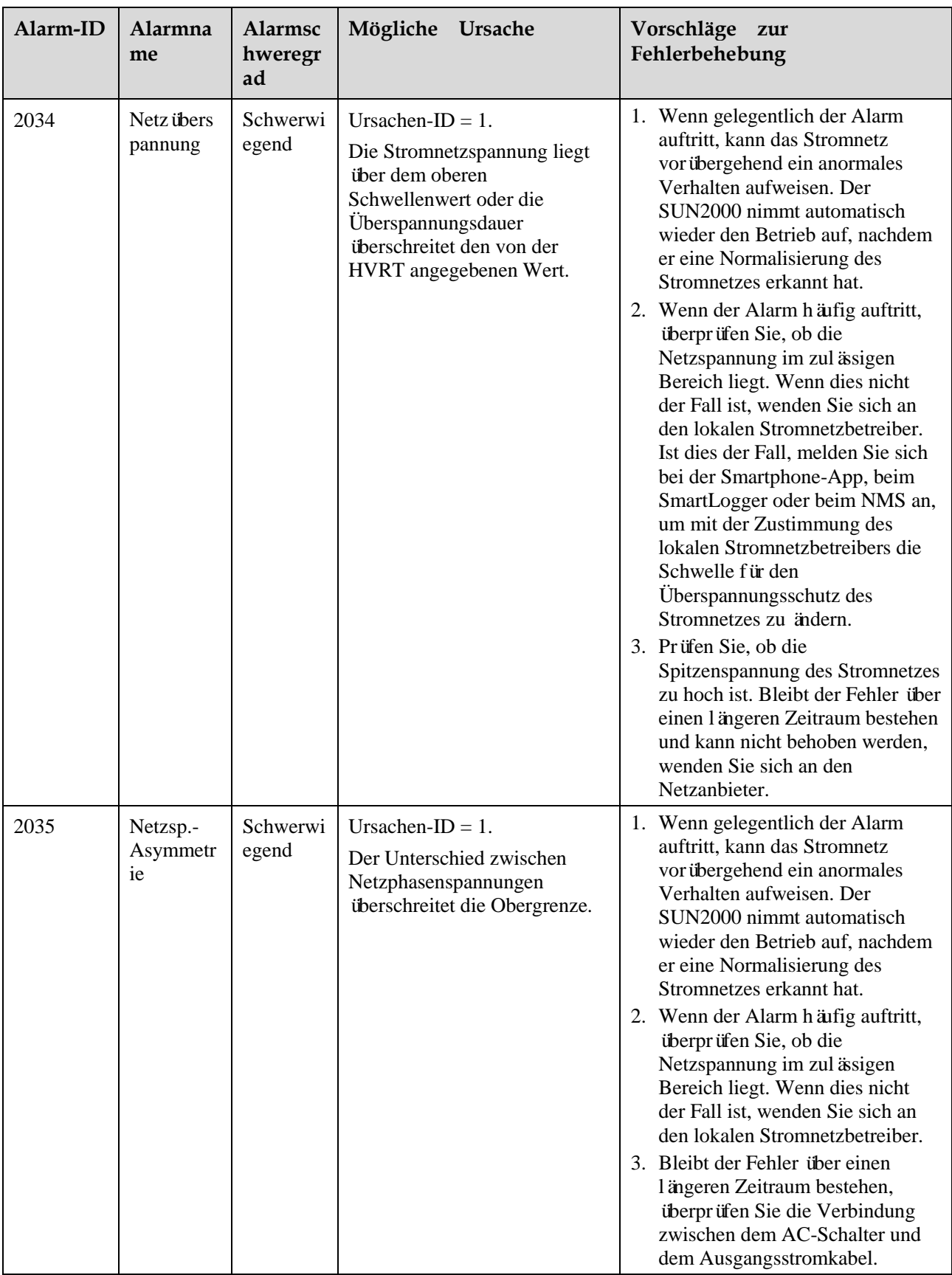

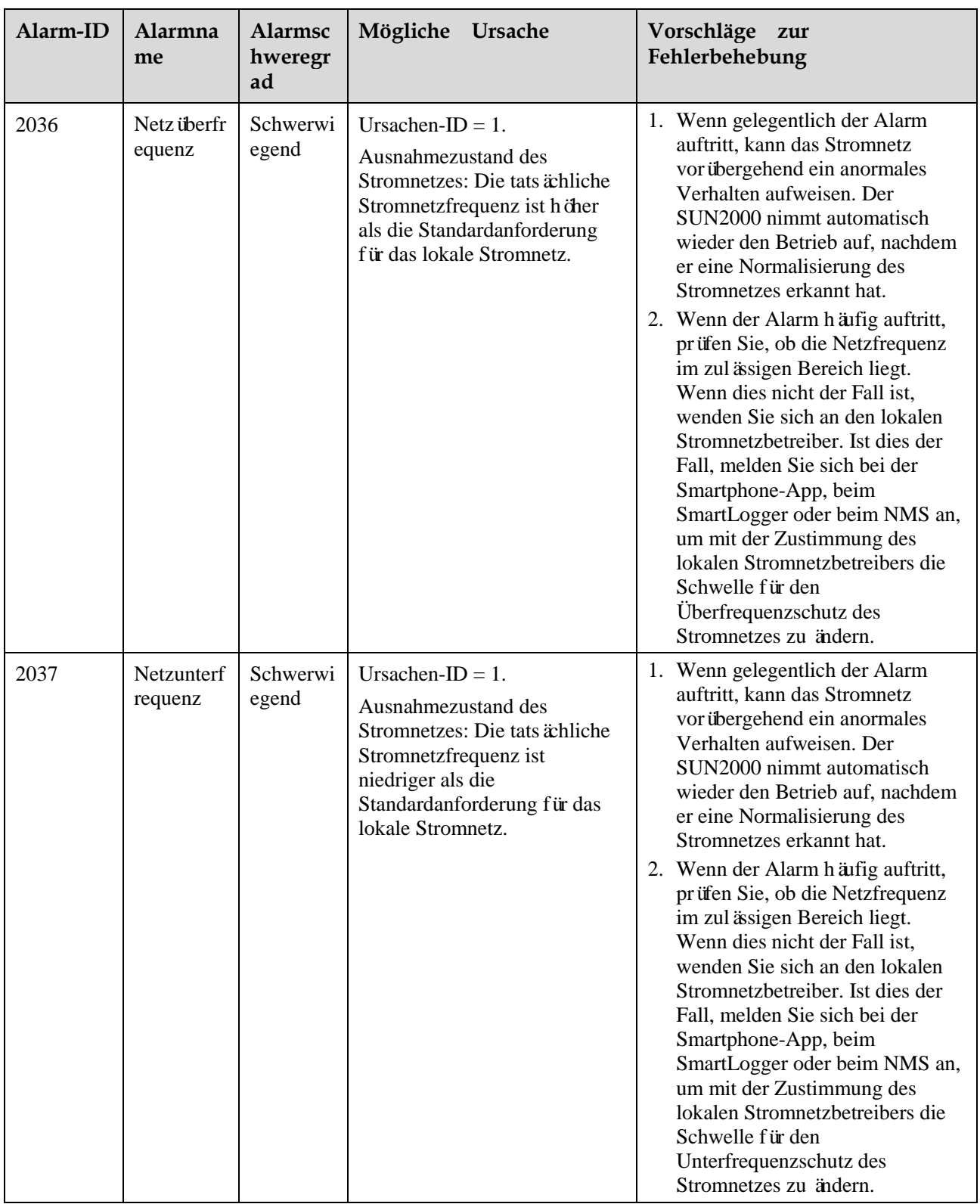

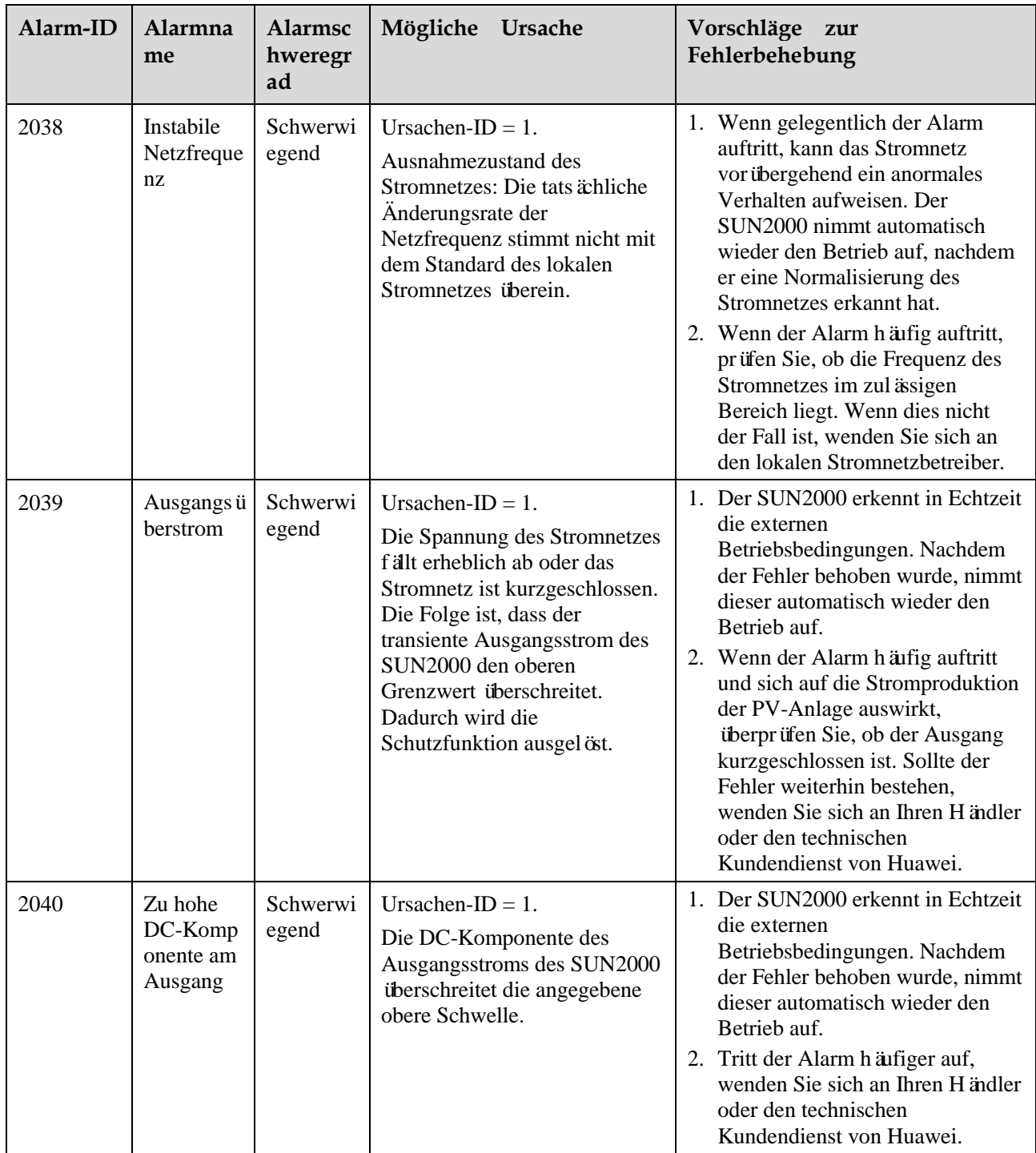

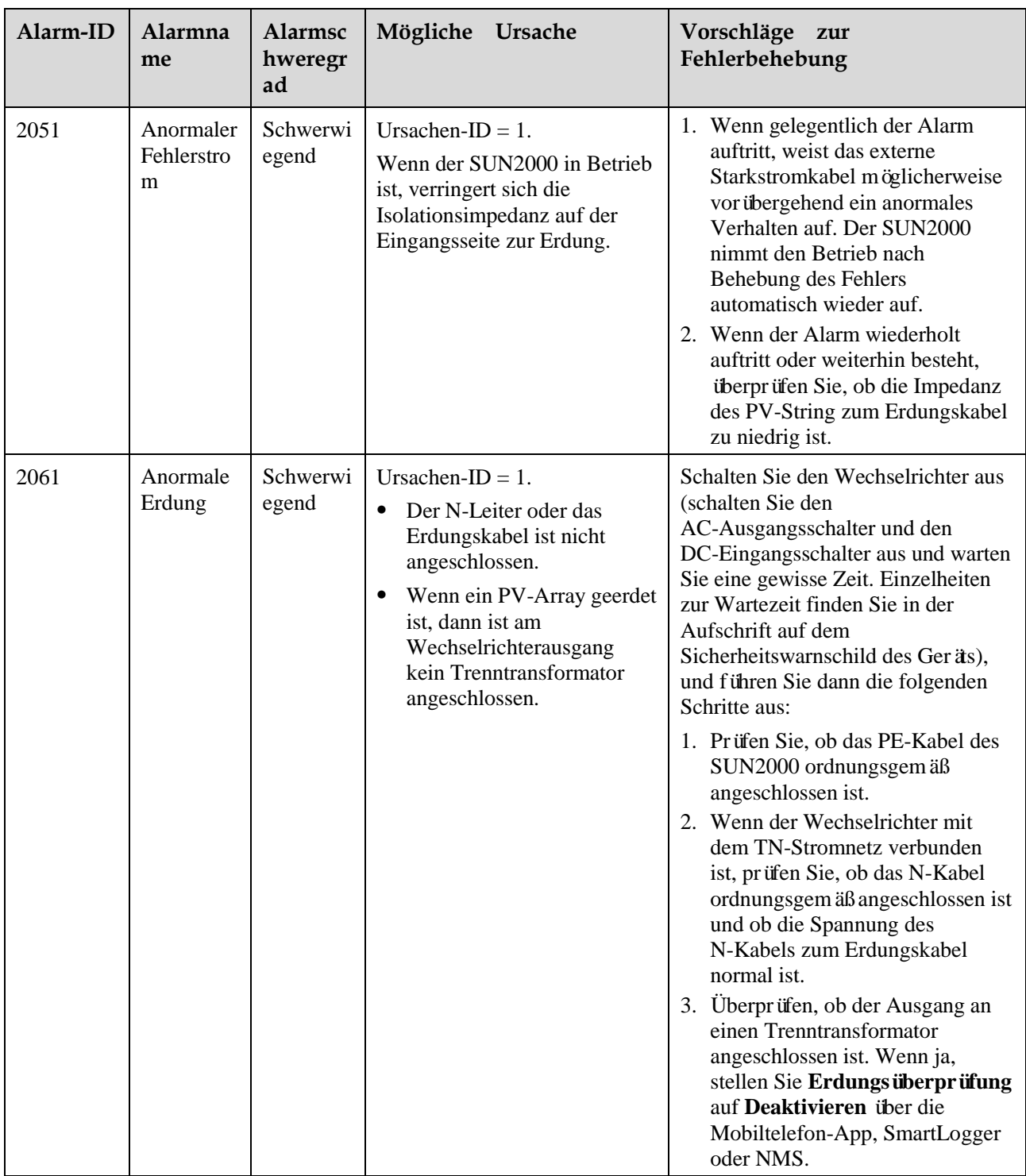

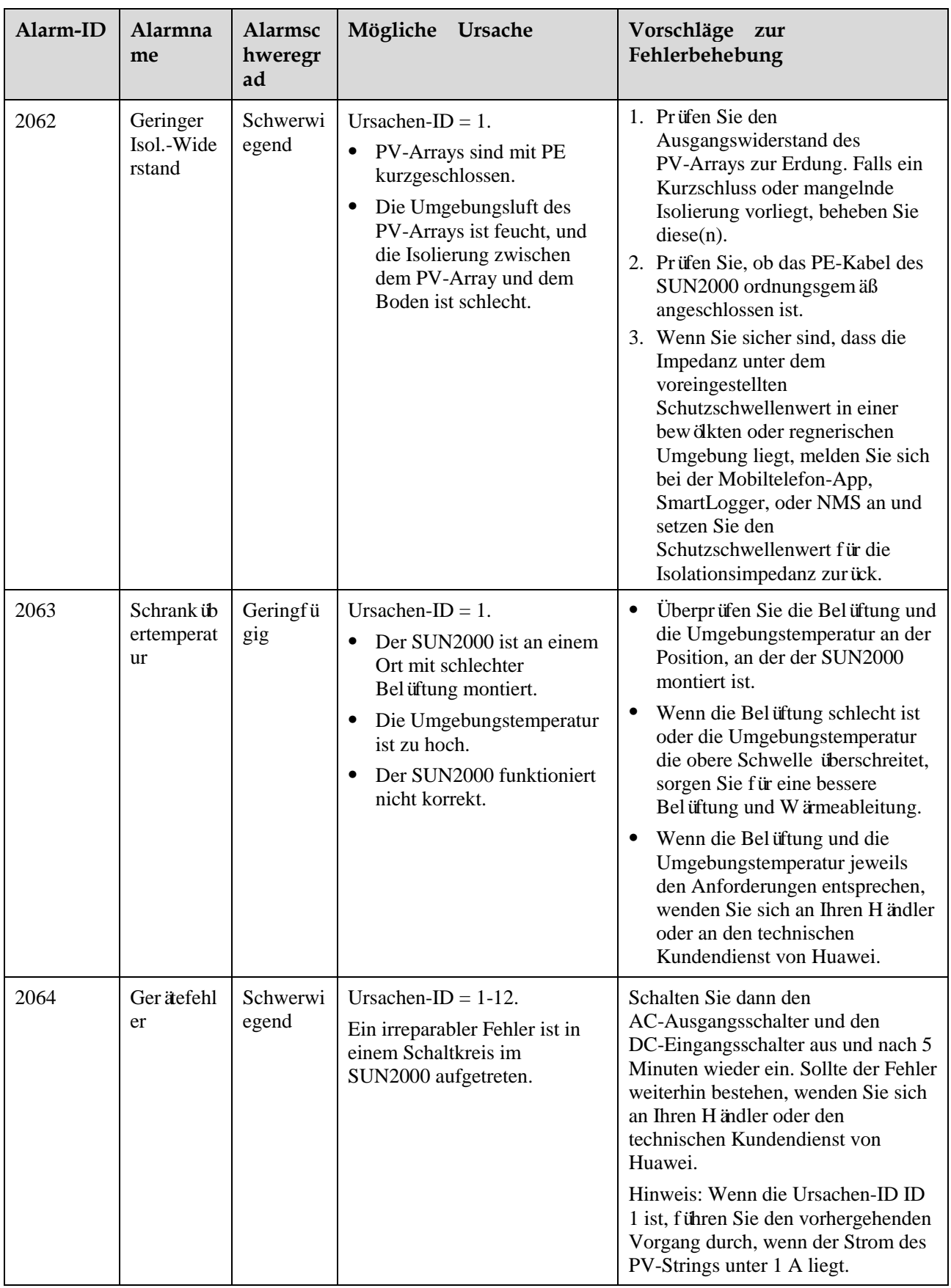

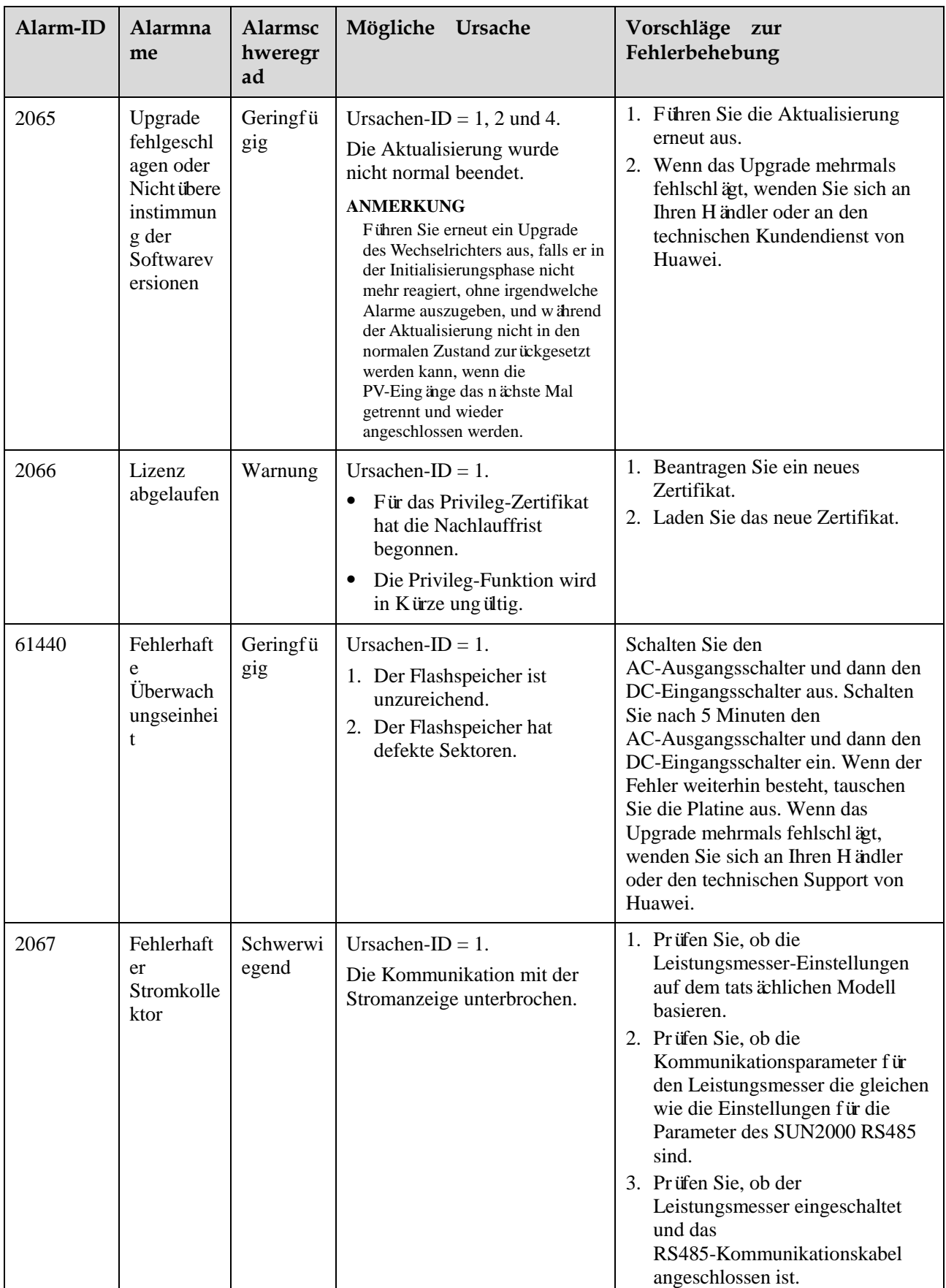

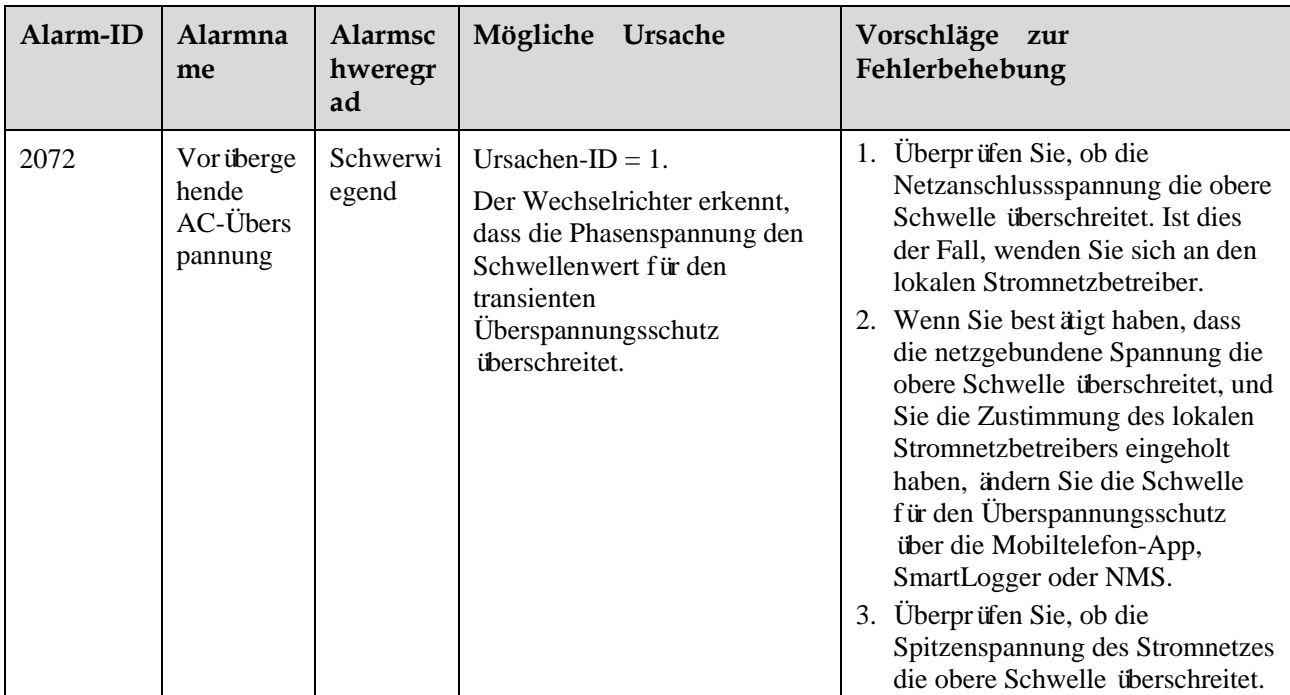

# ANMERKUNG

Wenden Sie sich an Ihren Händler oder den technischen Support von Huawei, wenn die in der Spalte **Vorschläge zur Fehlerbehebung** aufgeführten Maßnahmen ergriffen wurden, der Fehler jedoch weiterhin besteht.

# **8 Handhabung des Wechselrichters**

# **8.1 Entfernen des SUN2000**

### **HINWEIS**

Bevor Sie den SUN2000 entfernen, trennen Sie sowohl die AC- als auch die DC-Stromversorgung. Warten Sie nach der Ausschaltung des SUN2000 mindestens 5 Minuten bevor Sie Arbeiten am SUN2000 vornehmen.

Führen Sie zum Entfernen des SUN2000 die folgenden Schritte aus:

- 1. Ziehen Sie alle Kabel vom SUN2000 ab, einschließlich der RS485-Kommunikationskabel, der DC-Eingangsstromkabel, AC-Ausgangsstromkabel und Erdungskabel (PGND).
- 2. Entfernen Sie den SUN2000 von der Montagehalterung.
- 3. Entfernen Sie die Montagehalterung.

# **8.2 Verpacken des SUN2000**

- Wenn die Original-Verpackungsmaterialien verfügbar sind, verwenden Sie diese zum Einpacken des SUN2000. Dichten Sie die Verpackung mit Klebeband ab.
- Sind die Original-Verpackungsmaterialien nicht verfügbar, legen Sie den SUN2000 in einen geeigneten stabilen Karton. Dichten Sie ihn ordnungsgemäß ab.

# **8.3 Entsorgen des SUN2000**

Wenn die Lebensdauer des SUN2000 beendet ist, entsorgen Sie den SUN2000 gemäß den lokalen Bestimmungen zur Entsorgung von elektronischen Altgeräten.

# **9 Technische Daten**

# **Wirkungsgrad**

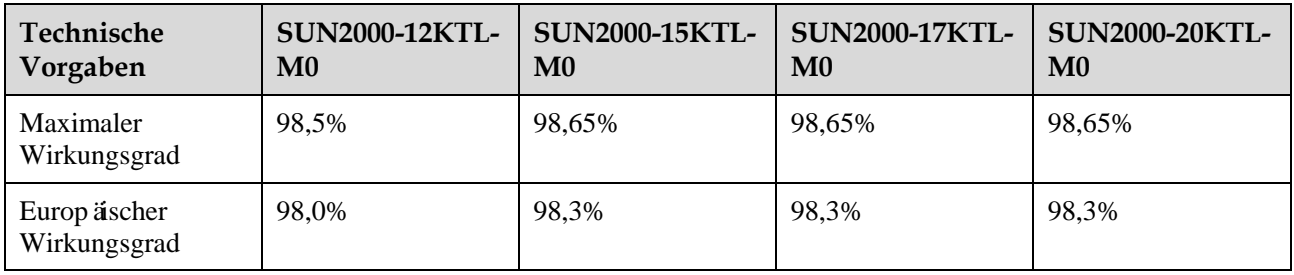

## **Eingang**

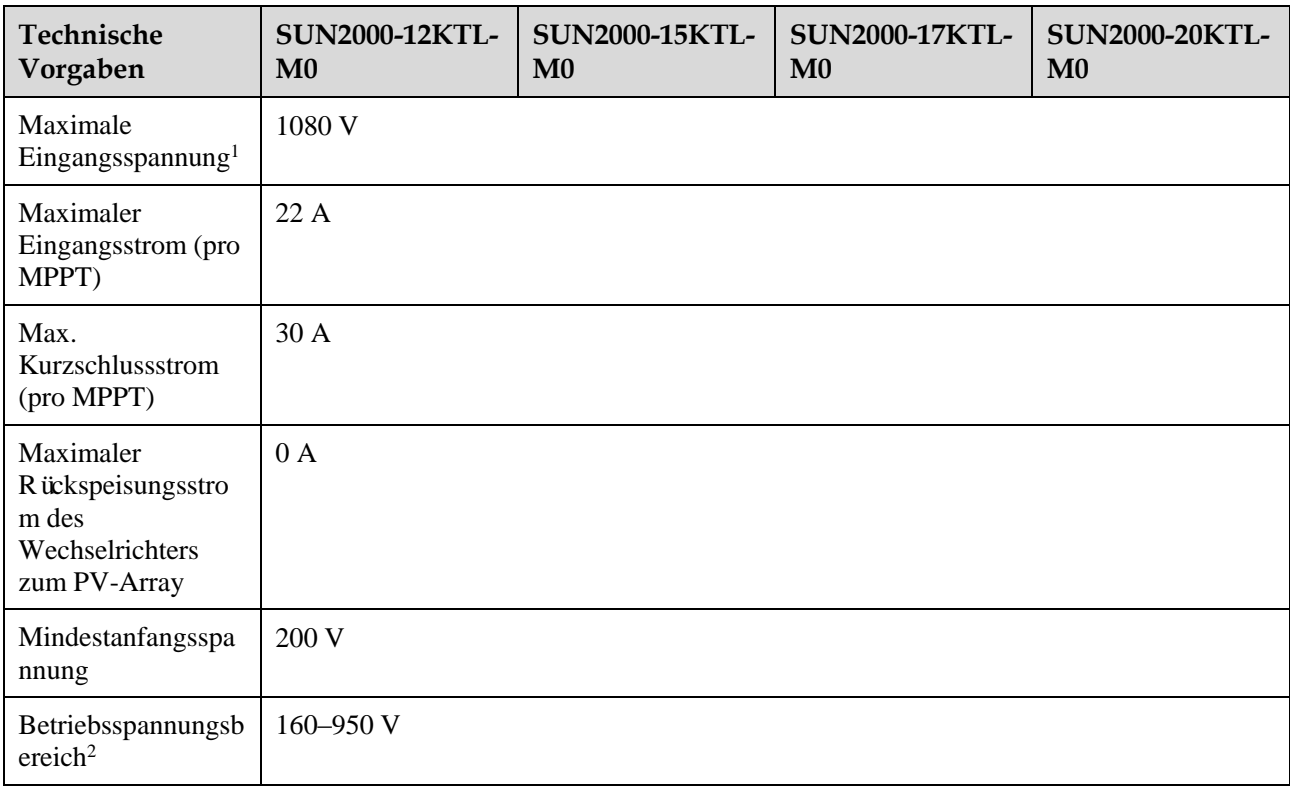

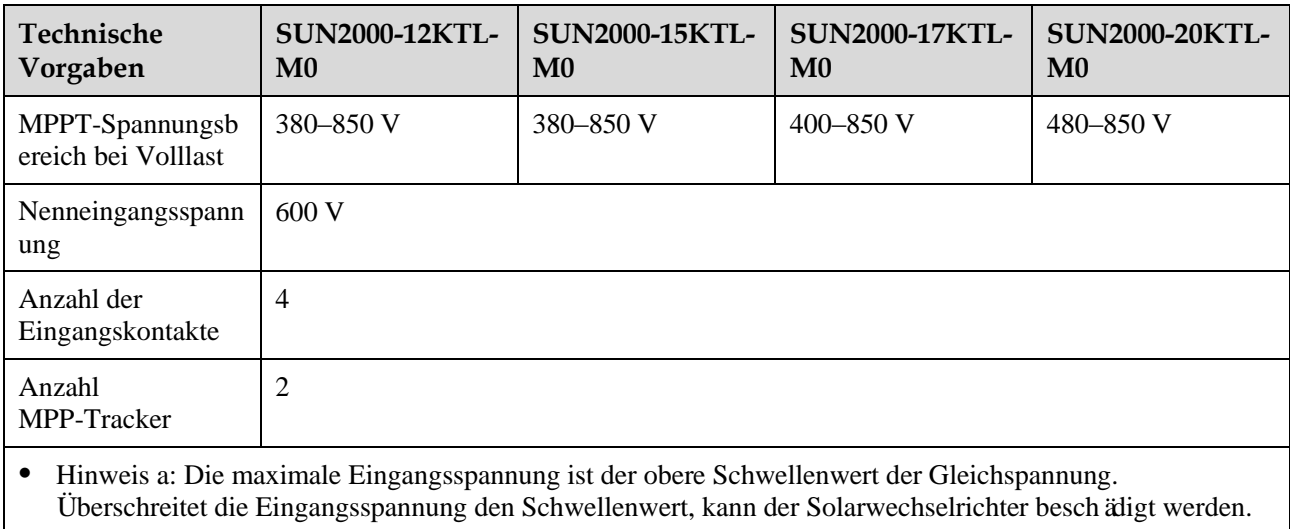

 Hinweis b: Liegt die Eingangsspannung außerhalb des Betriebsspannungsbereichs, so kann der Solarwechselrichter nicht ordnungsgemäß arbeiten.

### **Ausgabe**

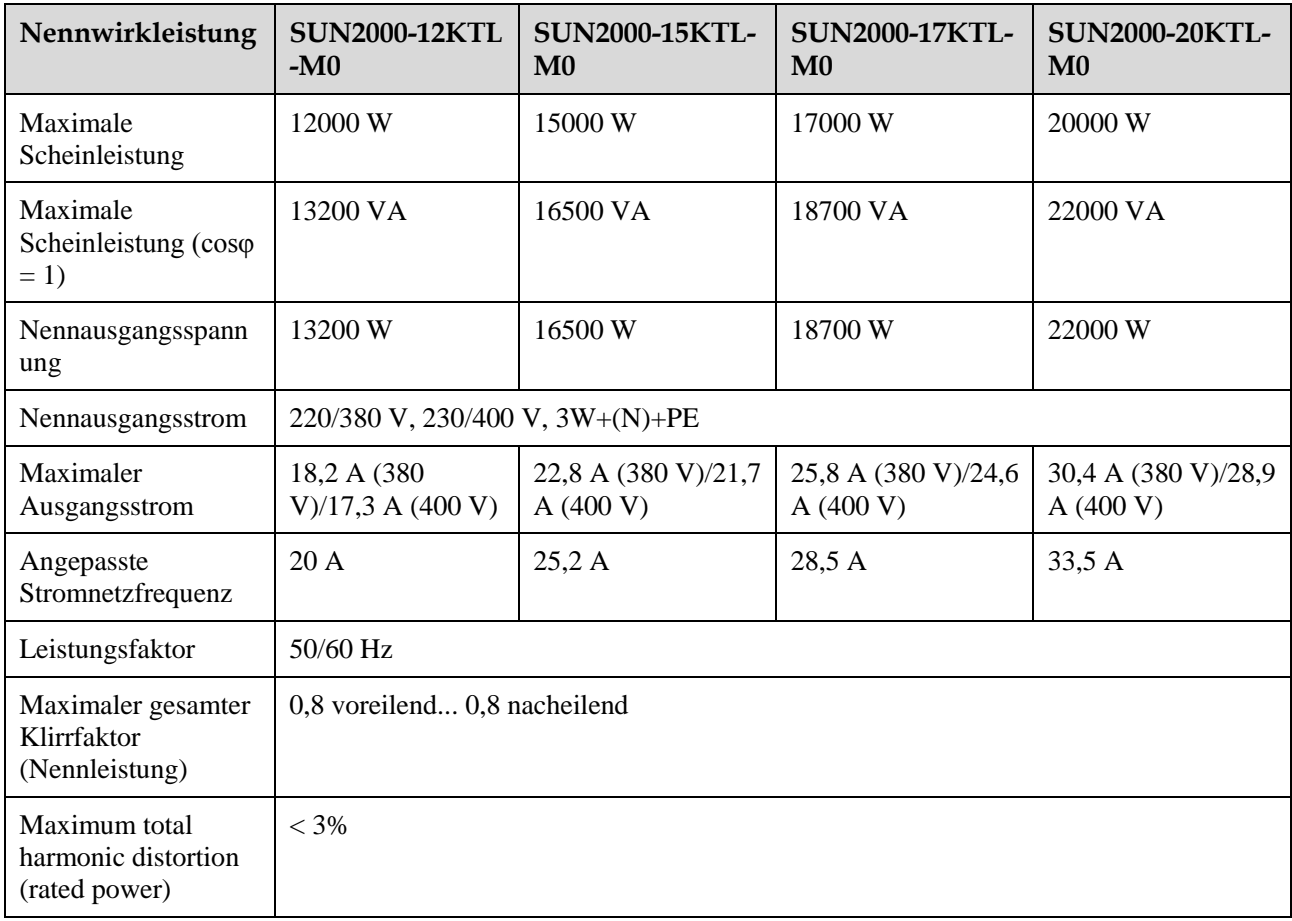

### **Schutz und Funktion**

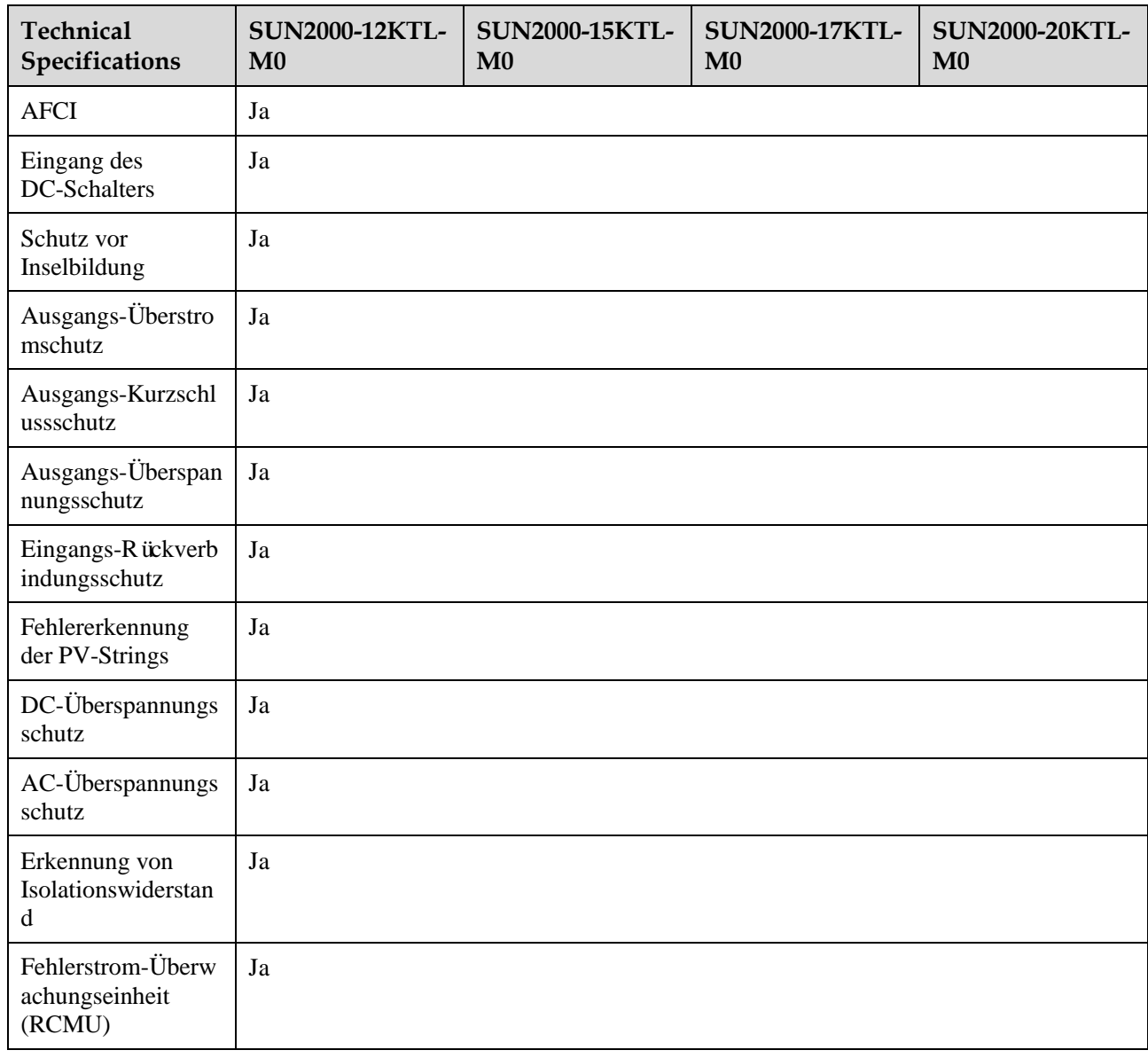

# **Display und Kommunikation**

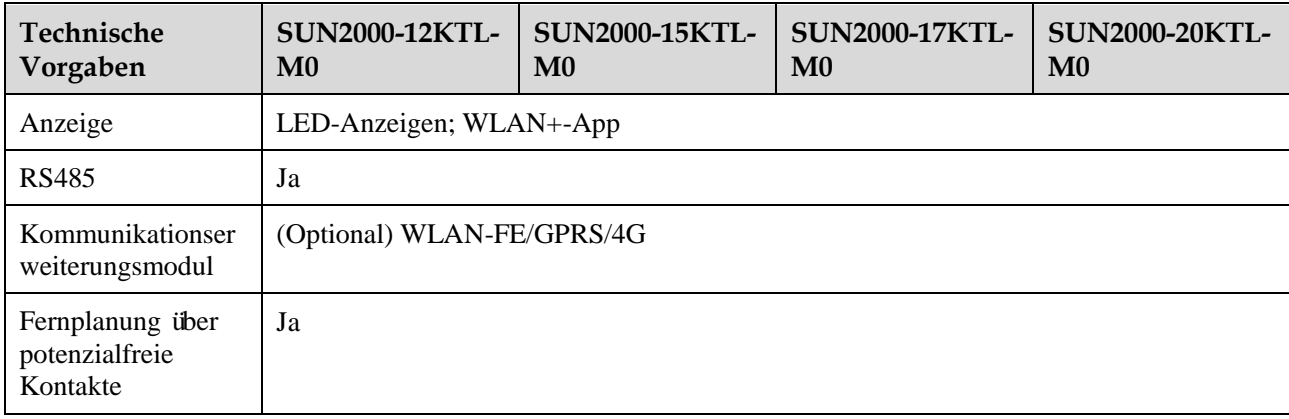

## ANMERKUNG

Wenn die DC-Eingangsspannung des Wechselrichters kleiner als 200 V ist, fährt der Wechselrichter ohne Kommunikation herunter.

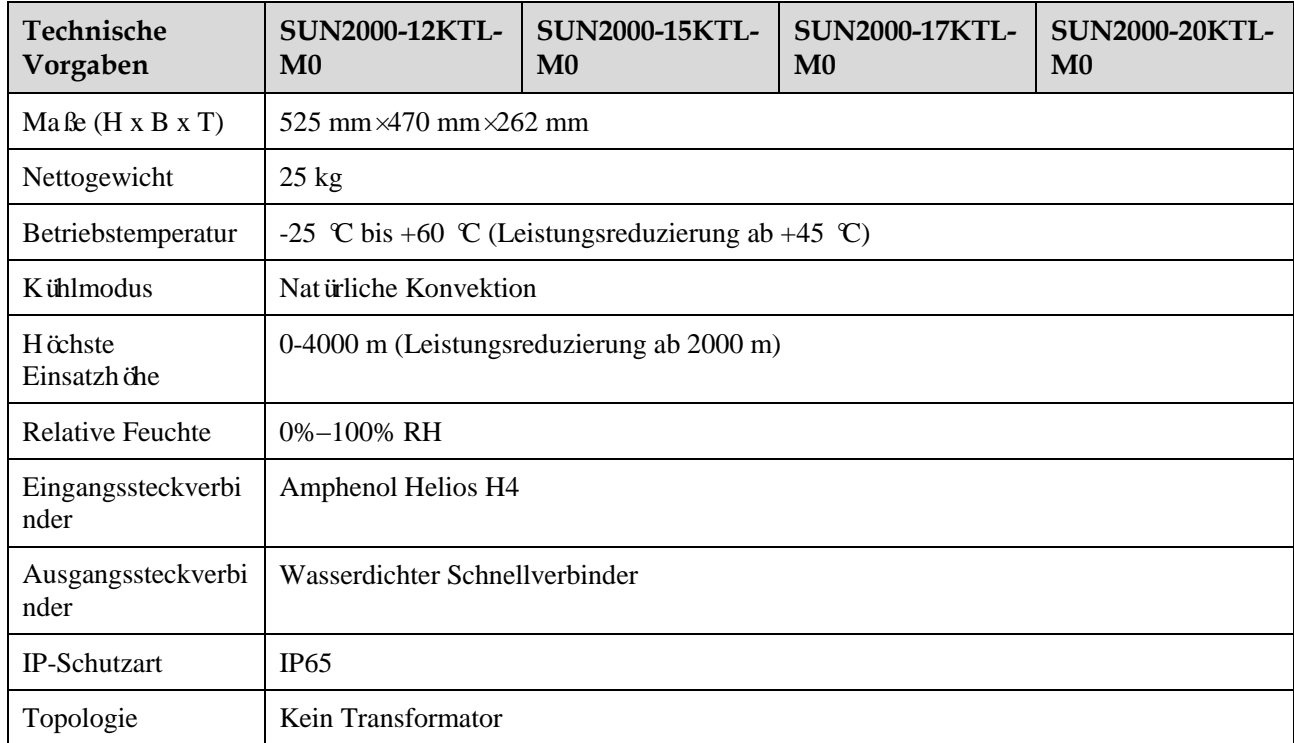

## **Allgemeine Parameter**

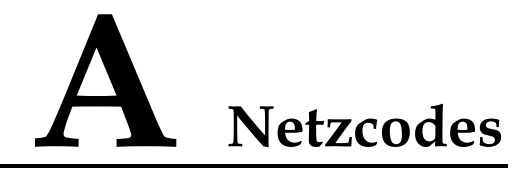

### **ANMERKUNG**

Änderungen der Netzcodes vorbehalten. Die aufgeführten Netzcodes dienen nur zu Referenzzwecken.

| No.            | <b>Grid Codes</b>     | Description                                    |
|----------------|-----------------------|------------------------------------------------|
| 1              | <b>VDE-AR-N-4105</b>  | Niederspannungsnetz Deutschland                |
| 2              | UTE C 15-712-1 (A)    | Frankreich (Festland)<br>Niederspannungsnetz   |
| 3              | UTE C 15-712-1 (B)    | Stromnetz (230 V 50 Hz) Frankreich<br>(Inseln) |
| $\overline{4}$ | UTE C 15-712-1 (C)    | Stromnetz (230 V 60 Hz) Frankreich<br>(Inseln) |
| 5              | VDE 0126-1-1-BU       | Bulgarien Niederspannungsnetz                  |
| 6              | VDE 0126-1-1-GR (A)   | Griechenland (Festland)<br>Niederspannungsnetz |
| 7              | $VDE 0126-1-1-GR (B)$ | Griechenland (Insel)<br>Niederspannungsnetz    |
| 8              | <b>BDEW-MV</b>        | Mittelspannungsnetz Deutschland                |
| 9              | G59-England           | 230-V-Stromnetz England ( $I > 16$ A)          |
| 10             | G59-Scotland          | 240-V-Stromnetz Schottland (I > 16<br>A)       |
| 11             | G83-England           | 230-V-Stromnetz England ( $I < 16$ A)          |
| 12             | G83-Scotland          | 240-V-Stromnetz England ( $I < 16$ A)          |
| 13             | <b>CEI0-21</b>        | Italien Niederspannungsnetz                    |
| 14             | EN50438-CZ            | Tschechische Republik<br>Niederspannungsnetz   |
| 15             | RD1699/661            | Spanien Niederspannungsnetz                    |

**Tabelle A-1** Grid Codes

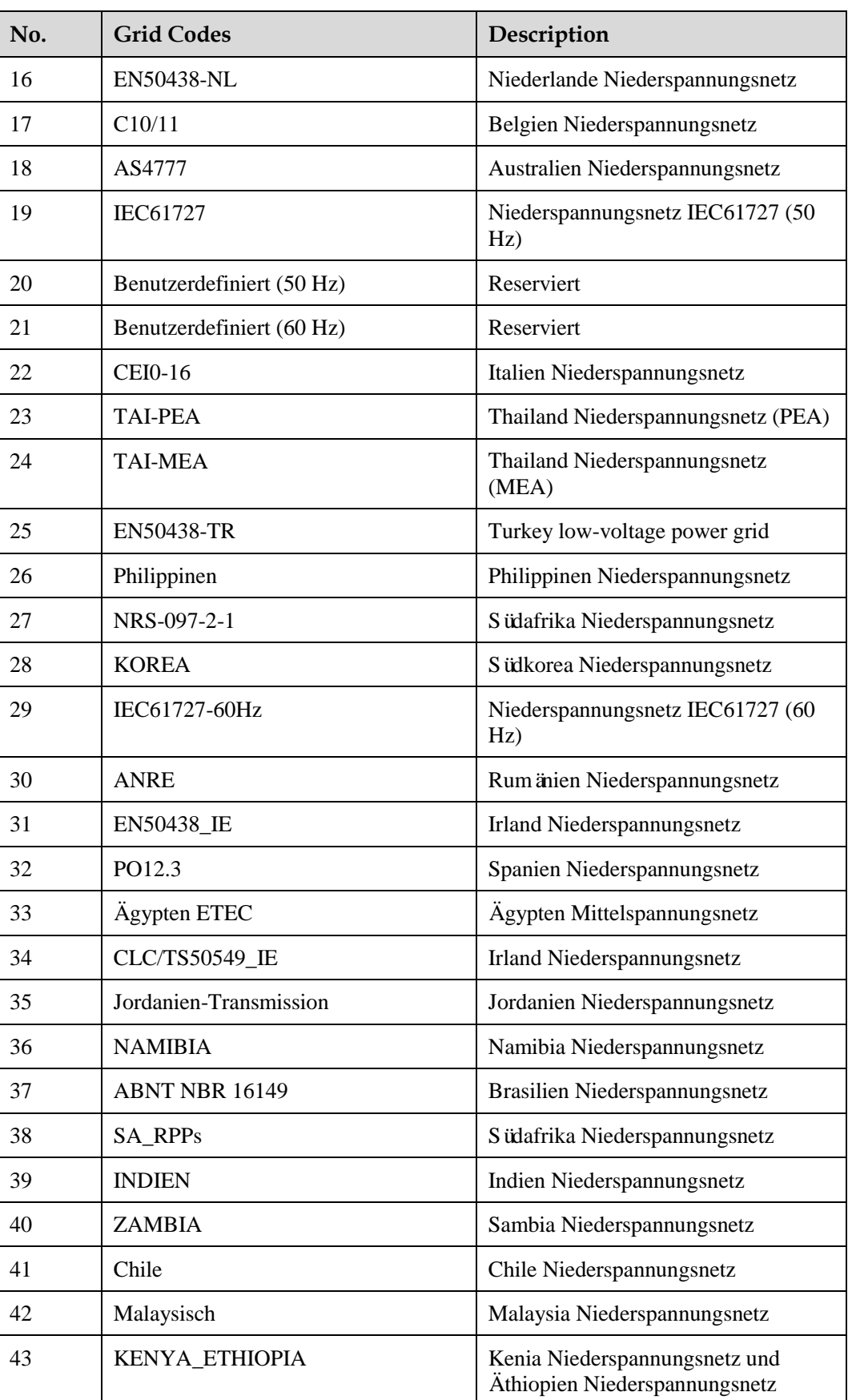

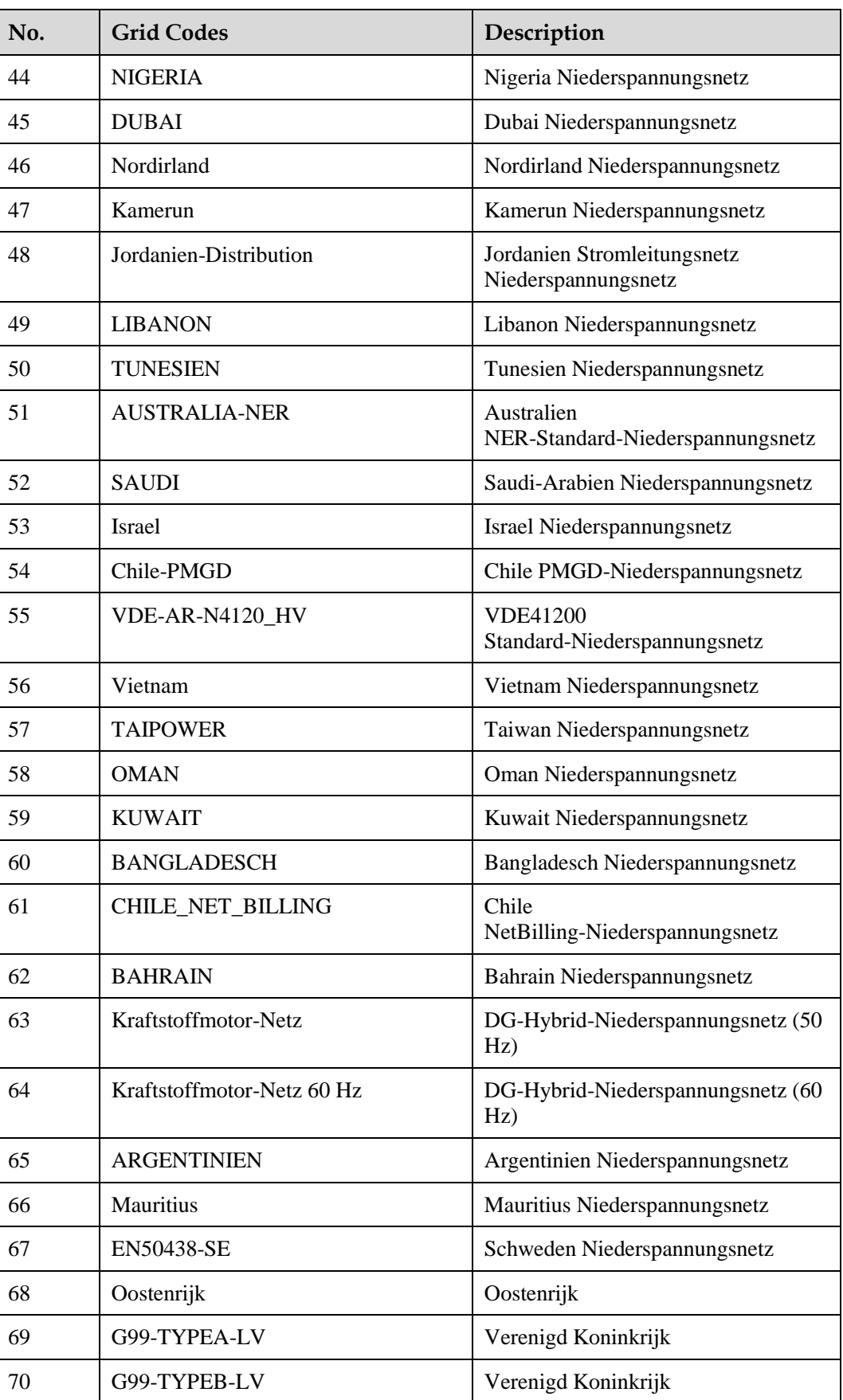

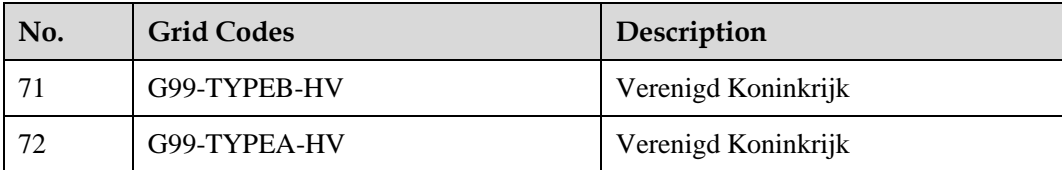

# **B Einstellen der Parameter für Trockenkontakt-Planung**

### **Szenario 1: Smart-Dongle-Vernetzungsszenario**

### **Voraussetzungen**

Melden Sie sich in der App als **installer** an. Das Anfangskennwort lautet **00000a**. Verwenden Sie das Anfangskennwort beim ersten Einschalten und ändern Sie es sofort nach der Anmeldung. Um die Sicherheit des Kontos zu gewährleisten, ändern Sie das Kennwort regelmäßig und vergessen Sie das neue Kennwort nicht. Wenn Sie das Anfangskennwort nicht ändern, kann dies zur Offenlegung des Kennworts führen. Ein Kennwort, das über einen längeren Zeitraum nicht geändert wurde, kann gestohlen oder geknackt werden. Wenn ein Kennwort verloren geht, ist der Zugriff auf die Geräte nicht mehr möglich. In diesen Fällen haftet der Nutzer für alle Schäden, die der PV-Anlage entstehen.

### **Verfahren**

**Schritt 1** Einstellen Sie die Parameter für Trockenkontakt-Planung.

### **ANMERKUNG**

Stellen Sie **Planung über potenzialfreie Kontakte** auf **Stellen Sie**, ein und stellen Sie **Wirkleistungssteuerung** sowie **Blindleistungsregelung** ein.

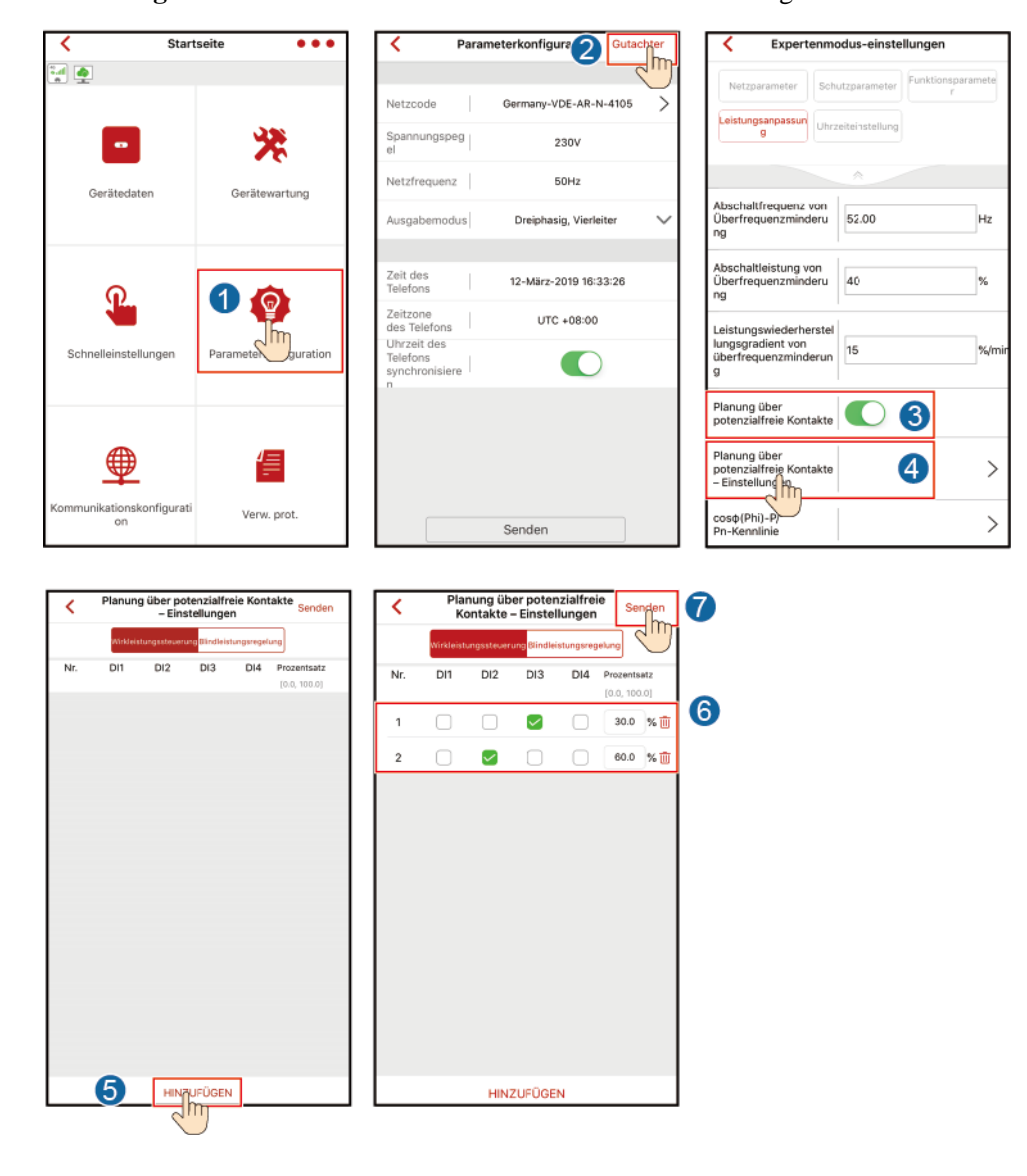

**Abbildung B-1** Einstellen der Parameter für Trockenkontakt-Planung

**----Ende**

### **Szenario 2: SmartLogger1000A-Vernetzungsszenario**

Zie de *[SmartLogger1000A User Manual](https://support.huawei.com/enterprise/en/doc/EDOC1100051428)*.

You can scan the QR code to obtain it.

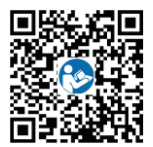

# **C Festlegen von Einspeisungsbeschränkungsparametern**

### **Szenario 1: Smart-Dongle-Vernetzungsszenario**

### **Voraussetzungen**

Melden Sie sich in der App als **installer** an. Das Anfangskennwort lautet **00000a**. Verwenden Sie das Anfangskennwort beim ersten Einschalten und ändern Sie es sofort nach der Anmeldung. Um die Sicherheit des Kontos zu gewährleisten, ändern Sie das Kennwort regelmäßig und vergessen Sie das neue Kennwort nicht. Wenn Sie das Anfangskennwort nicht ändern, kann dies zur Offenlegung des Kennworts führen. Ein Kennwort, das über einen längeren Zeitraum nicht geändert wurde, kann gestohlen oder geknackt werden. Wenn ein Kennwort verloren geht, ist der Zugriff auf die Geräte nicht mehr möglich. In diesen Fällen haftet der Nutzer für alle Schäden, die der PV-Anlage entstehen.

### **Verfahren**

**Schritt 1** Legen Sie Einspeisungsbeschränkungsparameter fest.

**Startseite** ø A Gerät binzuf (Loan/li (T) Gerät ak <sup>(iii)</sup> Leistur .<br>Gerätedater  $\overline{\mathsf{u}}$ .<br>⊞ Ala  $\mathbf \Omega$  $\Theta$  $\blacksquare$ O WR EIN/AUS (c) Daten lösche ⊕ AFCI-Prüfung starter ⊛ G Verw. prot

**Abbildung C-1** Festlegen von Einspeisungsbeschränkungsparametern

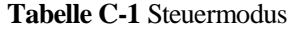

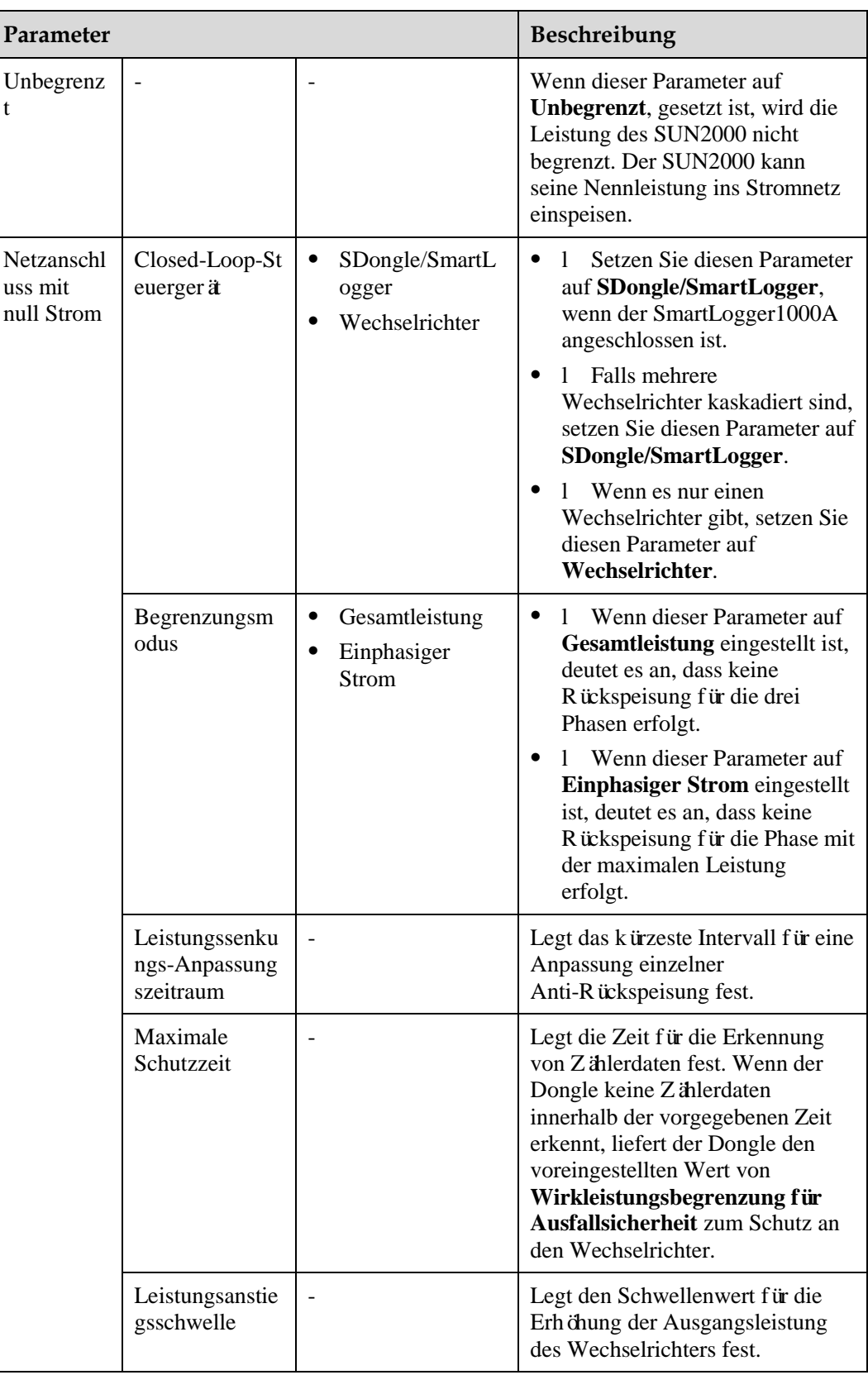

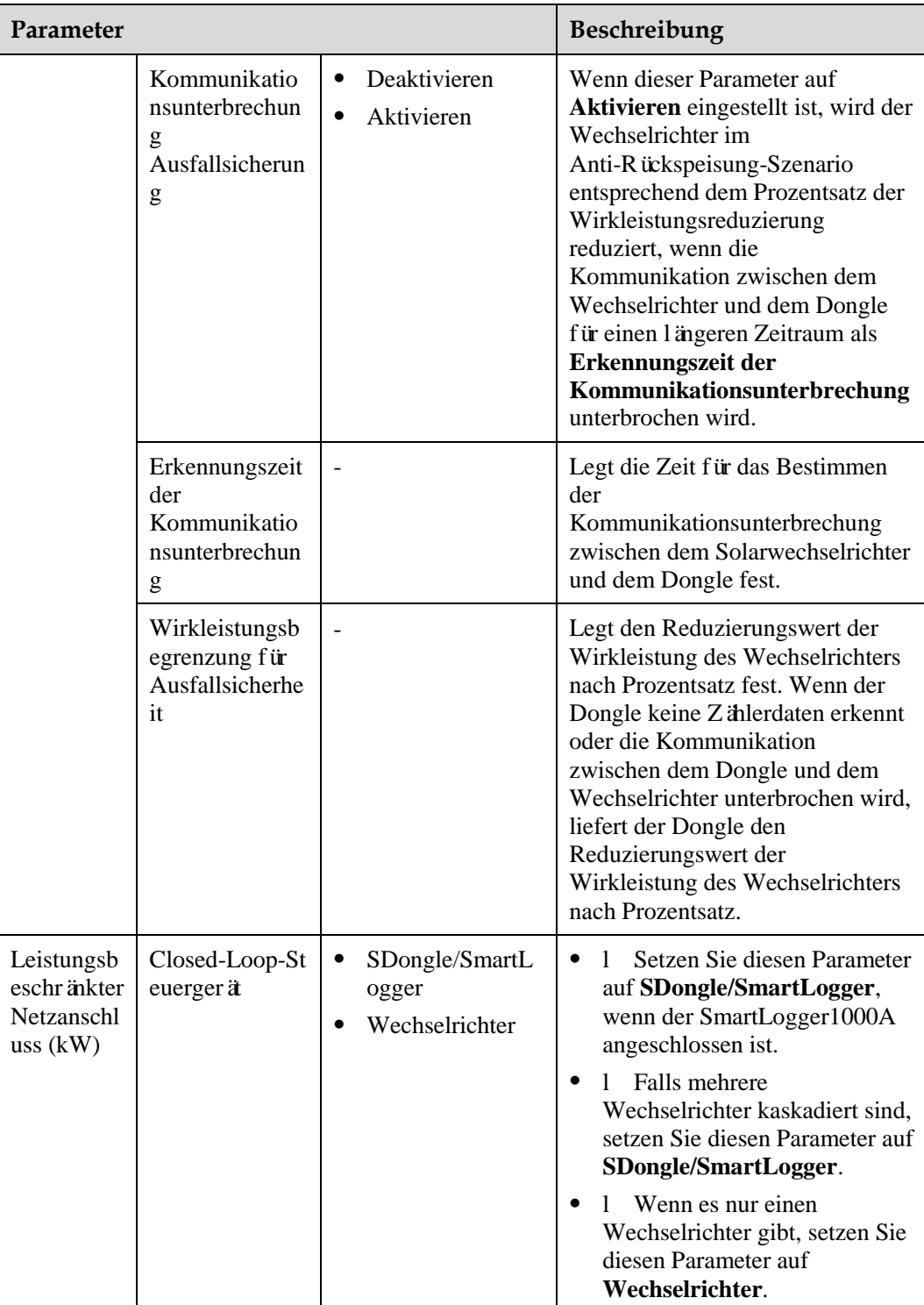

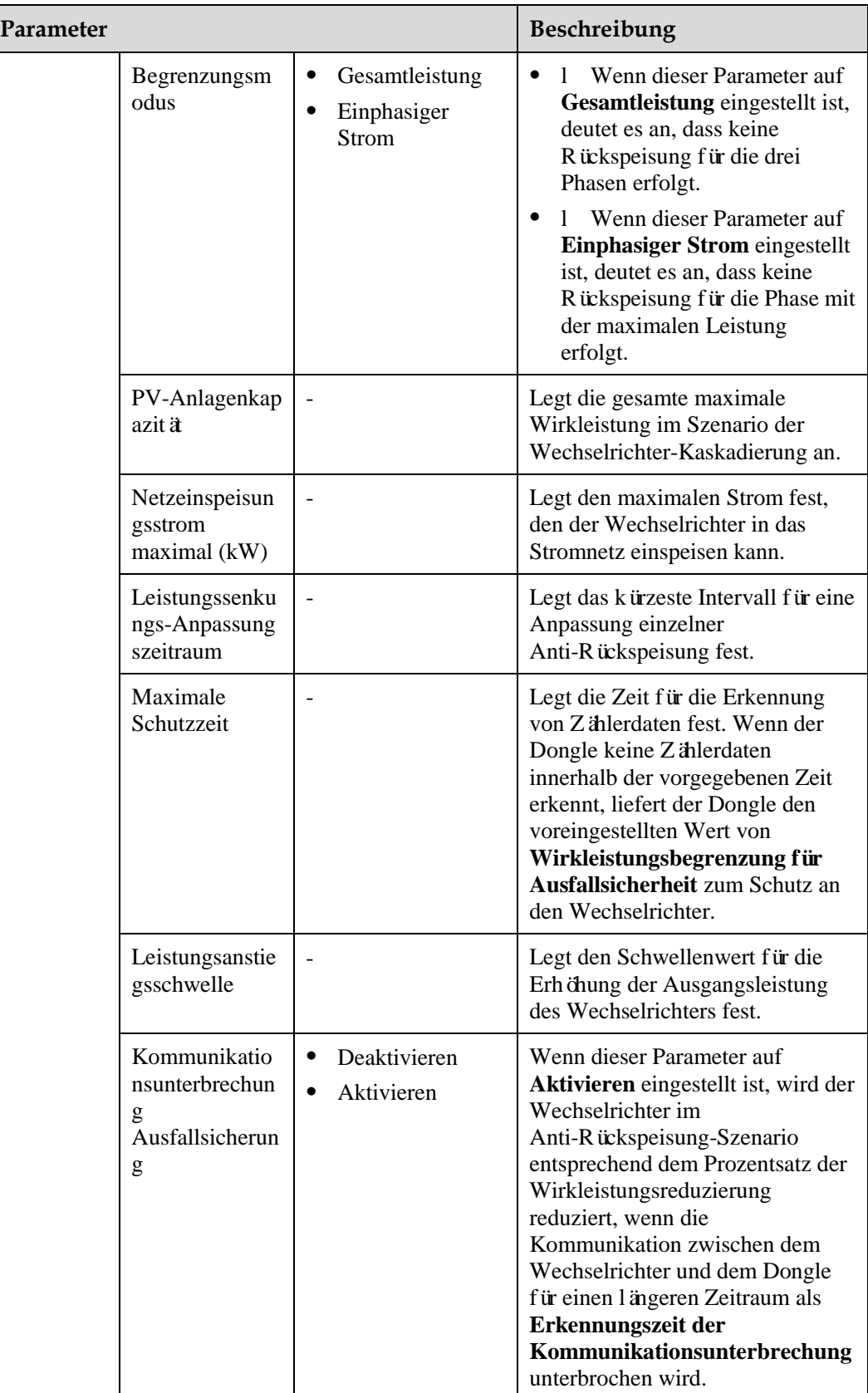

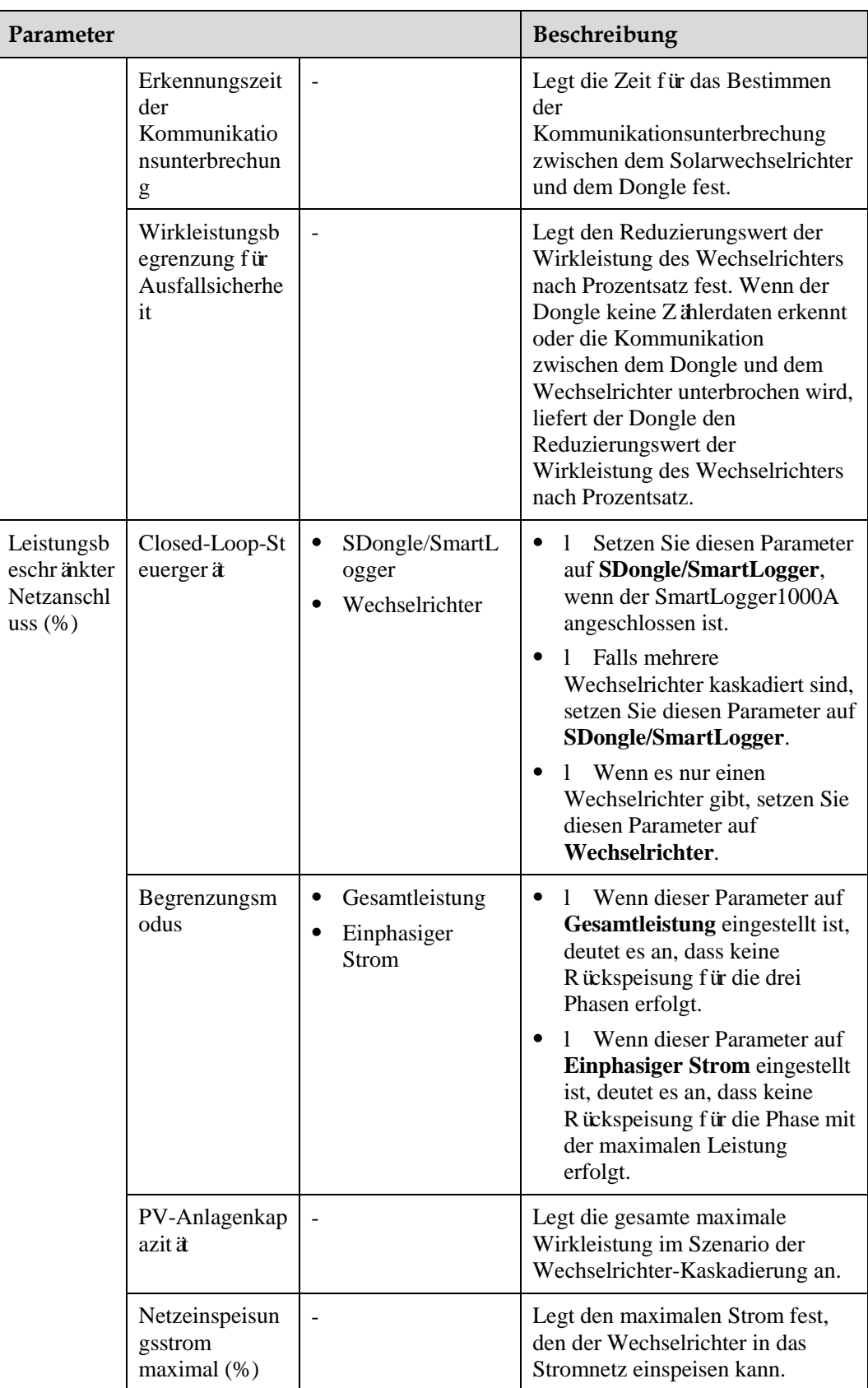

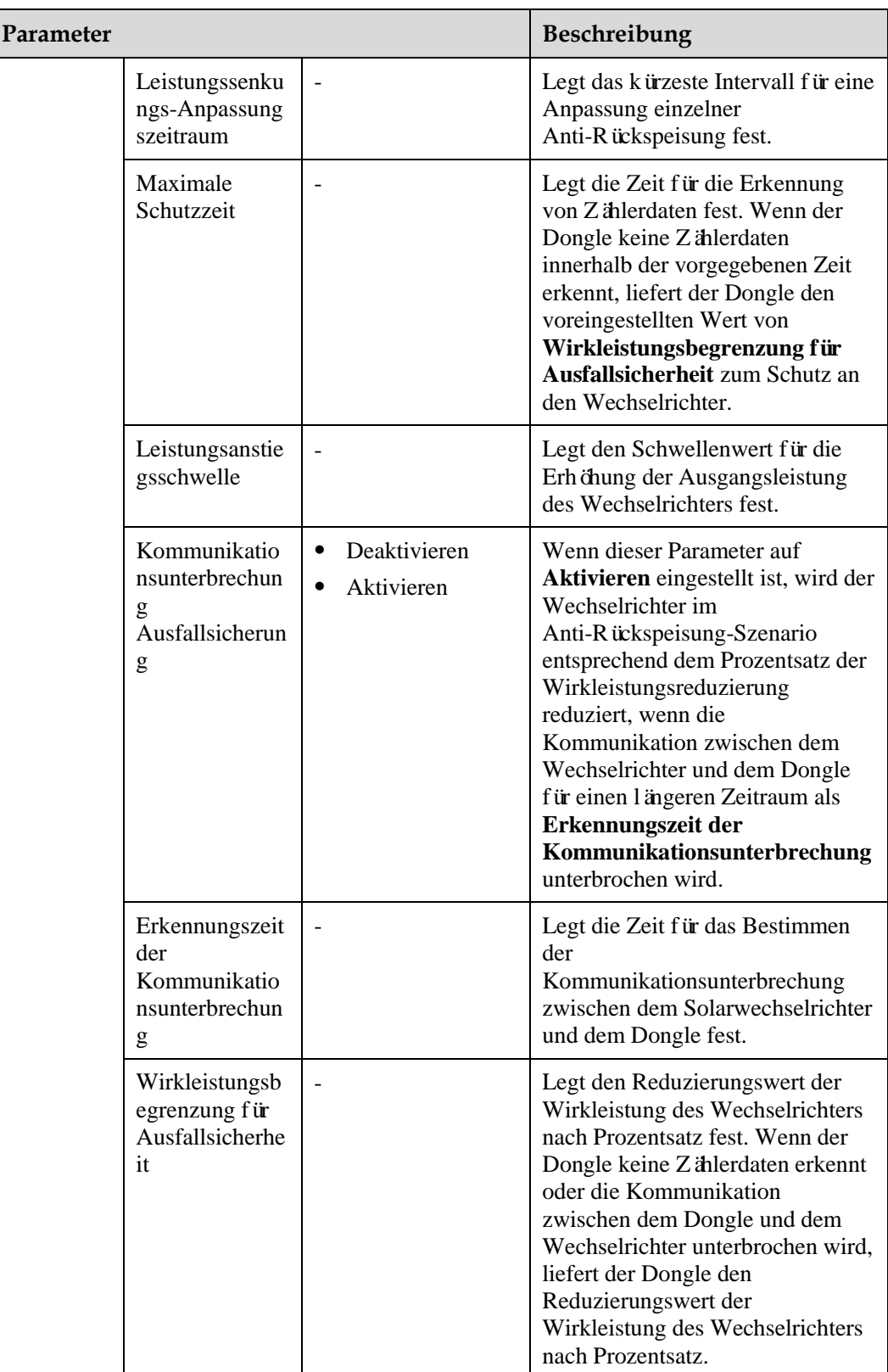

**----Ende**

### **Szenario 2: SmartLogger1000A-Vernetzungsszenario**

Zie de *[SmartLogger1000A User Manual](https://support.huawei.com/enterprise/en/doc/EDOC1100051428)*.

You can scan the QR code to obtain it.

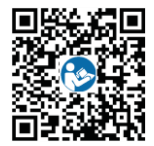

# **D Festlegen von Parametern zu Spannungsanstiegsunterdrückung Q-U-Kurve**

### **Szenario 1: Smart-Dongle-Vernetzungsszenario**

### **Voraussetzungen**

Melden Sie sich in der App als **installer** an. Das Anfangskennwort lautet **00000a**. Verwenden Sie das Anfangskennwort beim ersten Einschalten und ändern Sie es sofort nach der Anmeldung. Um die Sicherheit des Kontos zu gewährleisten, ändern Sie das Kennwort regelmäßig und vergessen Sie das neue Kennwort nicht. Wenn Sie das Anfangskennwort nicht ändern, kann dies zur Offenlegung des Kennworts führen. Ein Kennwort, das über einen längeren Zeitraum nicht geändert wurde, kann gestohlen oder geknackt werden. Wenn ein Kennwort verloren geht, ist der Zugriff auf die Geräte nicht mehr möglich. In diesen Fällen haftet der Nutzer für alle Schäden, die der PV-Anlage entstehen.

### **Verfahren**

**Schritt 1** Legen Sie die Parameter der Q-U-Kurve zur Spannungsanstiegsunterdrückung fest.

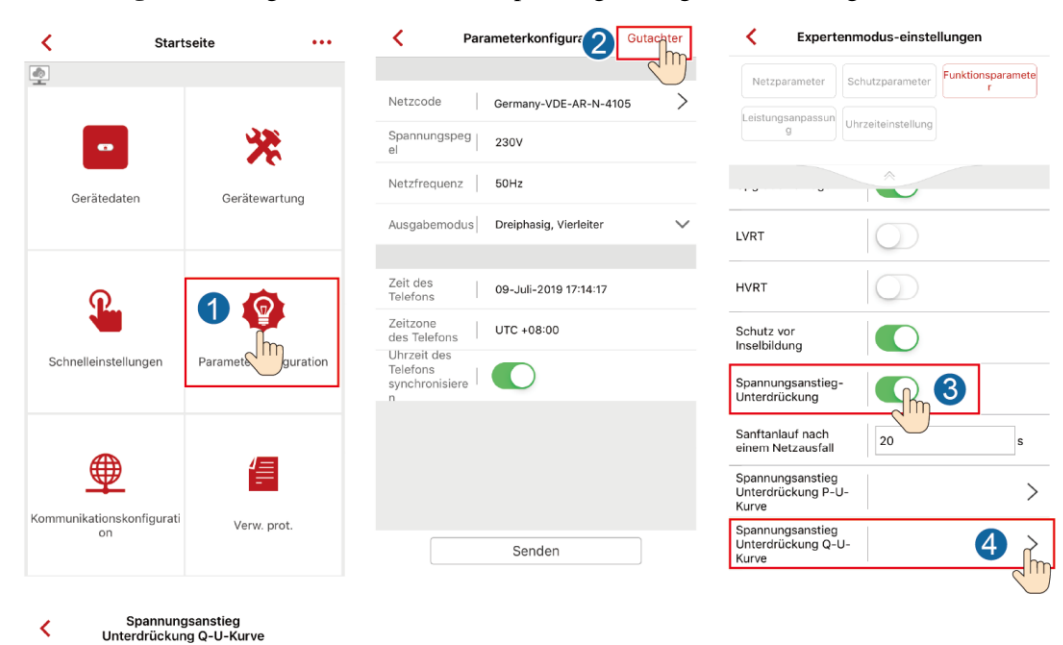

#### **Abbildung D-1** Festlegen der Parameter zu Spannungsanstiegsunterdrückung Q-U-Kurve

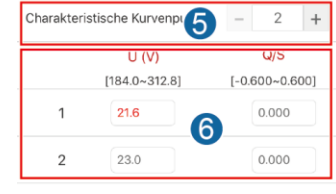

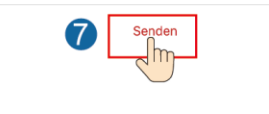

**----Ende**

### **Szenario 2: SmartLogger1000A-Vernetzungsszenario**

Zie de *[SmartLogger1000A User Manual](https://support.huawei.com/enterprise/en/doc/EDOC1100051428)*.

You can scan the QR code to obtain it.

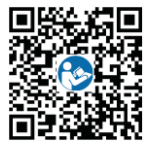

# **E AFCI-Prüfung starten**

### **Voraussetzungen**

Sie haben sich an der FusionSolar-App als **installer** angemeldet. Das Anfangskennwort lautet **00000a**. Verwenden Sie das Anfangskennwort beim ersten Einschalten und ändern Sie es sofort nach der Anmeldung. Um die Sicherheit des Kontos zu gewährleisten, ändern Sie das Kennwort regelmäßig und vergessen Sie das neue Kennwort nicht. Wenn Sie das Anfangskennwort nicht ändern, kann dies zur Offenlegung des Kennworts führen. Ein Kennwort, das über einen längeren Zeitraum nicht geändert wurde, kann gestohlen oder geknackt werden. Wenn ein Kennwort verloren geht, ist der Zugriff auf die Geräte nicht mehr möglich. In diesen Fällen haftet der Nutzer für alle Schäden, die der PV-Anlage entstehen.

### **Verfahren**

**Schritt 1** Wählen Sie auf dem **Home**-Bildschirm **Gerätewartung** > **AFCI-Prüfung starten** und führen Sie den erforderlichen Vorgang durch.

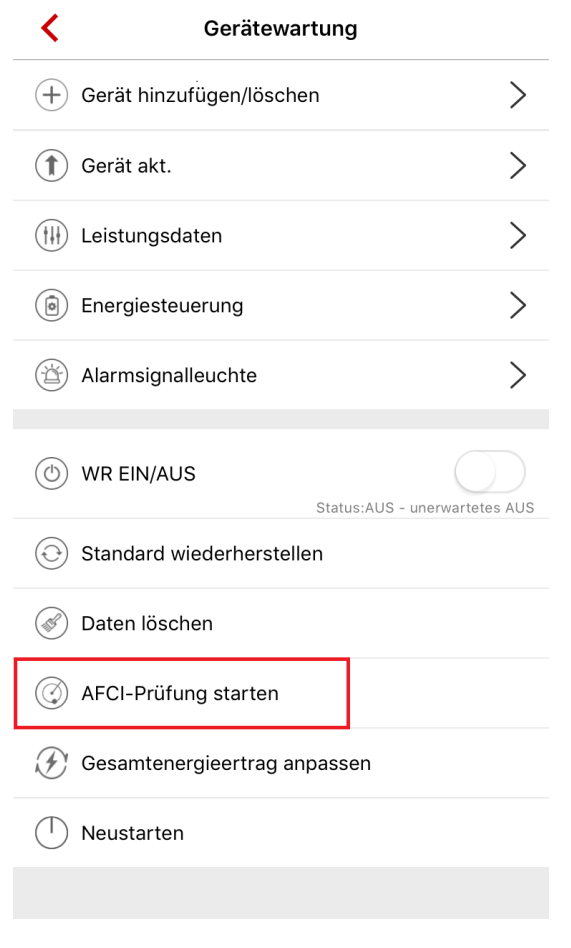

### **Abbildung E-1** AFCI-Prüfung starten

**----Ende**
## **F Acronyms and Abbreviations**

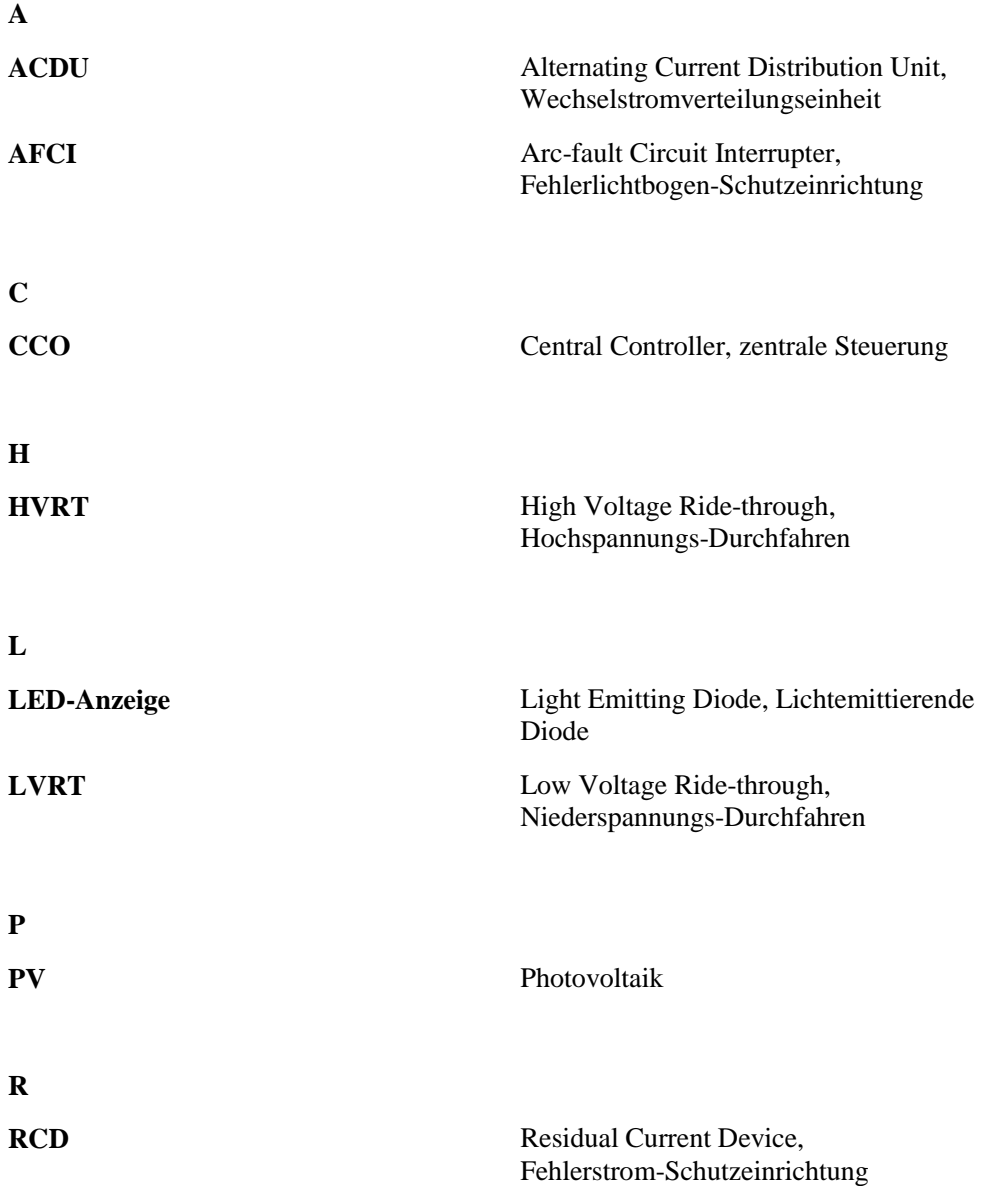

F Acronyms and Abbreviations

**W**

**WEEE** Waste Electrical and Electronic Equipment, Richtlinie über Elektro- und Elektronik-Altger äe